## **UNIVERSIDAD MAYOR DE SAN ANDRÉS**

## **FACULTAD DE INGENIERÍA**

## **INGENIERÍA INDUSTRIAL**

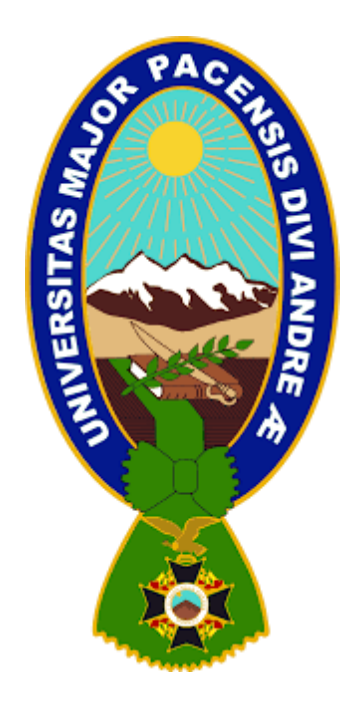

## **MEMORIA LABORAL**

# **AUTOMATIZACIÓN DEL FORMULARIO PARA EL PROCEDIMIENTO DE GESTIÓN DE RIESGOS PARA EL ALTA O MODIFICACIÓN DE ROLES DE USUARIOS DEL SISTEMA SAP EN SOBOCE S.A.**

**Memoria Laboral presentada para la obtención del grado de Licenciatura** 

## **POR: CORDERO TINTAYA JUAN VIDAL**

## **TUTOR: Ing. CARLA KAUNE SARABIA**

**LA PAZ – BOLIVIA** 

**2023** 

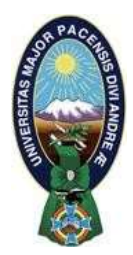

**UNIVERSIDAD MAYOR DE SAN ANDRÉS FACULTAD DE INGENIERIA** 

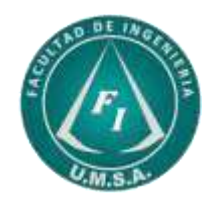

## **LA FACULTAD DE INGENIERIA DE LA UNIVERSIDAD MAYOR DE SAN ANDRÉS AUTORIZA EL USO DE LA INFORMACIÓN CONTENIDA EN ESTE DOCUMENTO SI LOS PROPÓSITOS SON ESTRICTAMENTE ACADÉMICOS.**

# **LICENCIA DE USO**

El usuario está autorizado a:

- a) Visualizar el documento mediante el uso de un ordenador o dispositivo móvil.
- b) Copiar, almacenar o imprimir si ha de ser de uso exclusivamente personal y privado.
- c) Copiar textualmente parte(s) de su contenido mencionando la fuente y/o haciendo la cita o referencia correspondiente en apego a las normas de redacción e investigación.

El usuario no puede publicar, distribuir o realizar emisión o exhibición alguna de este material, sin la autorización correspondiente.

## **TODOS LOS DERECHOS RESERVADOS. EL USO NO AUTORIZADO DE LOS CONTENIDOS PUBLICADOS EN ESTE SITIO DERIVARA EN EL INICIO DE ACCIONES LEGALES CONTEMPLADAS EN LA LEY DE DERECHOS DE AUTOR.**

# UNIVERSIDAD MAYOR DE SAN ANDRÉS FACULTAD DE INGENIERÍA INGENIERÍA INDUSTRIAL

Memoria laboral:

# AUTOMATIZACIÓN DEL FORMULARIO PARA EL PROCEDIMIENTO DE GESTIÓN DE RIESGOS PARA EL ALTA O MODIFICACIÓN DE ROLES DE USUARIOS DEL SISTEMA SAP EN SOBOCE S.A.

Presentado por:

Univ. Cordero Tintaya Juan Vidal

Para optar por el grado académico de licenciatura en ingeniería industrial

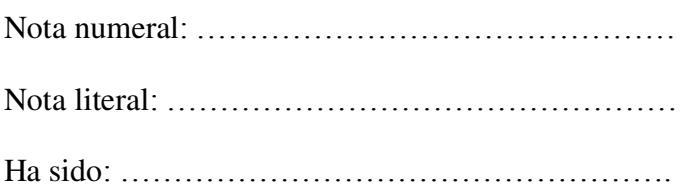

Director de Carrera de ingeniería industrial:

Ing. M.Sc. Franz Zenteno Benítez ………………………………….

Tutor:

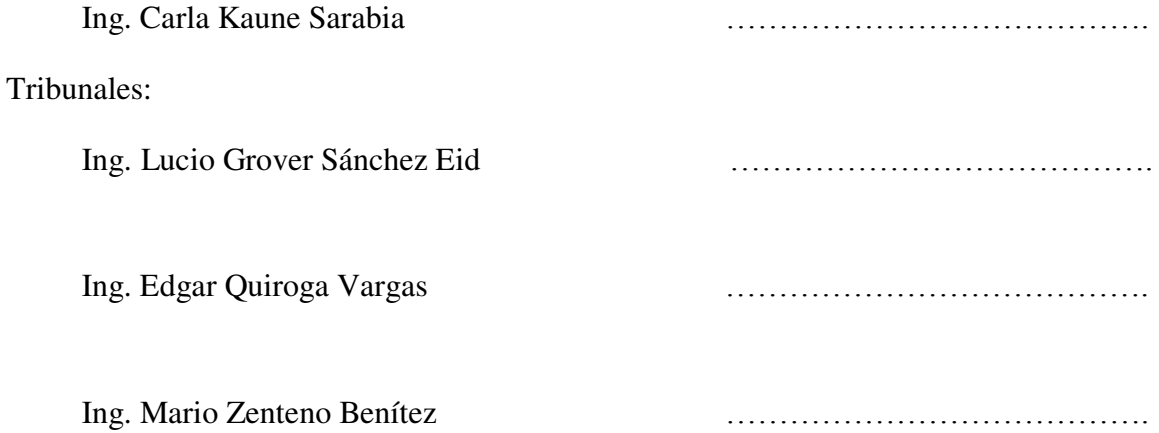

*"Porque Jehová da la sabiduría, y de su boca viene el conocimiento y la inteligencia."*

Proverbios 2:6

#### **RESUMEN**

En la actualidad, la automatización de procesos y el desarrollo de software desempeñan un papel fundamental en el mundo empresarial. Con el avance de la tecnología de la información, se ha vuelto esencial contar con sistemas eficientes y herramientas adecuadas para optimizar y agilizar los procesos organizacionales.

En la parte introductoria se muestran los antecedentes laborales del autor y el caso de estudio, para el que se realiza el análisis del problema y los objetivos propuestos para implementar la automatización del formulario para el procedimiento de gestión de riesgos para el alta o modificación de roles de usuarios del sistema SAP en SOBOCE S.A.

En el marco teórico se abordan conceptos como la automatización, desarrollo de software, sistemas de información, herramientas específicas y su impacto en los procesos de negocio. Esto proporciona la base teórica necesaria para comprender la implementación del formulario automatizado.

El diagnóstico realizado permite identificar la ineficiencia en el llenado del formulario antes de la implementación de la automatización. Como resultado del diagnóstico, la propuesta se centra en el diseño de la arquitectura, la interfaz y los algoritmos necesarios para el funcionamiento del formulario.

El marco aplicativo describe la construcción e implementación del formulario abordando aspectos como la codificación realizada utilizando el lenguaje VBA y se presentan las pruebas correspondientes para verificar su efectividad.

La evaluación técnico-financiera compara los resultados obtenidos antes y después de la implementación del formulario automatizado. Estos resultados demuestran los beneficios de la implementación del formulario automatizado en términos de eficiencia y calidad del software, lo que indica que la solución propuesta ha sido exitosa.

Palabras clave: Automatización, Desarrollo de software, Sistemas de información, Herramientas específicas, Algoritmos, Codificación, Lenguaje VBA.

.

#### **SUMMARY**

Currently, process automation and software development play a fundamental role in the business world. With the advancement of information technology, it has become essential to have efficient systems and appropriate tools to optimize and streamline organizational processes.

The introductory part presents the author's work background and the case study for which the analysis of the problem and proposed objectives for implementing the automation of the form for the risk management procedure for adding or modifying user roles in the SAP system at SOBOCE S.A. are carried out.

The theoretical framework addresses concepts such as automation, software development, information systems, specific tools, and their impact on business processes. This provides the necessary theoretical basis to understand the implementation of the automated form.

The conducted diagnosis allows identifying inefficiency in the form filling process before the automation implementation. As a result of the diagnosis, the proposal focuses on the design of the architecture, interface, and algorithms necessary for the form's operation.

The applicative framework describes the construction and implementation of the form, addressing aspects such as coding using the VBA language and presenting the corresponding tests to verify its effectiveness.

The technical and financial evaluation compares the results obtained before and after the implementation of the automated form. These results demonstrate the benefits of implementing the automated form in terms of software efficiency and quality, indicating that the proposed solution has been successful.

Keywords: Automation, Software development, Information systems, Specific tools, Algorithms, Coding, VBA language.

# Contenido

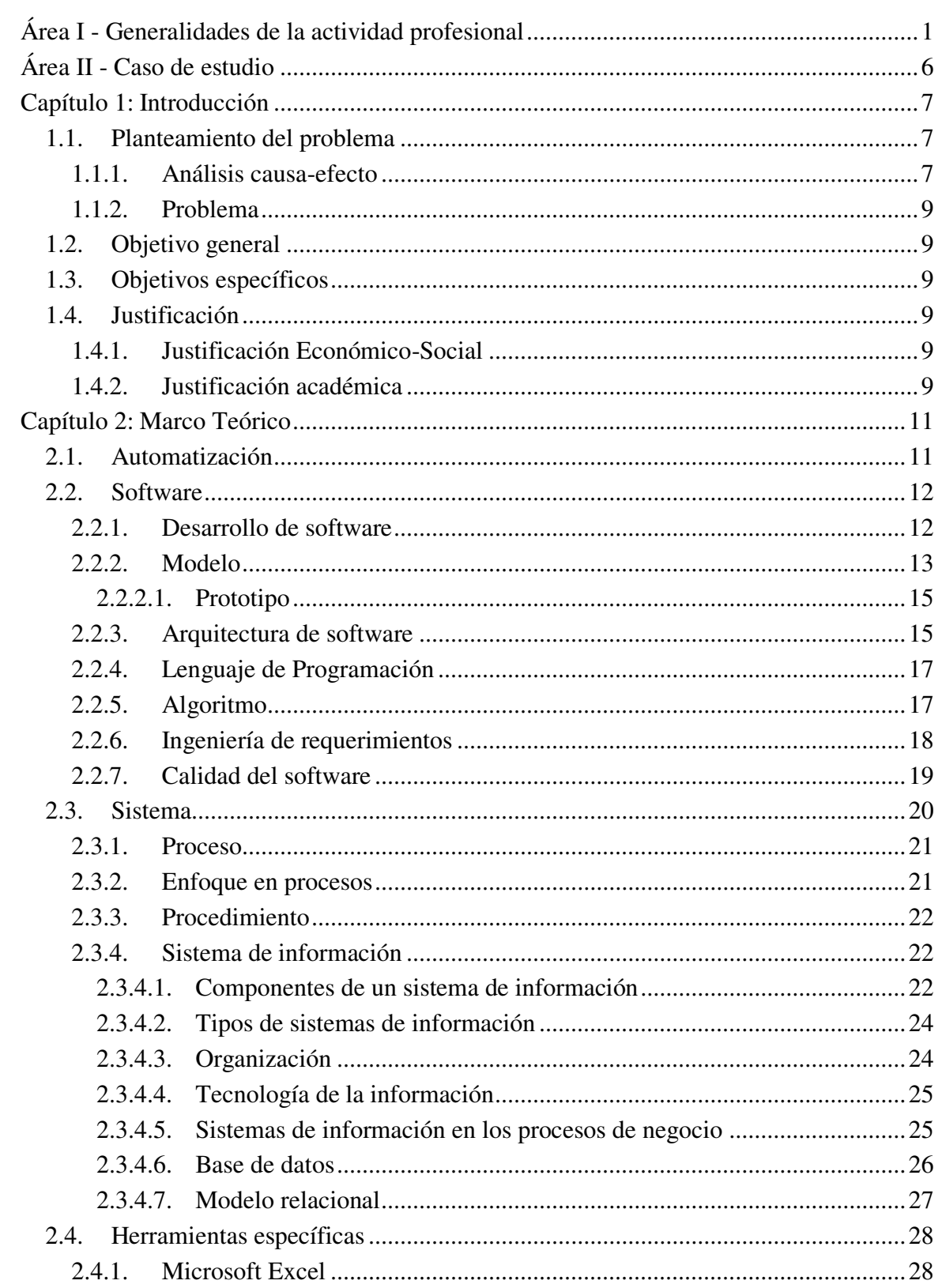

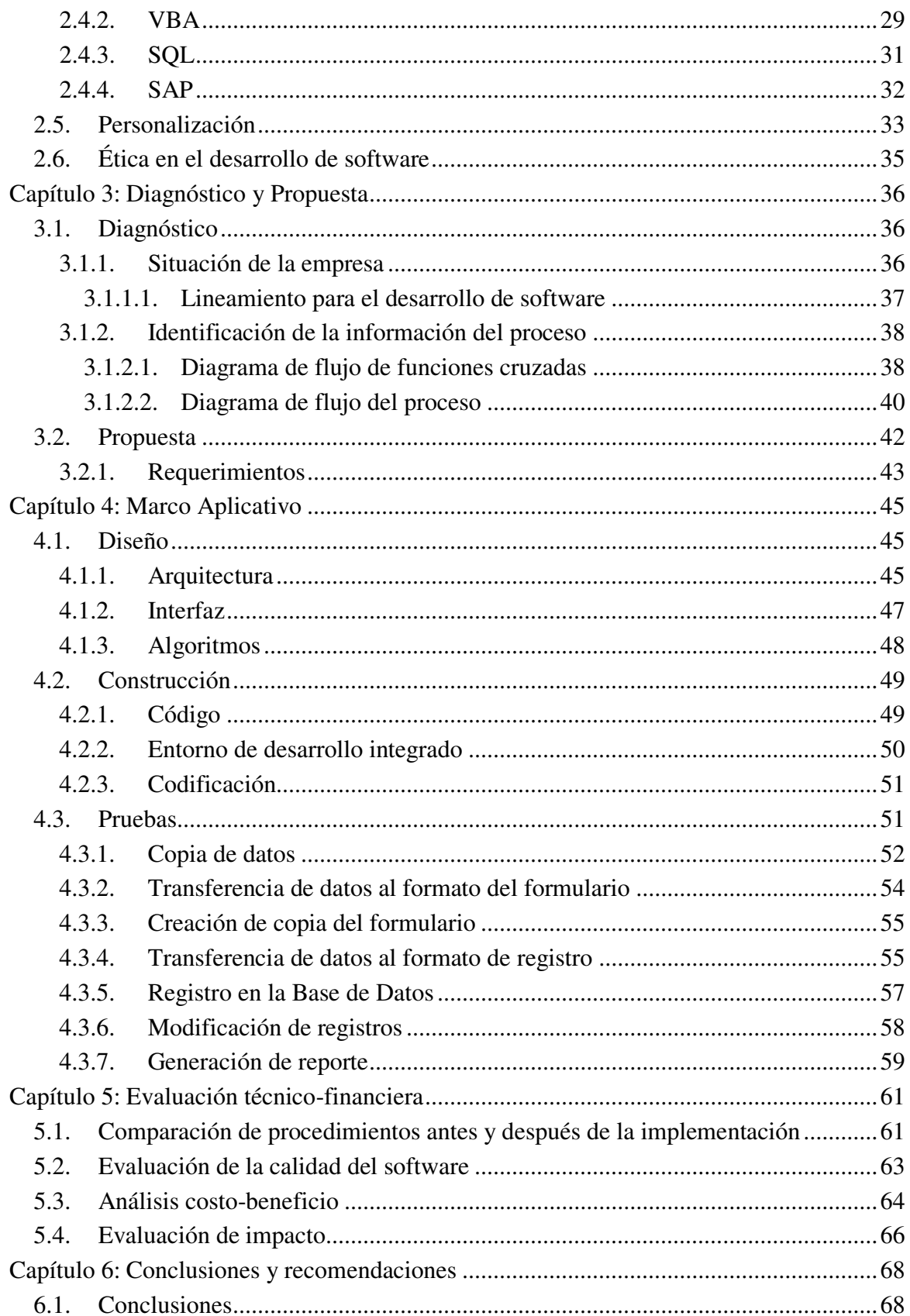

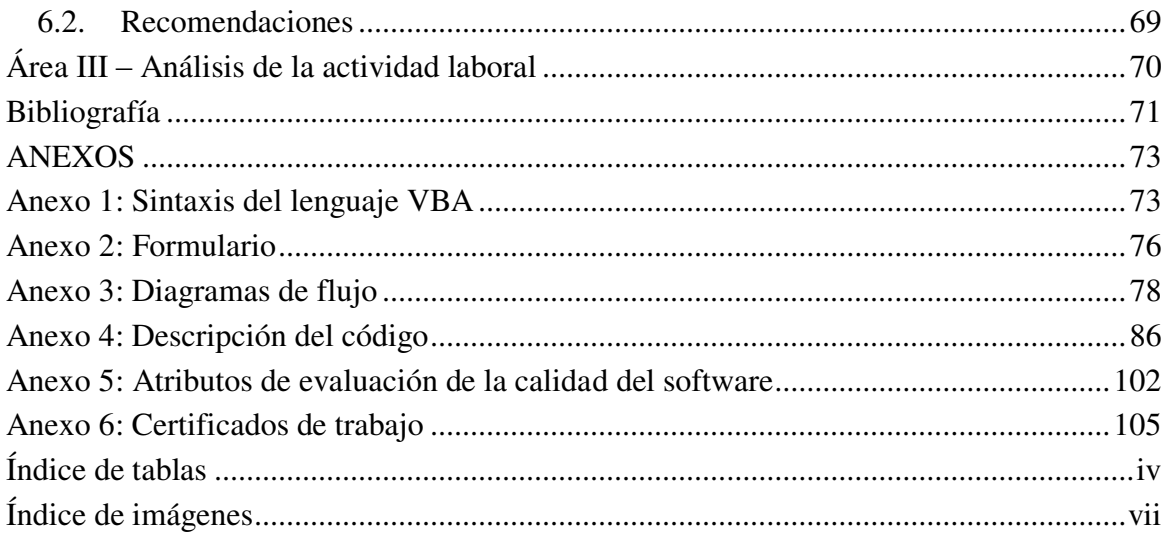

## <span id="page-9-0"></span>**Índice de tablas**

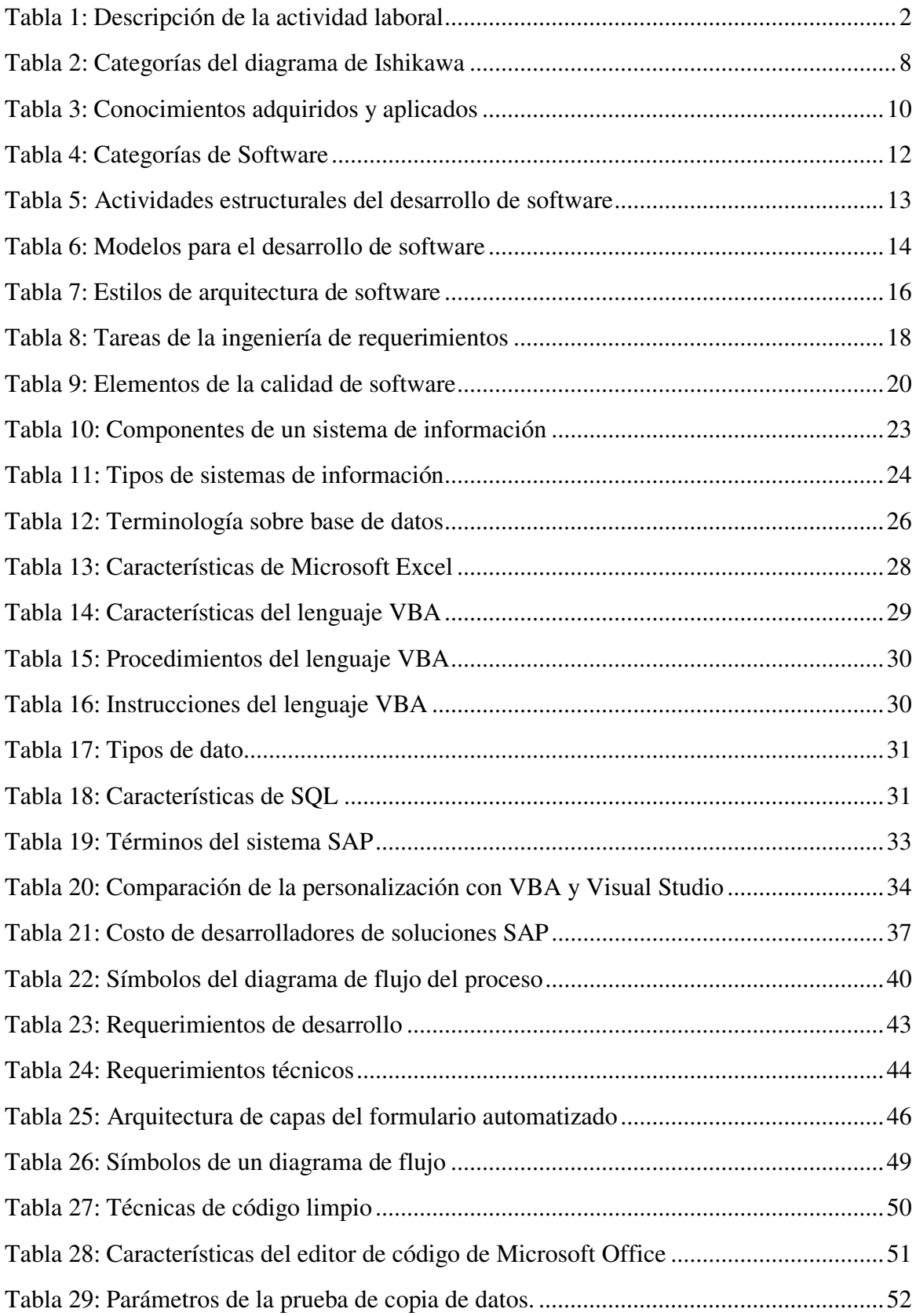

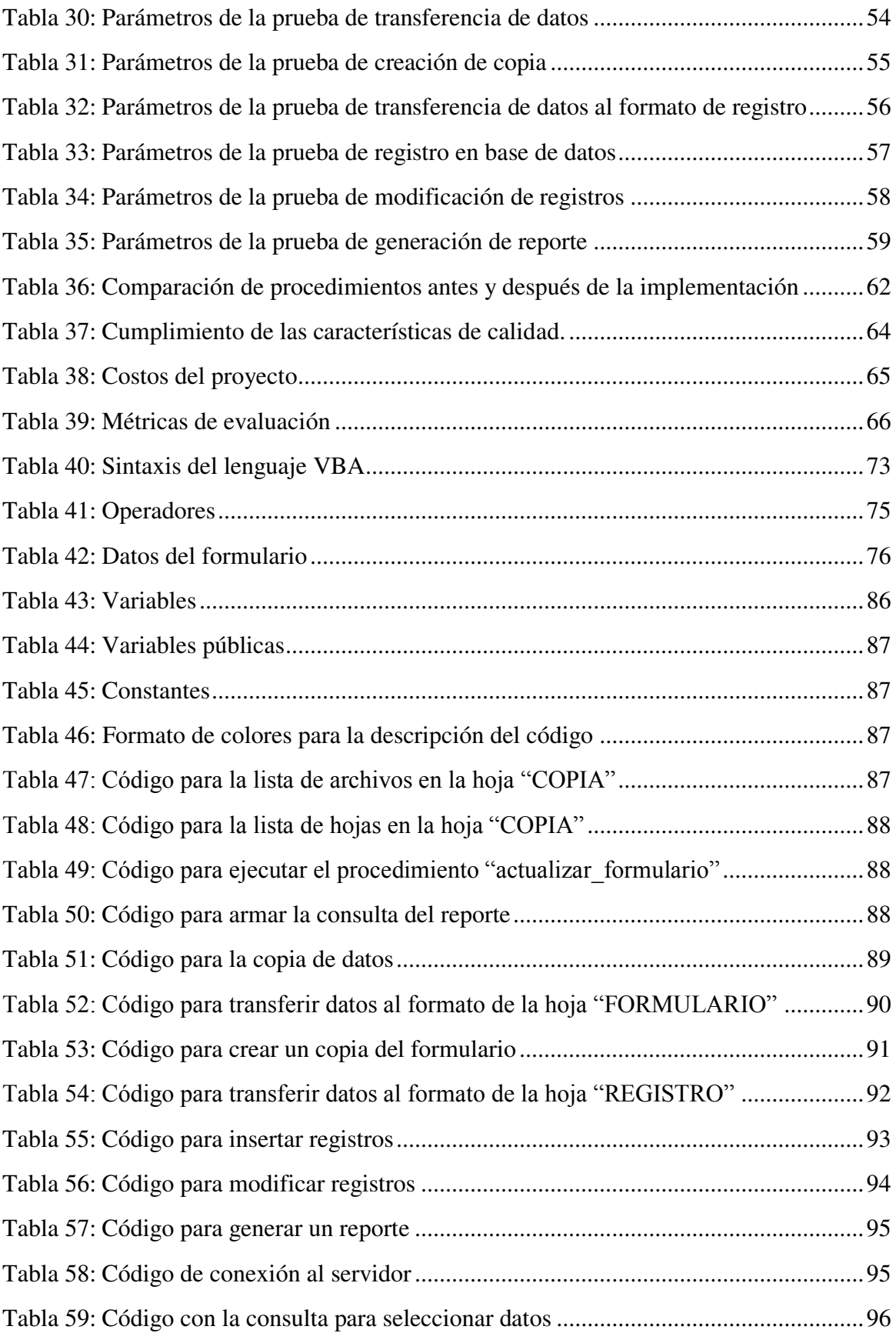

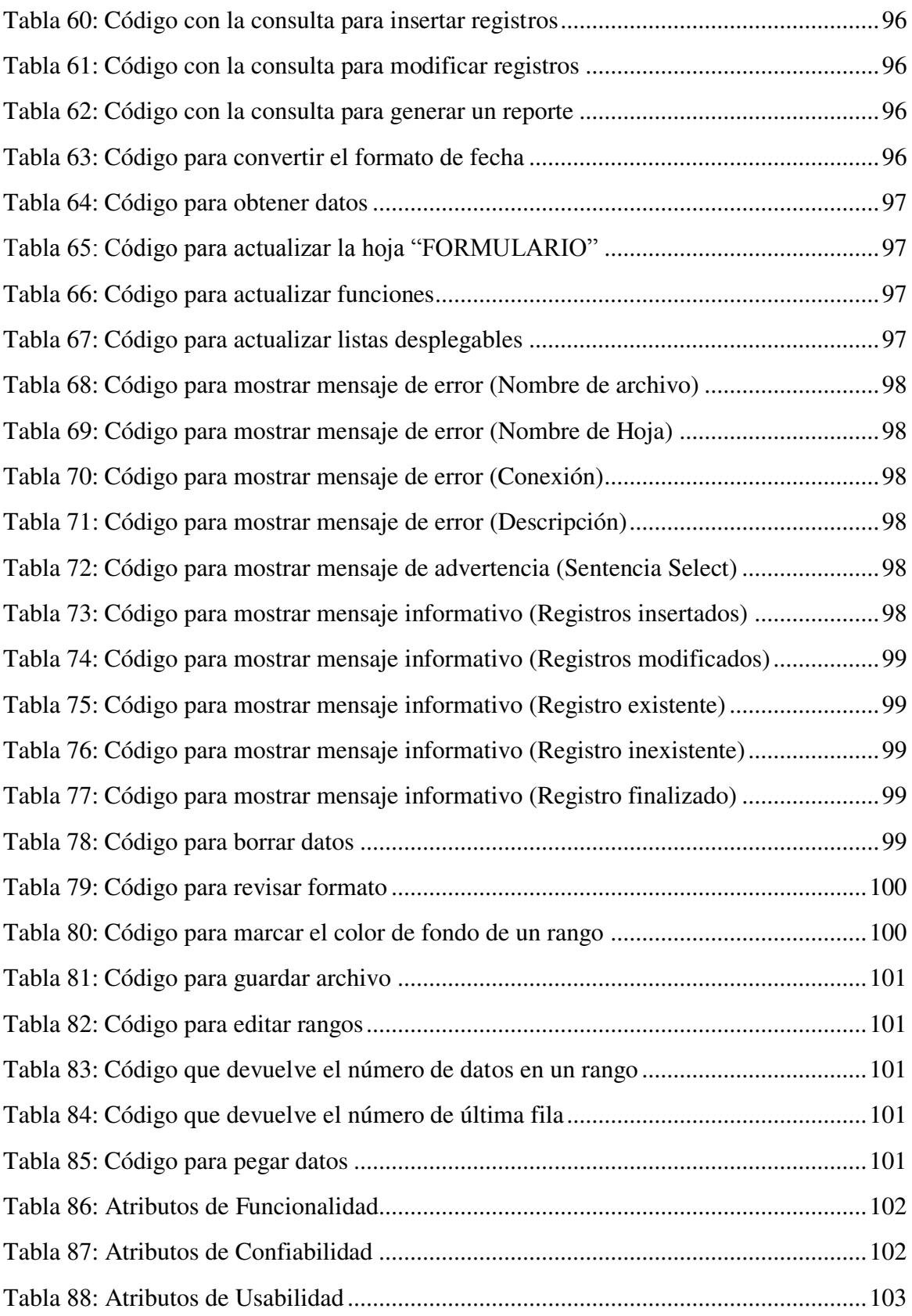

# <span id="page-12-0"></span>**Índice de imágenes**

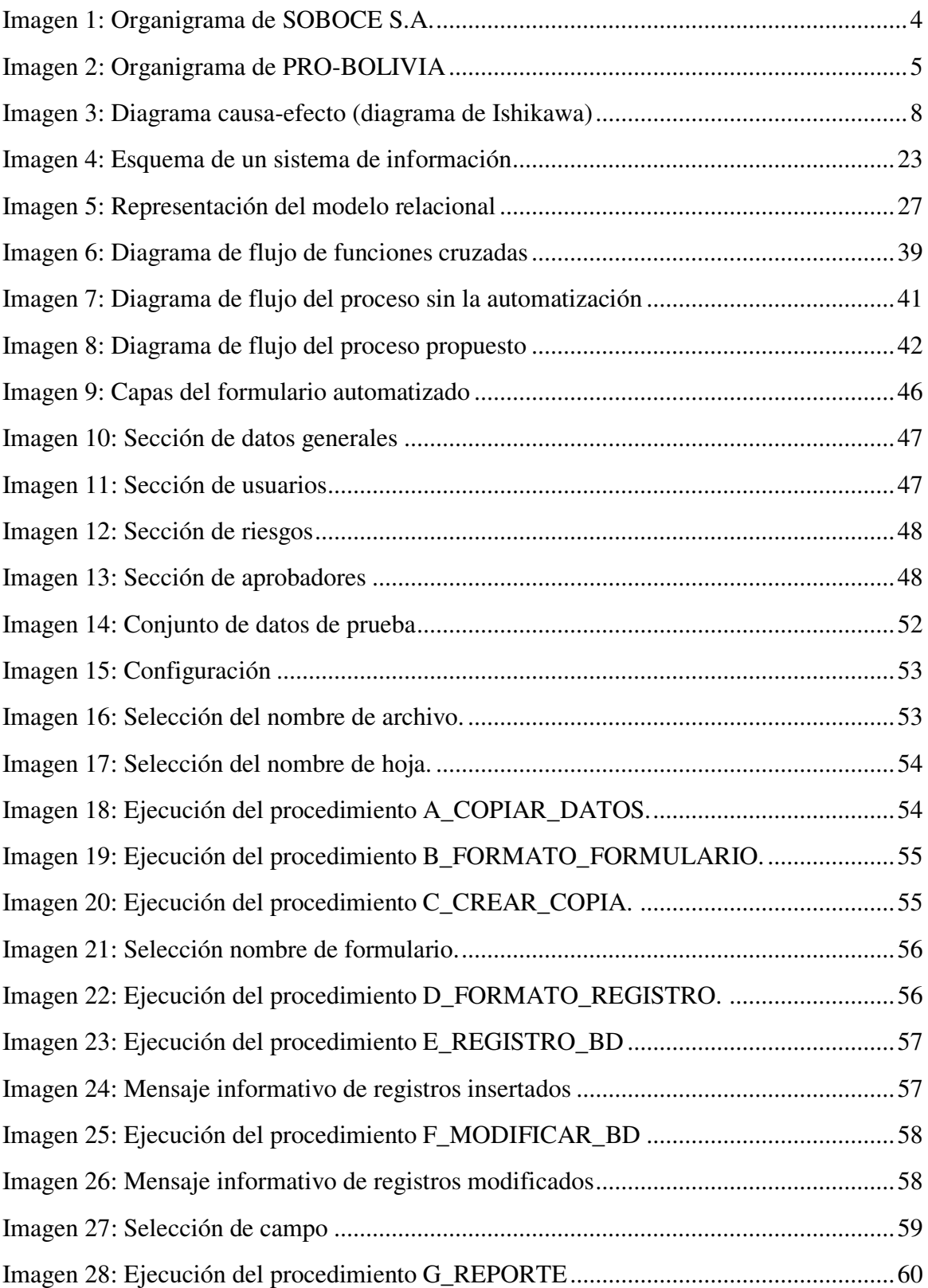

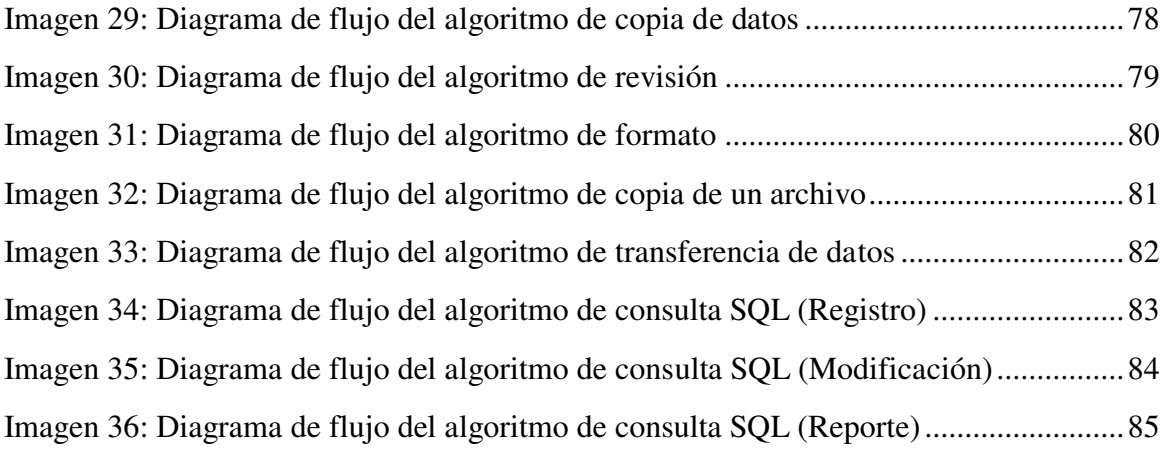

# <span id="page-14-0"></span>**Área I - Generalidades de la actividad profesional**

Durante su trayectoria profesional, el autor tuvo la oportunidad de desempeñar tareas relacionadas con en el análisis de procesos y el manejo de grandes volúmenes de datos en reconocidas organizaciones como SOBOCE S.A. y PRO-BOLIVIA.

SOBOCE S.A. (Sociedad Boliviana de Cemento) es una reconocida empresa cementera fundada en 1925 en La Paz que cuenta con tres plantas productoras de cemento, doce plantas de hormigón pre mezclado y dos plantas de producción de agregados pétreos. Es la empresa líder en la producción y comercialización de cemento, hormigón pre mezclado, áridos, prefabricados y servicios para el sector de la construcción en Bolivia.

PRO-BOLIVIA, por otro lado, es una entidad desconcentrada del Ministerio de Desarrollo Productivo y Economía Plural, creada en 2008 para brindar servicios de desarrollo empresarial a organizaciones económicas como la micro y pequeña empresa.

La experiencia adquirida en estas organizaciones ha permitido al autor adquirir habilidades de programación para el desarrollo de complementos en las aplicaciones de Microsoft Office para optimizar procesos. Además, ha desempeñado roles clave en la verificación y validación de datos técnicos en bases de datos, el relevamiento de información para documentar procesos y la elaboración de propuestas y procedimientos. También ha sido responsable de la recepción de materia prima, el control de inventarios y la elaboración de reportes de producción.

En la [Tabla 1,](#page-15-0) se describe detalladamente la trayectoria laboral del autor, se destaca las actividades más relevantes en cada entidad. En el Anexo 6 se adjuntan las referencias de las experiencias laborales mencionadas para garantizar la veracidad de la información presentada en la memoria laboral y respaldar la credibilidad del autor en la realización del caso de estudio presentado.

<span id="page-15-0"></span>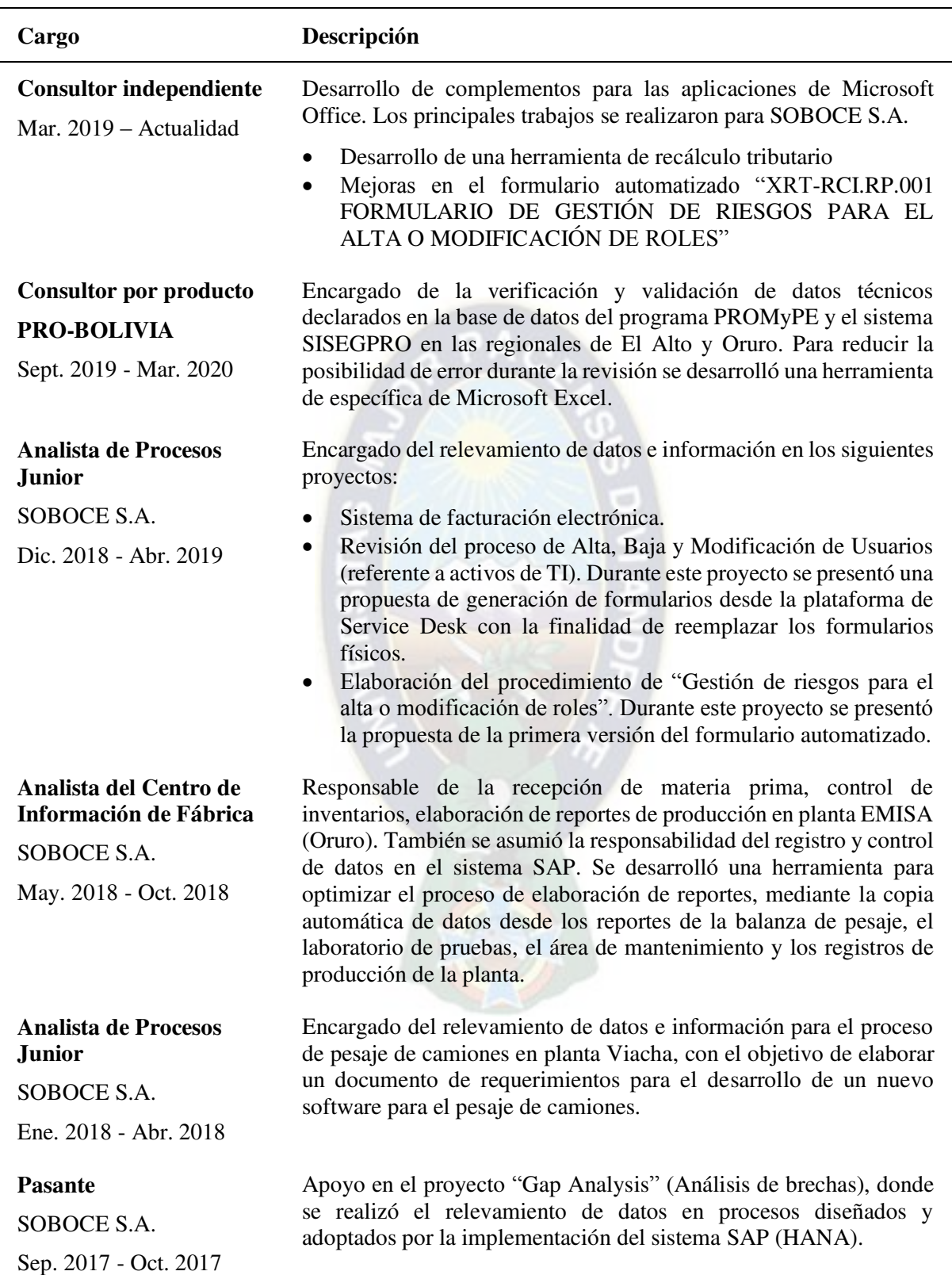

### **Tabla 1: Descripción de la actividad laboral**

Fuente: Elaboración propia

### **SOBOCE S.A.**

SOBOCE S.A. produce cemento en varias plantas ubicadas en diferentes departamentos de Bolivia. A lo largo de su historia, ha tenido un importante crecimiento desde su fundación, consolidándose como líder en la industria del cemento en Bolivia. Ha experimentado cambios en la propiedad a lo largo de su historia, actualmente los accionistas principales de SOBOCE S.A. son YURA inversiones Bolivia S.A.

Las principales plantas de producción de SOBOCE S.A. son:

- Planta Industrial de Viacha, situada a 35 km. de la ciudad de La Paz y está constituida por tres líneas de producción de clinker y tres de cemento.
- Planta Warnes, ubicada a 25 kilómetros de la ciudad de Santa Cruz y está constituida por una terminal de molienda de cemento. El clinker es transportado desde la ciudad de La Paz y Tarija.
- Planta El Puente, ubicada a 91 kilómetros de la ciudad de Tarija, está constituida por dos líneas completas de producción de clinker y una de cemento.
- Plantas Ready Mix instaladas en las ciudades principales del eje troncal: La Paz (5), Cochabamba (1), Santa Cruz (1), Tarija (1) y Oruro (1). Además de proveer hormigón pre mezclado a las ciudades mencionadas, también provee hormigón prácticamente a nivel nacional gracias al uso de plantas dosificadoras móviles.
- Plantas de áridos en La Paz y Santa Cruz. Los productos más importantes de ambas plantas son la arena, grava, material para capa base, subbase y áridos para mezcla asfáltica.
- Plantas de prefabricados en La Paz y Santa cruz. Los productos más importantes de ambas plantas son los pretensados, bloques y casetones.

### **Organización**

El organigrama de la empresa SOBOCE S.A. presenta una estructura jerárquica, en la que se pueden identificar los diferentes niveles de gestión y los departamentos correspondientes. A la cabeza de la presidencia de la junta directiva, debajo se encuentra la Gerencia General responsable de implementar estrategias y coordinar las operaciones diarias de la empresa. A continuación, se encuentran los departamentos, de Proyectos, Recursos Humanos, Administración y Finanzas, Operaciones, Comercialización y la Gerencia de Nacional de Hormigón, Áridos y Prefabricados.

Debido al tamaño de la empresa, en la [Imagen 1](#page-17-0) solo se desglosa a detalle el departamento de Administración y Finanzas, del cual es parte el área de Soluciones y Proyectos, donde se realizó el diseño e implementación del formulario automatizado.

<span id="page-17-0"></span>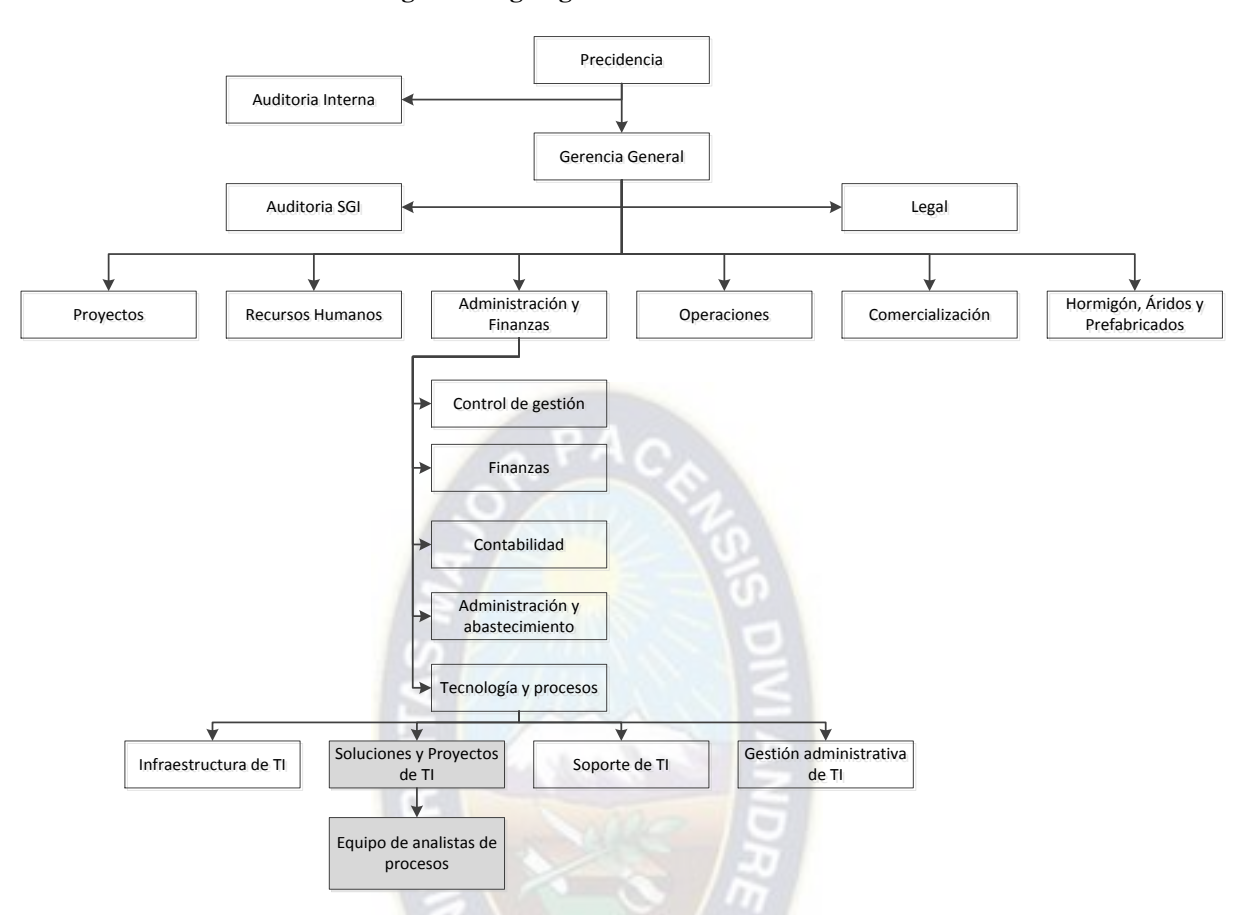

**Imagen 1: Organigrama de SOBOCE S.A.** 

Fuente: Elaboración propia con base en la documentación de SOBOCE S.A.

### **Área de Tecnología y Procesos**

El área de Tecnología y Procesos es responsable de administrar y optimizar los sistemas de información, procesos y herramientas tecnológicas utilizadas en la empresa. Esta área se enfoca en el diseño, desarrollo, implementación y mantenimiento de sistemas y tecnologías que permitan mejorar la eficiencia y eficacia de los procesos empresariales. Además, es responsable de garantizar que los sistemas y tecnologías utilizados sean seguros y estén actualizados.

#### **PRO-BOLIVIA**

PROBOLIVIA ejecuta el programa PROMyPE/Jiwasa desde el año 2014 con el objetivo principal de impulsar la matriz productiva de Bolivia mediante la modernización y tecnificación, generando valor agregado a la producción artesanal, agroindustrial, manufacturera e industrial. Este programa consiste en la elaboración de un plan de mejora que es un documento de evaluación técnica y financiera de unidades productiva para aprobar el cofinanciamiento de activos productivos (materia prima, insumos y maquinaria) y asistencia técnica. Este programa finalizó su primera fase el año 2020 con apoyo de la Embajada de Dinamarca (DANIDA) y la Cooperación Suiza en Bolivia (COSUDE).

## **Organización**

La estructura organizativa de PRO-BOLIVIA se detalla en la [Imagen 2.](#page-18-0) La toma de decisiones está a cargo del director general, el área de innovación y apoyo esta encargada de los programas PROLECHE, PROMyPE y CETIP que cuenta con oficinas regionales en los departamentos de La Paz, Cochabamba, Oruro, Potosí, Chuquisaca y Tarija.

<span id="page-18-0"></span>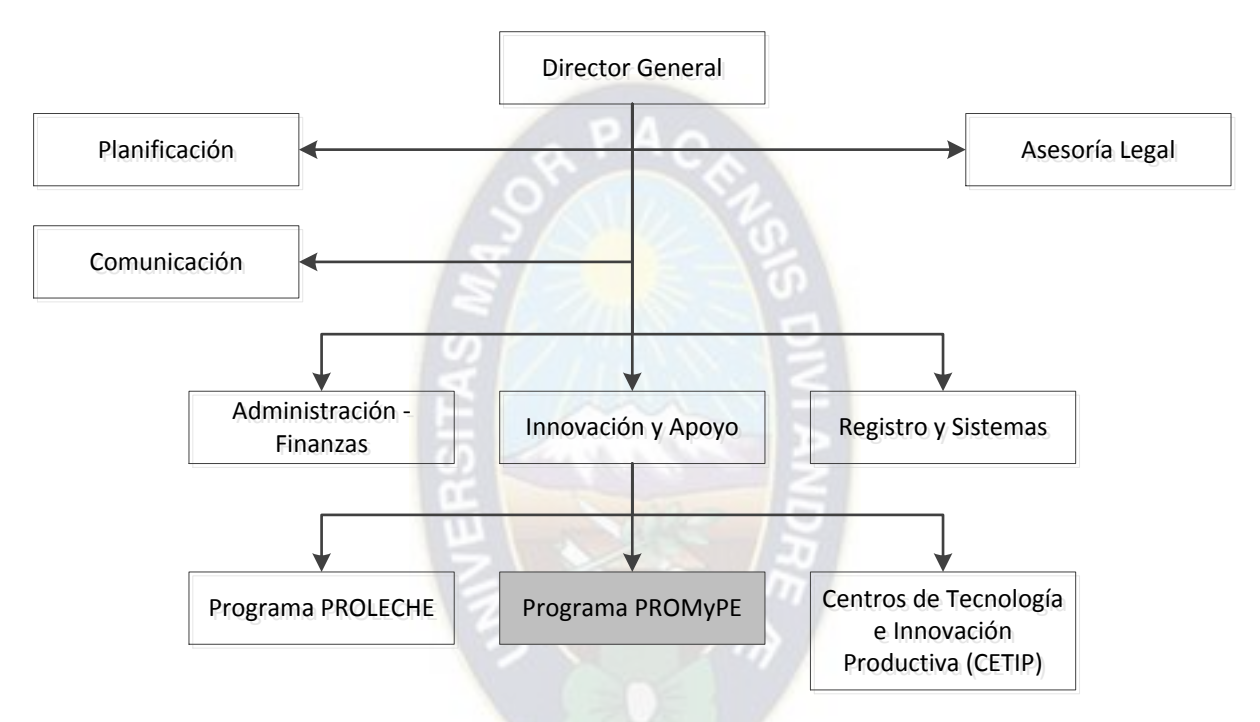

**Imagen 2: Organigrama de PRO-BOLIVIA** 

Fuente: Elaboración propia con base en el sitio web de PRO-BOLIVIA<https://www.probolivia.gob.bo/organigrama/> (consultado el 25 de abril de 2023)

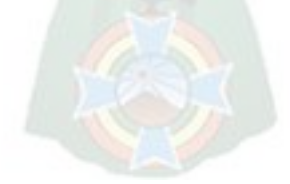

<span id="page-19-0"></span>**Área II - Caso de estudio** 

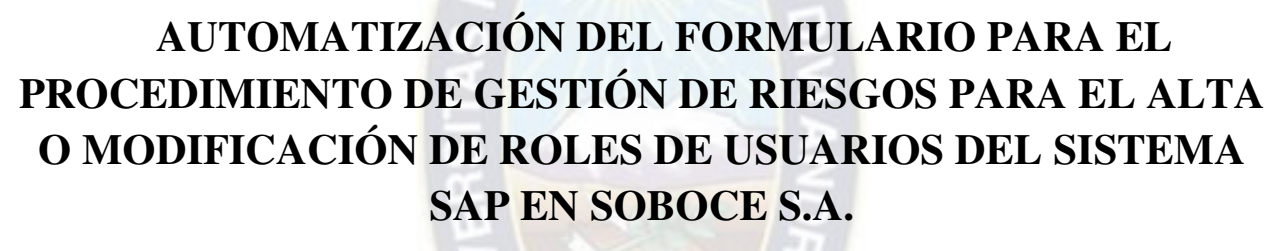

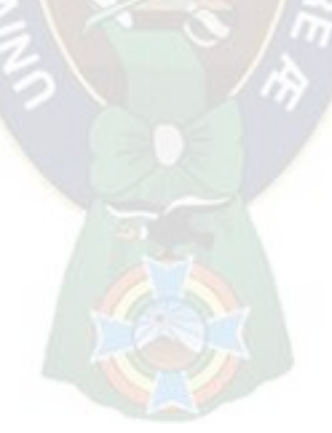

## **Capítulo 1: Introducción**

<span id="page-20-0"></span>La Ingeniería Industrial se enfoca en optimizar procesos y sistemas empresariales para mejorar su rendimiento. En esta memoria laboral, se presenta un caso de estudio sobre la aplicación de los conocimientos adquiridos por el autor en la empresa SOBOCE S.A., destacando la importancia del desarrollo de herramientas personalizadas de software.

El caso de estudio se centra en el procedimiento denominado por SOBOCE S.A. como "GESTIÓN DE RIESGOS PARA EL ALTA O MODIFICACIÓN DE ROLES" que tiene la finalidad de generar un formulario con los datos necesarios para evaluar y gestionar los riesgos asociados a los roles de usuario en el sistema SAP y como el autor plantea una solución al problema de la ineficiencia en el llenado del formulario utilizado en este procedimiento.

El objetivo general de este estudio es realizar la automatización de dicho formulario, buscando optimizar el procedimiento, para ello el autor empleó el enfoque de procesos para llevar a cabo un análisis detallado del procedimiento con la finalidad de identificar las causas, los requisitos necesarios para diseñar y desarrollar una herramienta personalizada de software utilizando el editor de código de Microsoft Excel, esta herramienta se denominará "formulario automatizado" a lo largo de la presente memoria laboral.

#### <span id="page-20-1"></span>**1.1. Planteamiento del problema**

#### <span id="page-20-2"></span>**1.1.1. Análisis causa-efecto**

El diagrama causa-efecto desarrollado por Kaoru Ishikawa es un método que consiste en definir la ocurrencia de un problema no deseable (efecto), para después identificar los factores que contribuyen al problema (causas). Por lo general, las principales causas se subdividen en cinco categorías principales, mano de obra (talento humano), maquinaria o herramienta, métodos o procesos, medio ambiente, dirección. Cada una de estas categorías se subdividen en sub causas, el proceso continúa hasta que se detectan todas las causas posibles que contribuyen al problema. (Niebel & Freivalds, 2009)

Mediante el diagrama de causa-efecto (ver [Imagen 3\)](#page-21-1), se identifican las posibles causas de la deficiencia en el desarrollo de herramientas personalizadas para la automatización de tareas. La [Tabla 2](#page-21-0) describe las categorías empleadas en el diagrama.

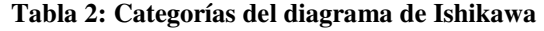

<span id="page-21-0"></span>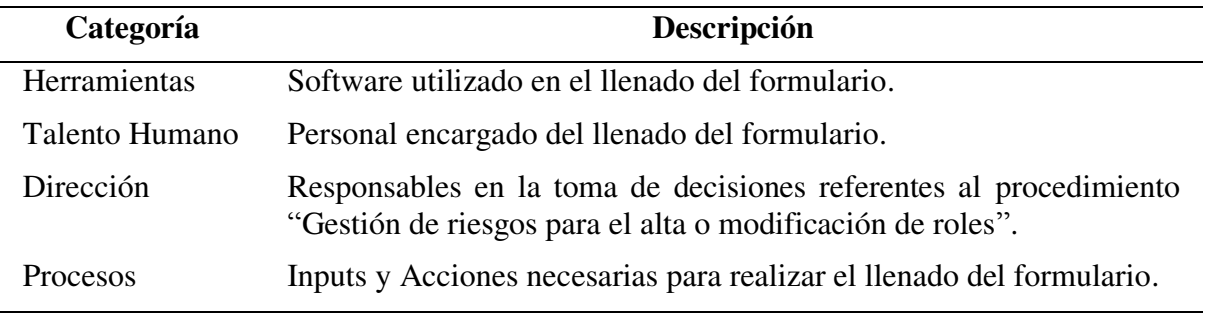

Fuente: Elaboración propia con base en Niebel & Freivalds (2009)

<span id="page-21-1"></span>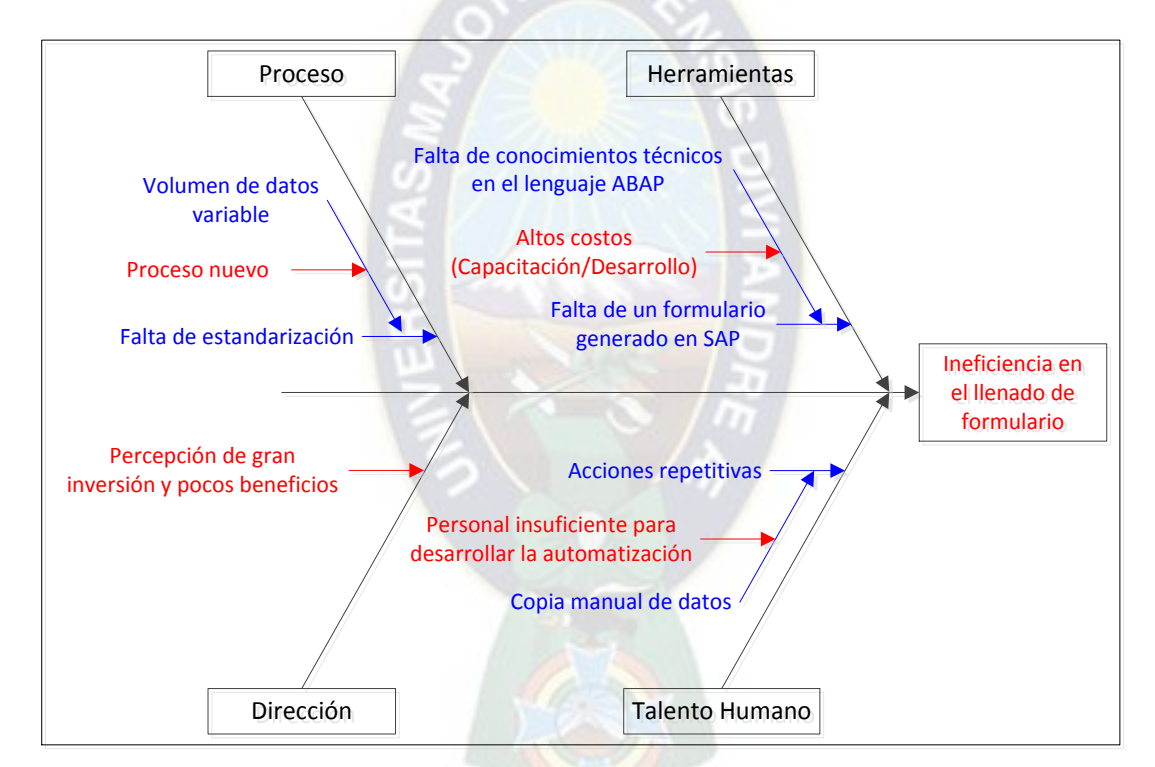

**Imagen 3: Diagrama causa-efecto (diagrama de Ishikawa)** 

En el contexto del procedimiento "Gestión de riesgos para el alta o modificación de roles", se han identificado las causas de la ineficiencia en el llenado del formulario utilizado en dicho procedimiento a través de un análisis de causa-efecto. Entre las causas identificadas se encuentran la novedad del proceso, la falta de personal con las habilidades y conocimientos necesarios en el lenguaje ABAP para desarrollar un reporte automático en el sistema SAP, así como los altos costos asociados a la capacitación o contratación de consultores para el desarrollo. Además, existe la percepción de que la inversión requerida supera los beneficios para la empresa. Estas limitaciones han generado una carga de trabajo adicional para el personal actual y han ocasionado retrasos en

Fuente: Elaboración propia.

el manejo de los riesgos existentes al utilizar una herramienta "manual" para gestionar los datos del procedimiento.

## <span id="page-22-0"></span>**1.1.2. Problema**

Ineficiencia en el llenado del formulario para el procedimiento de gestión de riesgos para el alta o modificación de roles de usuarios del sistema SAP en SOBOCE S.A.

## <span id="page-22-1"></span>**1.2. Objetivo general**

Realizar la automatización del formulario para el procedimiento de gestión de riesgos para el alta o modificación de roles de usuarios del sistema SAP en SOBOCE S.A.

## <span id="page-22-2"></span>**1.3. Objetivos específicos**

- 1) Sistematizar la información secundaria relacionada con la automatización de Microsoft Excel.
- 2) Diagnosticar el procedimiento de gestión de riesgos para el alta o modificación de roles de usuarios del sistema SAP en SOBOCE S.A.
- 3) Desarrollar el software con base en los requerimientos del procedimiento de gestión de riesgos para el alta o modificación de roles de usuarios del sistema SAP en SOBOCE S.A.
- 4) Evaluar el impacto del software desarrollado.

## <span id="page-22-3"></span>**1.4. Justificación**

## <span id="page-22-4"></span>**1.4.1. Justificación Económico-Social**

La creación e implementación de herramientas personalizadas de software con el objetivo de automatizar tareas administrativas rutinarias, permite reducir los errores humanos y se optimiza el uso de recursos, lo que contribuye a un uso más eficiente de los recursos empresariales y ahorra costos en términos de tiempo y mano de obra. Estas herramientas personalizadas de software también representan una alternativa económica frente a las soluciones comerciales disponibles en el mercado.

En el aspecto social, la implementación de herramientas personalizadas también beneficia al personal involucrado al reducir la carga de trabajo. Además, al adquirir habilidades técnicas relacionadas con el desarrollo de software, el personal mejora su empleabilidad y su capacidad para adaptarse a los cambios en el mercado laboral.

En un enfoque integral, el fortalecimiento de las empresas mediante la implementación de nuevas tecnologías, el fomento de la creatividad y la búsqueda de soluciones por parte de su personal contribuye en ciertos aspectos como a la estabilidad económica, la generación de empleo, la innovación, lo que a su vez tiene un impacto positivo en la sociedad al impulsar el desarrollo económico y mejorar el nivel de vida de la sociedad en general.

## <span id="page-22-5"></span>**1.4.2. Justificación académica**

Abordar el tema de la automatización de un formulario es importante porque contribuye al conocimiento existente, resuelve un problema específico en la empresa SOBOCE S.A. con base en los conocimientos adquiridos por el autor y su aplicación en el campo laboral (ver [Tabla 3\)](#page-23-0). Además, la presente memoria laboral aportar enfoques técnicos, metodológicos y buenas prácticas que pueden ser aplicables en otras organizaciones y sistemas similares.

<span id="page-23-0"></span>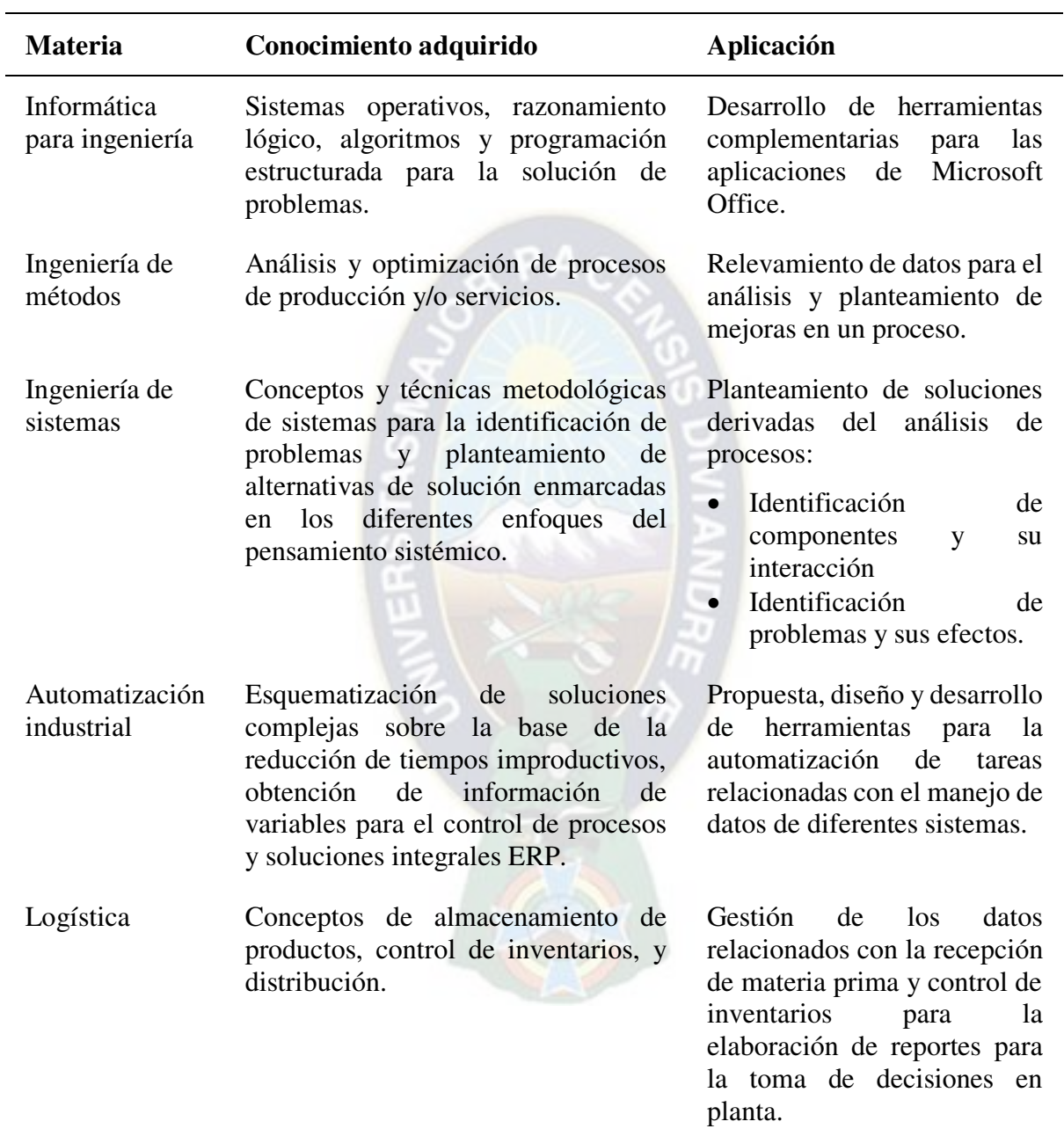

### **Tabla 3: Conocimientos adquiridos y aplicados**

Fuente: Elaboración propia con base en el plan de estudios (2015) de la carrera de Ingeniería Industrial de la Universidad Mayor de San Andrés.

## **Capítulo 2: Marco Teórico**

<span id="page-24-0"></span>En la actualidad, la automatización de procesos y el desarrollo de software desempeñan un papel fundamental en el mundo empresarial. Con el avance de la tecnología de la información, se ha vuelto esencial contar con sistemas eficientes y herramientas adecuadas para optimizar y agilizar los procesos organizacionales. En este marco teórico, se presentan conceptos relacionados con la automatización, el desarrollo de software y los sistemas de información, con el objetivo de comprender su impacto en los procesos de negocio.

Asimismo, se detallan herramientas específicas como Microsoft Excel, VBA (Visual Basic for Applications) y SQL (Structured Query Language), que son ampliamente utilizados en el desarrollo de software y en el análisis de datos. Por último, se abordará el impacto de los sistemas de información y el desarrollo de software personalizado en la organización y en los procesos de negocio.

#### <span id="page-24-1"></span>**2.1. Automatización**

Automatización es un término que se utiliza para aplicaciones de tecnología en las que se minimiza la interacción humana. La automatización básica consiste en digitalizar el trabajo usando herramientas para optimizar las tareas rutinarias. La automatización de procesos logra uniformidad y eficiencia mediante aplicaciones empresariales y software dedicado. En los últimos años, la automatización de integración ha logrado la imitación de las tareas de un ser humano mediante software entrenado (robots). El tipo de automatización más reciente emplea inteligencia artificial donde el software toma decisiones basándose en el aprendizaje de experiencias previas. (IBM, 2023)

En el contexto actual, las instituciones y organizaciones necesitan implementar sistemas de gestión documental y automatización de procesos administrativos. Los sistemas de gestión documental permiten la digitalización y administración de documentos, mientras que la automatización de procesos agiliza las tareas administrativas y optimiza los flujos de trabajo. Estos sistemas contribuyen a mejorar la gestión administrativa gubernamental y corporativa, diseñar y auditar flujos de trabajo, y mantener sistemas administrativos certificados según la norma ISO (Franklin Fincowsky, 2009).

Considerado lo anterior y sobre la base de la experiencia del autor (ver [Tabla 1,](#page-15-0) pág. [2\)](#page-15-0), se puede definir la automatización como la implementación de herramientas y soluciones tecnológicas que reduzcan la carga de trabajo en actividades administrativas rutinarias, mejorando así la eficiencia y precisión en su cumplimiento. Entonces, de forma general se puede afirmar que la aplicación práctica de la automatización en áreas administrativas tiene como objetivo optimizar los procesos, reducir errores y mejorar la eficiencia en la gestión de tareas.

## <span id="page-25-0"></span>**2.2. Software**

Según Pressman (2010) el software es un elemento de un sistema lógico que brinda el potencial para transformar datos, administrar la información de negocios, proveer una red mundial de información (internet) y brindar los medios para obtener información en todas sus formas. Pressman también menciona la existencia de siete categorías principales de software, las cuales se detallan en la [Tabla 4.](#page-25-2)

<span id="page-25-2"></span>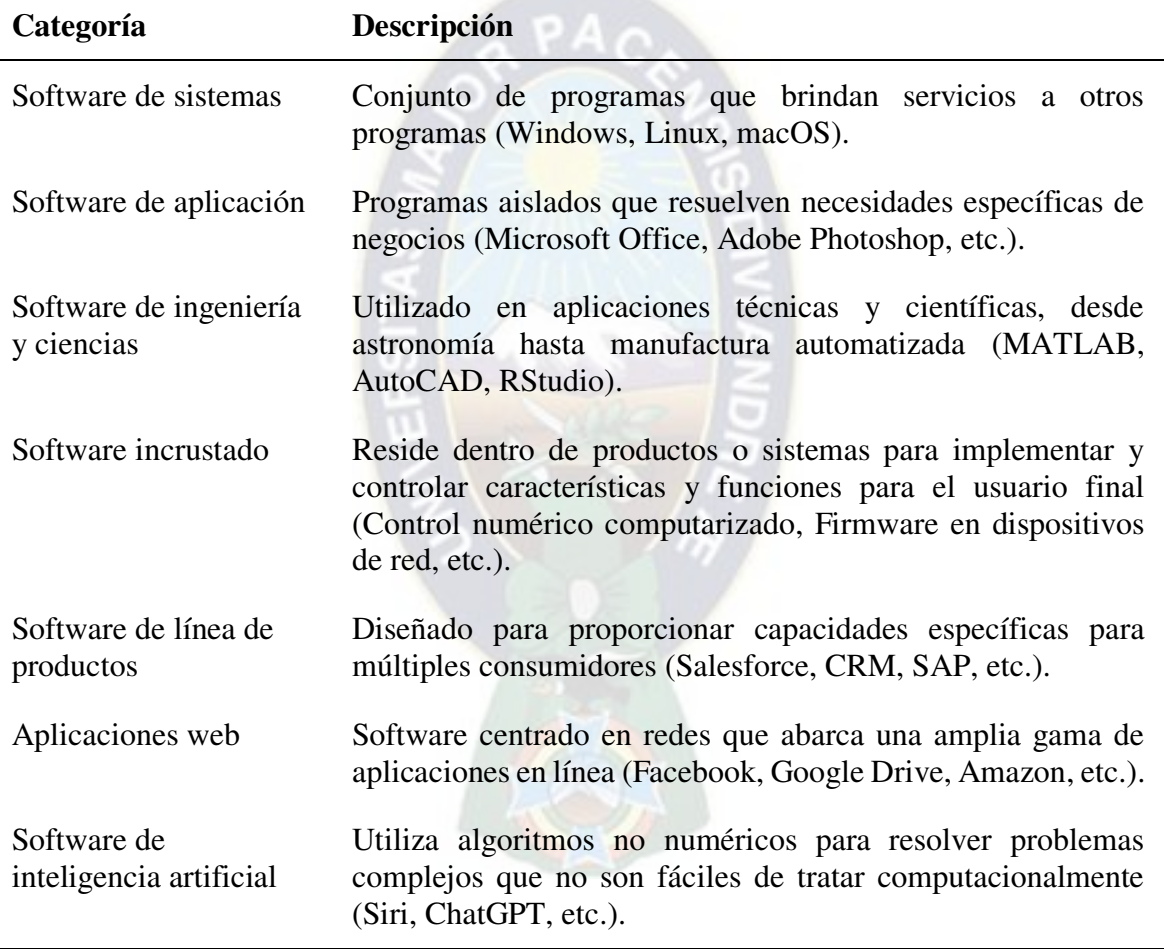

**Tabla 4: Categorías de Software** 

Fuente: Elaboración propia con base en Pressman (2010)

## <span id="page-25-1"></span>**2.2.1. Desarrollo de software**

Según Pressman (2010) el proceso de desarrollo de software establece actividades estructurales que son aplicables a todos los proyectos, sin importar su tamaño o complejidad. Estas actividades incluyen la comunicación, la planificación, el modelado, la construcción y el despliegue. La [Tabla 5](#page-26-1) proporciona detalles sobre estas actividades en el contexto del desarrollo de software.

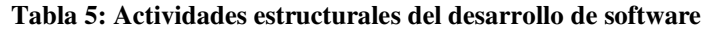

<span id="page-26-1"></span>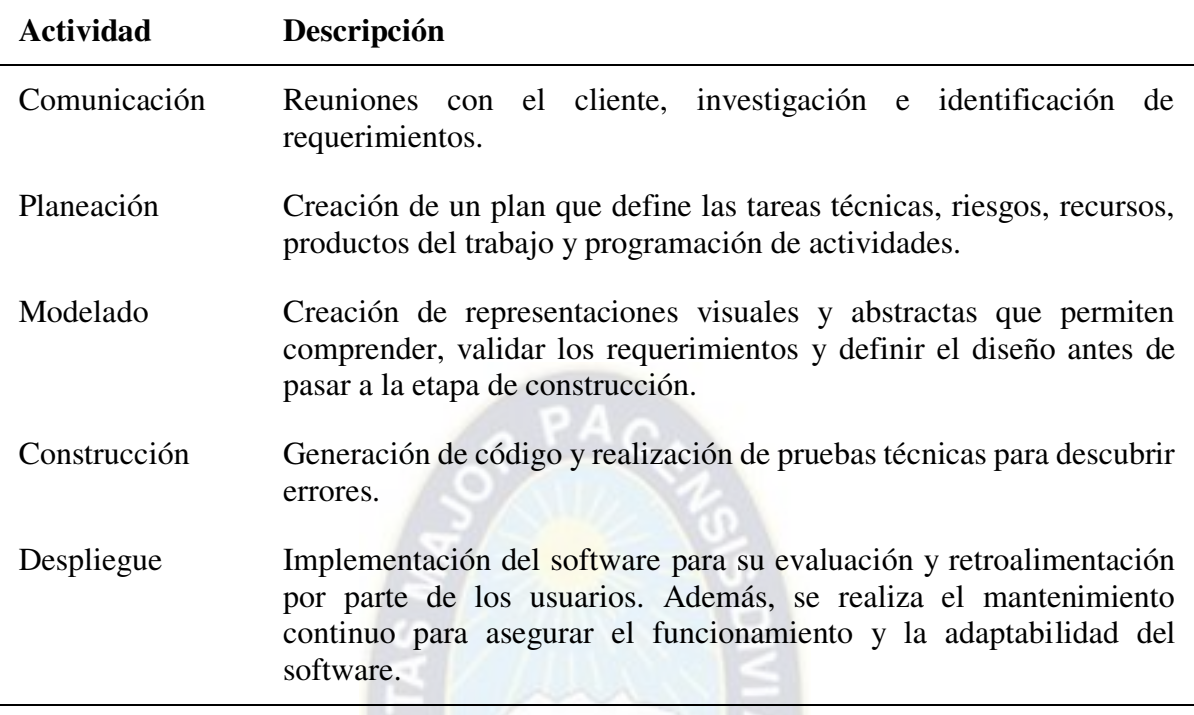

Fuente: Elaboración propia con base en Pressman (2010)

El modelado desempeña un papel fundamental en el desarrollo de software, ya que permite crear representaciones abstractas de sistemas con distintos niveles de precisión y detalle. Antes de implementar un sistema, se construyen modelos que proporcionan una mejor compresión del sistema en desarrollo, estableciendo un conjunto de elementos y reglas que guían el desarrollo (Gomaa, 2011).

#### <span id="page-26-0"></span>**2.2.2. Modelo**

Un modelo es un enfoque de proceso que establece un conjunto de elementos y reglas para guiar el desarrollo de software. Cada modelo proporciona instrucciones detalladas sobre las actividades estructurales, acciones de ingeniería de software, tareas, productos, aseguramiento de la calidad y mecanismos de control. Además, cada modelo define un flujo de trabajo que establece cómo se relacionan entre sí los diferentes elementos del proceso. Estos modelos buscan aportar estructura y organización al trabajo de desarrollo de software, aunque plantean interrogantes sobre su idoneidad en un entorno que requiere adaptabilidad y flexibilidad (Pressman, 2010). La [Tabla 6](#page-27-0) detalla los principales modelos para el desarrollo de software.

<span id="page-27-0"></span>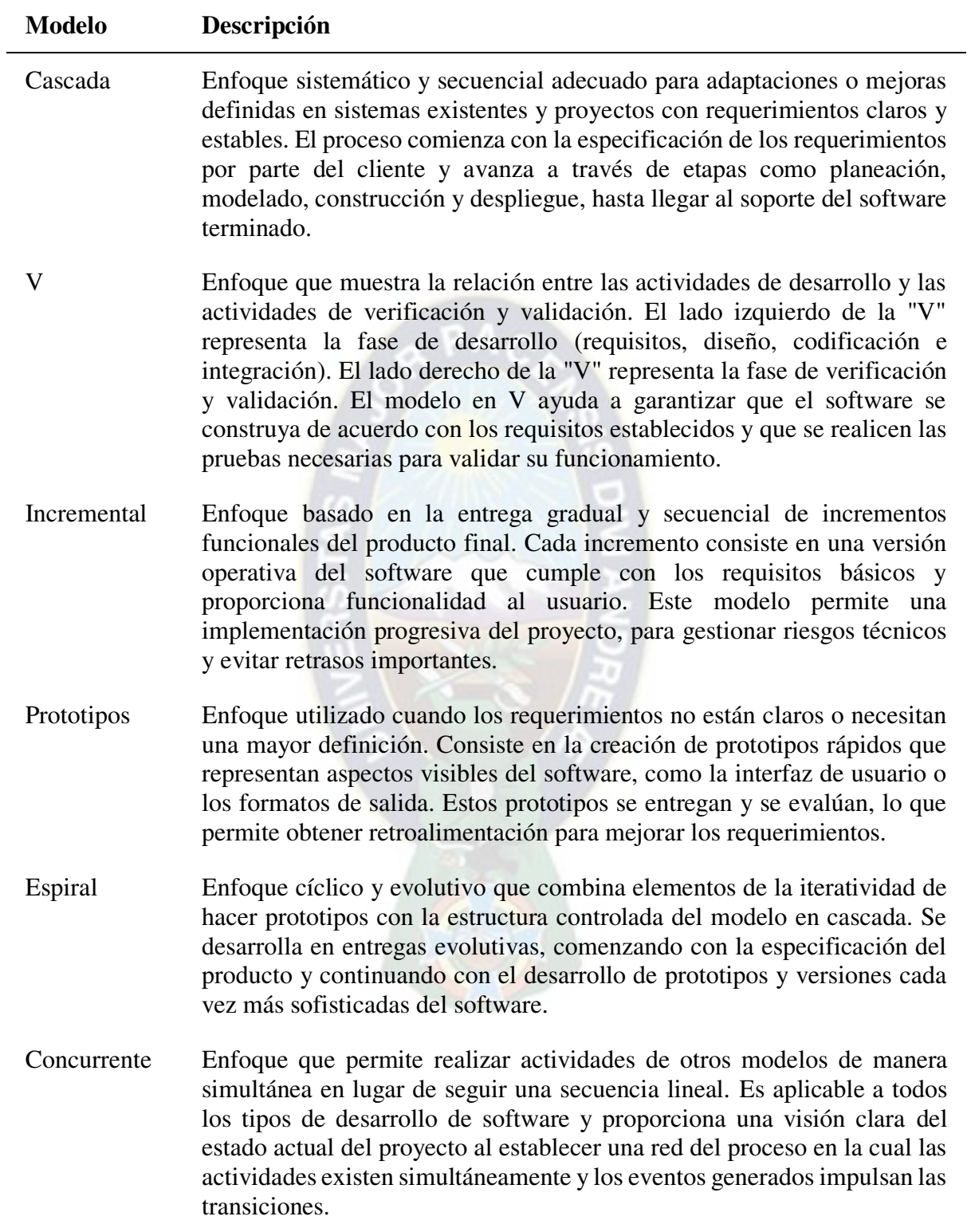

## **Tabla 6: Modelos para el desarrollo de software**

(Continúa en la siguiente página)

(Continuación)

| <b>Modelo</b>              | Descripción                                                                                                    |
|----------------------------|----------------------------------------------------------------------------------------------------|
| Componentes                | Enfoque evolutivo e iterativo centrado en la reutilización de fragmentos<br>de software comercial prefabricado conocidos como componentes para<br>acelerar y optimizar el proceso de desarrollo de aplicaciones. El modelo<br>se basa en identificar y evaluar los componentes disponibles, se diseña<br>una arquitectura para recibirlos, se integran en la estructura del software<br>y se realizan pruebas exhaustivas para garantizar su funcionalidad.                                                 |
| Métodos<br>formales        | Enfoque centrado en la especificación matemática rigurosa del software.<br>eliminar problemas de ambigüedad, incompletitud e<br>Permite<br>inconsistencia mediante el análisis matemático, lo que facilita la detección<br>y corrección de errores. Este modelo requiere tiempo, esfuerzo y<br>capacitación especializada y se utiliza en áreas donde la calidad y<br>seguridad del software son críticas, como el control electrónico de<br>aeronaves y equipos médicos.                                   |
| Orientado<br>a<br>aspectos | Enfoque centrado en abordar aspectos globales que afectan múltiples<br>partes de un sistema. Estos aspectos se definen como propiedades que<br>tienen un efecto a través de la arquitectura del software. El modelo implica<br>descomponer el software en componentes pequeños y especializados (por<br>ejemplo manejo de pedidos, inventario y pagos) y agrupar estos<br>componentes en conjuntos que se ocupen de preocupaciones globales,<br>como la seguridad del sistema o la experiencia del usuario. |

Fuente: Elaboración propia con base en Pressman (2010)

Un modelo de desarrollo proporciona la metodología general para el desarrollo del software, mientras que la arquitectura de software se centra en la estructura y diseño específicos del sistema.

#### <span id="page-28-0"></span>**2.2.2.1. Prototipo**

Un prototipo es una representación temprana o parcial de un producto, sistema o proyecto que brinda la oportunidad de obtener retroalimentación de los usuarios y realizar ajustes o mejoras antes de comprometer recursos adicionales en el desarrollo. La recopilación de información durante la fase de prototipado permite establecer prioridades y realizar modificaciones sin sufrir grandes consecuencias o interrupciones significativas. Debido a esta característica, la creación de prototipos y la planificación están estrechamente vinculadas. (Kendall & Kendall, 2011)

#### <span id="page-28-1"></span>**2.2.3. Arquitectura de software**

La arquitectura de software se refiere al conjunto de estructuras necesarias para comprender un sistema que involucra componentes de software (módulos, librerías, servicios, clases, base de datos, entre otros), sus relaciones y las propiedades tanto del sistema como de los componentes (Cervantes & Kazman, 2016). Las propiedades se refieren a las características específicas de cada componente, la relación entre los componentes se centra en cómo se comunican e interactúan entre sí para lograr los objetivos del sistema (Pressman, 2010).

La arquitectura de software es una representación que permite analizar el diseño, considerar alternativas arquitectónicas y reducir riesgos durante la construcción del software. Existe una diferencia entre la arquitectura y el diseño de software, siendo este último una instancia específica de una arquitectura (Pressman, 2010). Es decir, que la arquitectura de software se enfoca en la estructura global y las decisiones clave, mientras que el diseño de software se ocupa de los detalles de implementación a nivel de componentes individuales.

Un estilo de arquitectura establece una estructura para todos los componentes del sistema y puede implicar cambios fundamentales en la estructura del software. A diferencia de un estilo, un patrón de arquitectura se enfoca en aspectos específicos y establece reglas para el manejo de la funcionalidad del software. Los patrones se utilizan junto con un estilo para dar forma a la estructura general del sistema de software (Pressman, 2010). La [Tabla 7](#page-29-0) detalla los principales estilos de arquitectura de software.

<span id="page-29-0"></span>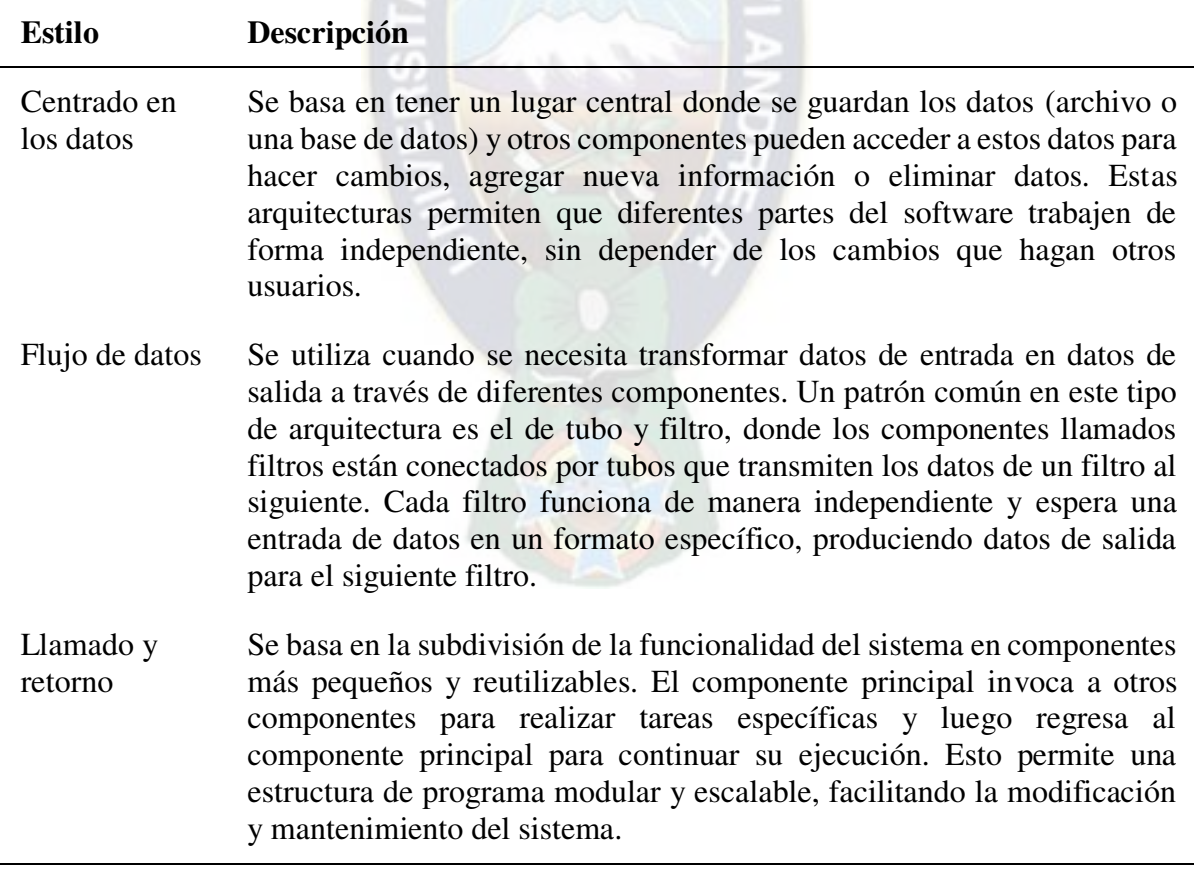

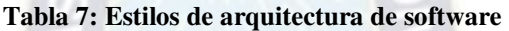

(Continúa en la siguiente página)

(Continuación)

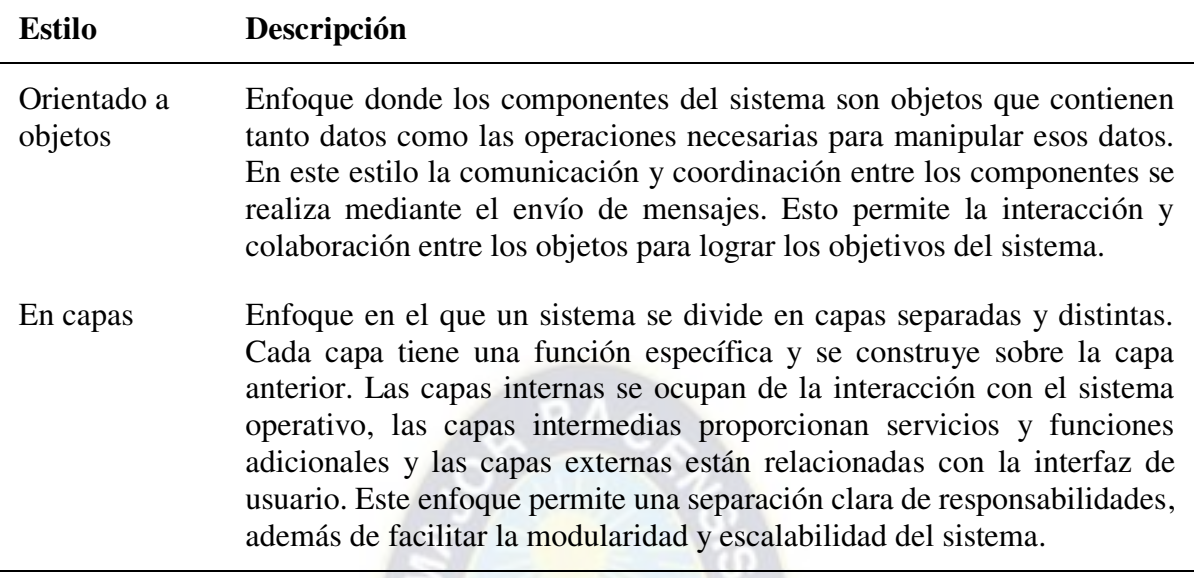

Fuente: Elaboración propia con base en Pressman (2010)

#### <span id="page-30-0"></span>**2.2.4. Lenguaje de Programación**

Un lenguaje de programación es un conjunto de instrucciones, símbolos, reglas de sintaxis y semántica que permiten a los programadores escribir código fuente, el cual se compila a código máquina para que un ordenador u otro dispositivo pueda ejecutar el programa. Debido a las diferentes necesidades tecnológicas, se han creado varios tipos de lenguajes de programación, como Python, C++, C#, Java, JavaScript, VB, VBA, entre otros. Cada lenguaje tiene sus propias características, sintaxis y reglas que determinan cómo se debe escribir el código correspondiente (Joyanes Aguilar, 2008).

Con base en la experiencia del autor, aprender un lenguaje de programación contribuye al desarrollo de habilidades lógicas y analíticas, la estimulación de la creatividad, incremento de la eficiencia mediante la automatización de tareas y la resolución de problemas. Además, adquirir estas habilidades amplía las oportunidades profesionales.

### <span id="page-30-1"></span>**2.2.5. Algoritmo**

Donal Knuth (1997) un referente sobre algoritmos y estructura de datos, define a un algoritmo como un conjunto de instrucciones o reglas bien definidas y ordenadas que permiten realizar una tarea en un determinado número de pasos. Establece También que un algoritmo tiene cinco características importantes, finitud (siempre termina después de un número determinado de pasos), definición (especificación rigurosa y unívoca de cada acción a través de un lenguaje de programación), entradas (valores entregados antes o durante la ejecución del algoritmo), salidas (valores obtenidos por la ejecución del algoritmo y relacionados con las entradas.) y eficacia (Cada paso debe ser ejecutable).

De la misma forma, Cormen *et al*. (2022) definen un algoritmo como una herramienta para resolver un problema mediante una secuencia de instrucciones que transforman las entradas en salidas (solución). Entonces el algoritmo es correcto si, para cada entrada proporcionada, finaliza el cálculo o procesamiento en un tiempo finito y genera la solución correcta para la instancia del problema. La especificación del algoritmo puede realizarse de forma escrita, mediante un lenguaje de programación o incluso diagramas de diseño. El único requisito es que la especificación proporcione una descripción precisa del procedimiento a seguir.

Un algoritmo es independiente del lenguaje de programación y sirve como infraestructura para resolver problemas. Los algoritmos se clasifican en cualitativos (no involucran cálculos numéricos) y cuantitativos (involucran cálculos numéricos). Un programa, por otro lado, es un conjunto de instrucciones codificadas en un lenguaje de programación que expresa uno o varios algoritmos y puede ser ejecutado en una computadora (Bel, 2020).

### <span id="page-31-0"></span>**2.2.6. Ingeniería de requerimientos**

La comprensión de los requerimientos en el desarrollo de software es fundamental para el éxito del proyecto. Aunque algunos argumentan que es suficiente empezar a elaborar el software y ajustar los requerimientos sobre la marcha, esta mentalidad puede llevar al fracaso del proyecto. La ingeniería de requerimientos abarca una serie de tareas y técnicas que permiten comprender y especificar las necesidades del negocio, los escenarios de uso, las funciones, las características y las restricciones del proyecto. Esta disciplina sirve como puente entre el diseño y la construcción del software, permitiendo analizar el contexto del trabajo, establecer prioridades y definir una solución clara y sin ambigüedades (Pressman, 2010).

La ingeniería de requerimientos incluye tareas como la concepción, la indagación, la elaboración, la negociación, la especificación, la validación y la administración de los requerimientos. La [Tabla 8](#page-31-1) detalla las tareas de la ingeniería de requerimientos. Es importante destacar que estas tareas pueden ocurrir en paralelo y se adaptan a las necesidades específicas de cada proyecto.

<span id="page-31-1"></span>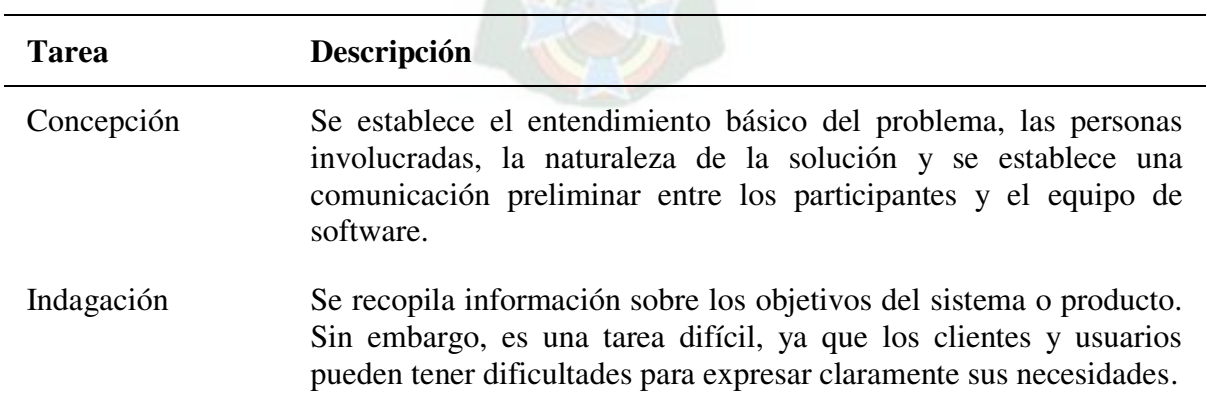

**Tabla 8: Tareas de la ingeniería de requerimientos** 

(continúa en la siguiente página)

(continuación)

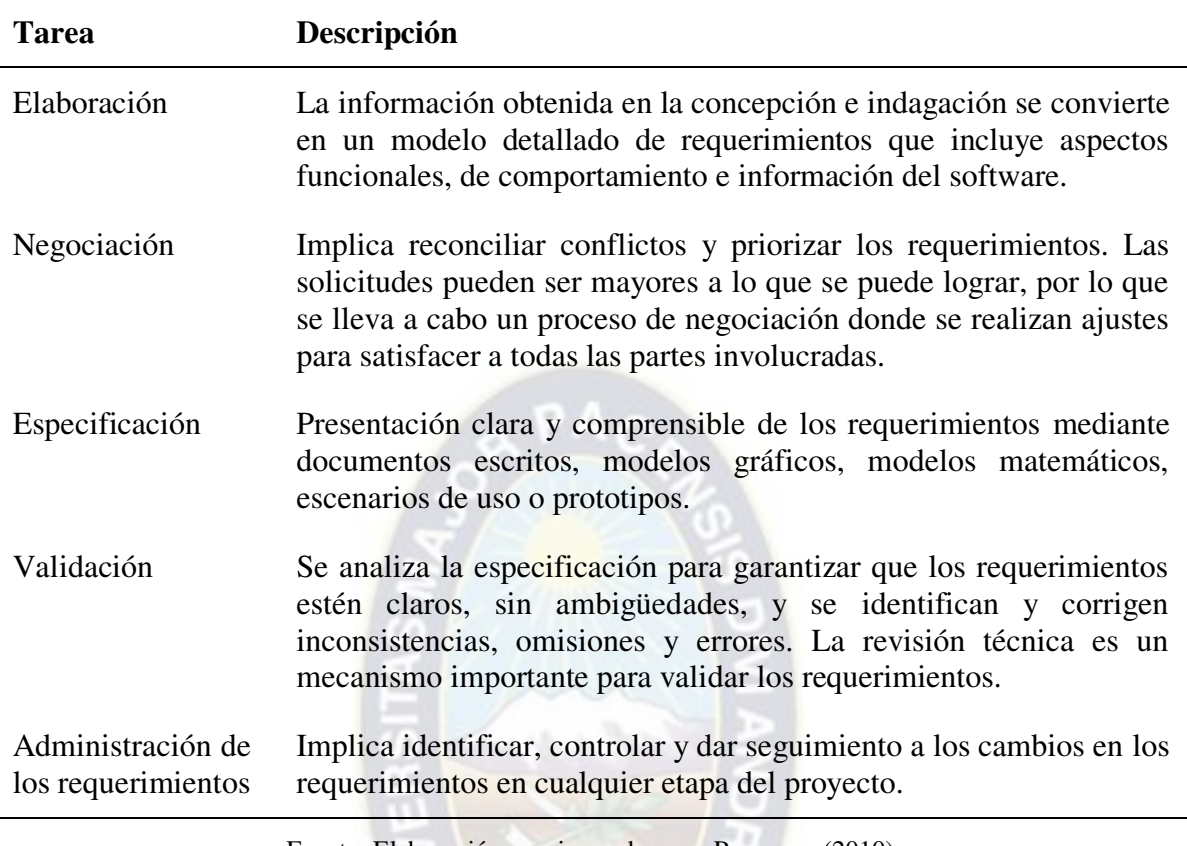

Fuente: Elaboración propia con base en Pressman (2010)

#### <span id="page-32-0"></span>**2.2.7. Calidad del software**

Pressman (2010) define la calidad del software como el proceso eficaz de software que se aplica de manera que crea un producto útil que proporciona valor medible a quienes lo producen y a quienes lo utilizan. Esta definición enfatiza tres aspectos importantes: un proceso eficaz establece la infraestructura de apoyo a la elaboración del software; un producto útil entrega contenido, funciones y características que el usuario final desea; agregar valor para beneficiar a los productores y a los usuarios finales.

En el contexto del desarrollo de software, los estándares de calidad surgieron en la década de 1970, inicialmente en contratos para software militar y luego en el desarrollo de software comercial. El aseguramiento de la calidad del software se refiere a un conjunto planificado y sistemático de acciones para garantizar una alta calidad en el software. Es responsabilidad de varias entidades, incluyendo ingenieros de software, gerentes de proyecto, clientes y el grupo de Aseguramiento y Control de la Calidad del software (ACS) (Pressman, 2010).

La [Tabla 9](#page-33-1) detalla los elementos clave que garantizan la calidad en el desarrollo y entrega de productos.

<span id="page-33-1"></span>

| <b>Elemento</b>                   | Descripción                                                                                                    |
|-----------------------------------|----------------------------------------------------------------------------------------------------|
| Estándares                        | Se refiere a los estándares establecidos por organizaciones como<br>el IEEE, ISO entre otras.                                                                                             |
| Revisiones                        | Las revisiones técnicas son realizadas por ingenieros de software<br>para detectar errores. Las las auditorías                                                                            |
| Auditorias                        | Son llevadas a cabo por el personal del ACS para garantizar el<br>cumplimiento de los lineamientos de calidad.                                                                            |
| Pruebas                           | Tienen como objetivo principal detectar errores en el software.                                                                                                    |
| Administración del<br>cambio      | Implementación de prácticas adecuadas de administración de<br>cambios para evitar confusiones y mantener la calidad.                                                                      |
| Educación                         | Capacitación y promoción de la educación de los ingenieros de<br>software, gerentes y otros participantes.                                                                                |
| Administración de<br>proveedores  | Establecimiento de prácticas y cláusulas de calidad en los<br>contratos con proveedores externos.                                                                                         |
| Administración de la<br>seguridad | Establecimiento de políticas y utilizar procesos y tecnologías<br>adecuadas para garantizar la seguridad del software.                                                                    |
| Seguridad                         | Dado que el software puede ser un componente crucial en<br>sistemas críticos, se evalúa el efecto de las fallas del software y se<br>toman las medidas necesarias para reducir el riesgo. |
| Administración de<br>riesgos      | Aseguramiento de la realización adecuada de las actividades de<br>administración de riesgos y se establecimiento de planes de<br>contingencia relacionados con los riesgos.               |

**Tabla 9: Elementos de la calidad de software** 

Fuente: Elaboración propia con base en Pressman (2010)

## <span id="page-33-0"></span>**2.3. Sistema**

La definición más citada y mayormente aceptada sobre un sistema es la de Ludwig Von Bertalanffy (1968), fundador de la teoría general de los sistemas, quien definió un sistema como un conjunto de elementos interconectados y relacionados, que forman un todo. En otras palabras, un sistema es un conjunto de componentes que interactúan entre sí y con su entorno para cumplir un propósito o una función determinada.

Wasson (2006) de la misma forma que de Ludwig Von Bertalanffy define un sistema como un conjunto integrado de elementos interdependientes, donde cada uno de estos elementos tiene capacidades delimitadas y específicas, que funcionan de forma conjunta para permitir la satisfacción de necesidades operativas orientadas a un resultado específico y con probabilidad de éxito.

En el contexto de una organización, un sistema se refiere a una red de canales de comunicación, esta red permite la interacción y el flujo de información entre los diferentes procesos y partes interesadas relevantes. Los procesos dentro del sistema están interconectados, ya que las salidas de un proceso pueden convertirse en las entradas de otro proceso (International Organization for Standardization [ISO], 2015).

### <span id="page-34-0"></span>**2.3.1. Proceso**

Un proceso es un conjunto de actividades mutuamente relacionadas que utilizan las entradas en un resultado previsto. Se logran resultados coherentes y predecibles de manera más eficiente y efectiva cuando las actividades se comprenden y gestionan como procesos interrelacionados que operan como un sistema coherente (International Organization for Standardization [ISO], 2015).

En el contexto de la ingeniería de software, un proceso se refiere a un conjunto de actividades, acciones y tareas que se llevan a cabo para crear un producto. Las actividades tienen objetivos amplios, las acciones son conjuntos de tareas que producen resultados importantes, y las tareas se enfocan en objetivos específicos. El proceso no es una prescripción rígida, sino un enfoque adaptable que permite elegir las acciones y tareas adecuadas. El objetivo es entregar software de calidad en tiempo oportuno para satisfacer a los patrocinadores y usuarios (Pressman, 2010).

### <span id="page-34-1"></span>**2.3.2. Enfoque en procesos**

El enfoque a procesos implica la definición y gestión sistemática de los procesos y sus interacciones para alcanzar los resultados previstos. Permite comprender y cumplir los requisitos, agregar valor, lograr un desempeño eficaz y mejorar continuamente a través de la evaluación de datos e información (International Organization for Standardization [ISO], 2015)

Según la experiencia del autor al aplicar el enfoque a procesos en el desarrollo de software, se pueden obtener los siguientes beneficios:

- 1) **Comprensión de los requisitos**, mediante el establecimiento de procesos para analizar, documentar y validar los requisitos de forma clara y precisa, lo que facilita su cumplimiento y evita malentendidos.
- 2) **Desempeño eficaz**, mediante la planificación, ejecución y control, lo que facilita la toma de decisiones para el desarrollo de software.
- 3) **Mejora continua**, mediante la identificación de oportunidades de mejora, la eliminación de actividades innecesarias, la reducción de errores y mejorar el software en cada iteración.

#### <span id="page-35-0"></span>**2.3.3. Procedimiento**

Un procedimiento es la forma específica de llevar a cabo una tarea o actividad (International Organization for Standardization [ISO], 2015). En concordancia con esto, en SOBOCE S.A. (2018) se define un procedimiento como un documento donde se describe de forma específica un proceso completo o los subprocesos principales que lo componen en función a la complejidad de estos, con el objetivo de que el proceso alcance de manera eficaz los resultados previstos.

#### <span id="page-35-1"></span>**2.3.4. Sistema de información**

Un sistema de información es un conjunto de componentes interrelacionados que se encarga de recolectar, procesar, almacenar y distribuir información para apoyar en la toma de decisiones y el control en una organización. El sistema de información también ayuda a analizar problemas, visualizar temas complejos y crear nuevos productos. Aunque los sistemas de información están basados en la tecnología informática, hay una clara distinción entre una computadora, un programa informático y un sistema de información. Es decir que las computadoras y los programas informáticos son herramientas de los sistemas de información, pero no son el sistema en sí. Por lo tanto, es fundamental conocer el funcionamiento de las computadoras y los programas informáticos de un sistema de información para apoyar en la solución de problemas organizacionales (Laudon & Laudon, 2012).

El desarrollo de un sistema utiliza la información recopilada para diseñar de manera lógica el sistema de información. Esto implica diseñar procedimientos para garantizar la entrada precisa de datos al sistema y el diseño de una interfaz de usuario atractiva. Además, se realiza el diseño de la base de datos para almacenar los datos necesarios y se diseñan salidas que satisfagan las necesidades de información de los usuarios. También se incluye el diseño de controles y procedimientos de respaldo para proteger el sistema y los datos, así como la creación de especificaciones para los programadores (Kendall & Kendall, 2011).

#### <span id="page-35-2"></span>**2.3.4.1. Componentes de un sistema de información**

Los componentes de un sistema de información son los elementos fundamentales que forman parte de su estructura y funcionamiento. Estos componentes trabajan en conjunto para llevar a cabo actividades de entrada, procesamiento, salida, almacenamiento y control, con el objetivo de convertir los recursos de datos en productos de información útiles para los usuarios del sistema (O'brien & Marakas, 2006). La [Tabla 10](#page-36-0) detalla las características de estos componentes.
#### **Tabla 10: Componentes de un sistema de información**

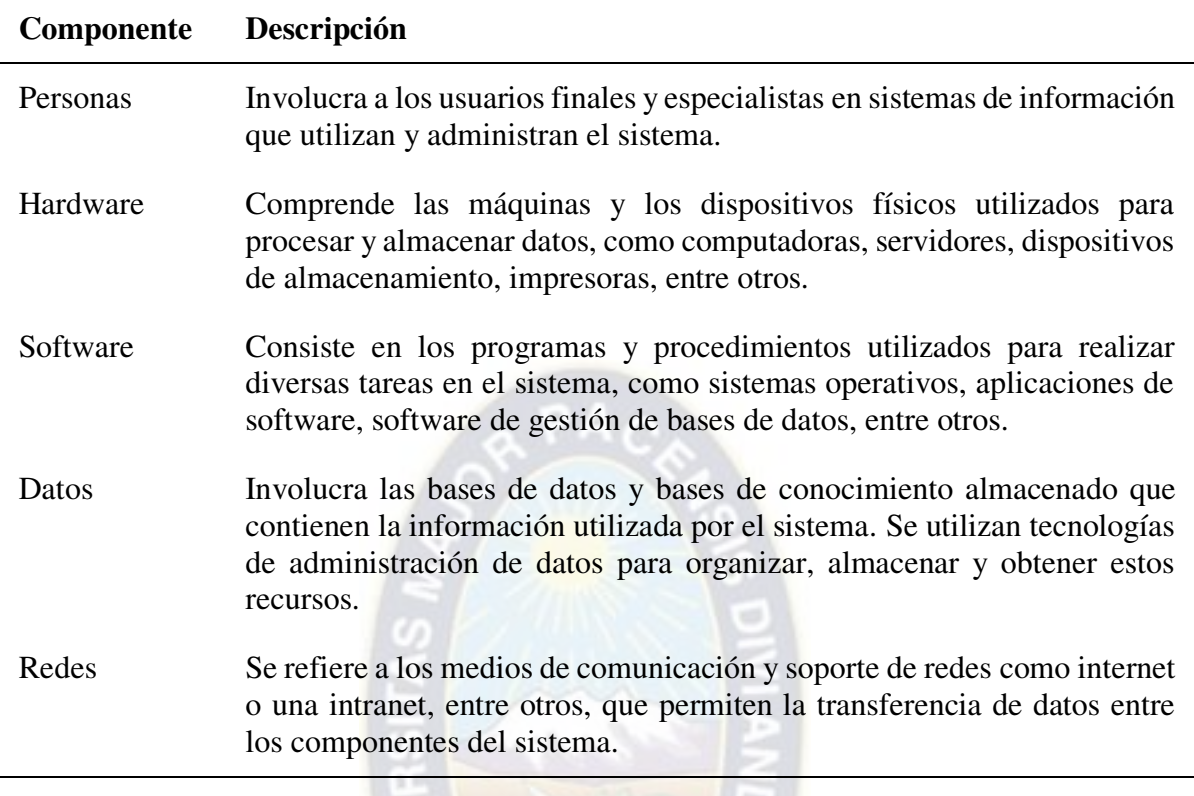

Fuente: Elaboración propia con base en O'brien & Marakas (2006)

j.

<span id="page-36-0"></span>La [Imagen 4](#page-36-0) representa un esquema conceptual fundamental de los componentes como recursos y las actividades principales de los sistemas de información.

### **Imagen 4: Esquema de un sistema de información**

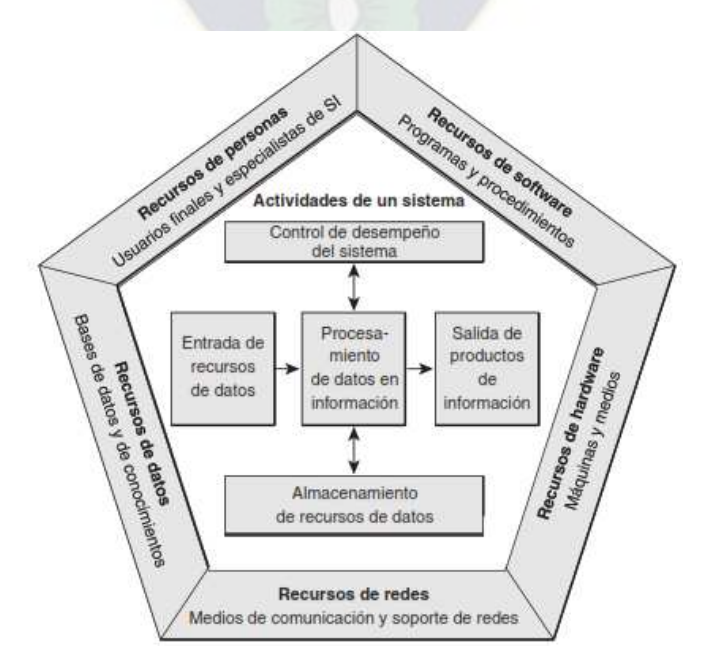

Fuente: O'brien & Marakas (Sistemas de información gerencial, 2006, pág. 26)

### **2.3.4.2. Tipos de sistemas de información**

Los sistemas de información se clasifican en diferentes tipos, dependiendo de las necesidades de los usuarios y la organización. Algunos de estos tipos incluyen los sistemas de procesamiento de transacciones, sistemas de automatización de oficinas, sistemas de trabajo de conocimiento, sistemas de información administrativa, sistemas de soporte de decisiones y sistemas expertos. Cada sistema de información tiene su propósito y función específicos, contribuyendo a mejorar la eficiencia y efectividad de las operaciones y la toma de decisiones en las organizaciones. La [Tabla 11](#page-37-0) proporciona una visión general de los tipos de sistemas de información más relevantes.

<span id="page-37-0"></span>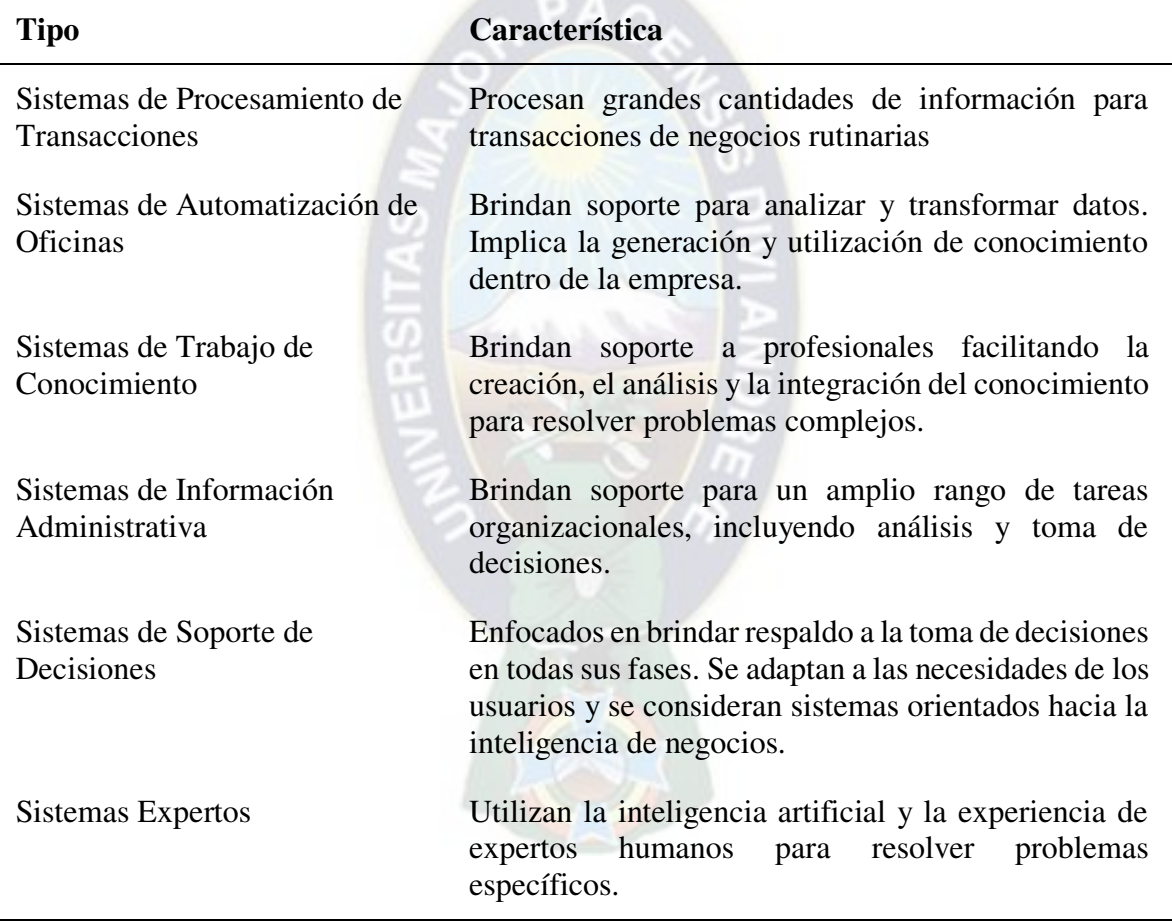

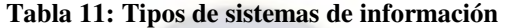

Fuente: Elaboración propia con base en Kendall, K. E. & Kendall, J. E. (2011)

# **2.3.4.3. Organización**

Una organización es una estructura social formal que utiliza los recursos del entorno para producir salidas. Se diferencia de un grupo informal por su estabilidad y duración en el tiempo, así como por su cumplimiento de leyes y reglas internas. Las organizaciones son entidades legales que establecen derechos, privilegios, obligaciones y responsabilidades. Además, se caracterizan por desarrollar patrones de comportamiento, relaciones y acuerdos informales entre los miembros para llevar a cabo el trabajo (Laudon & Laudon, 2012).

Una organización empresarial se puede entender como un sistema integrado de información, conocido como sistema de planificación de recursos empresariales (ERP). Aunque su implementación puede ser desafiante, este sistema facilita el flujo de información entre las distintas áreas funcionales de la organización (Kendall & Kendall, 2011).

Los sistemas de información tienen un impacto en las políticas organizacionales al influir en el acceso a la información. Pueden afectar la asignación de tareas, la estructura y los procesos de una organización. La introducción de nuevos sistemas de información puede enfrentar resistencia debido a los cambios en las rutinas y la necesidad de capacitar a los empleados. La resistencia organizacional es un obstáculo común en la implementación de proyectos de tecnología de la información (Laudon & Laudon, 2012).

### **2.3.4.4. Tecnología de la información**

La tecnología de la información (TI) se refiere al conjunto de recursos, herramientas y procesos utilizados para adquirir, almacenar, procesar, transmitir y utilizar la información de manera electrónica.

La integración de la tecnología en los sistemas implica combinar sistemas tradicionales con nuevas tecnologías para asegurar un contexto útil. Algunas de las tecnologías utilizadas incluyen aplicaciones de comercio electrónico y sistemas web, sistemas empresariales como los ERP, sistemas para dispositivos móviles, software de código abierto, entre otros. Sin embargo, la implementación de estas tecnologías puede presentar desafíos, como la adaptación de los sistemas existentes, cambios en la organización y capacitación especializada. El uso de tecnología integrada puede ser una estrategia efectiva para mejorar las operaciones y colaboración en las organizaciones (Kendall & Kendall, 2011).

La tecnología de la información afecta los costos y la economía de las empresas a medida que disminuye su costo, sustituyendo la mano de obra y otros capitales costosos. Esto permite a las empresas reducir su tamaño al externalizar tareas a proveedores externos en lugar de contratar empleados. Además, la tecnología de la información reduce los costos administrativos internos al facilitar la adquisición y análisis de información, lo que a su vez reduce los costos de agencia o coordinación (Laudon & Laudon, 2012).

### **2.3.4.5. Sistemas de información en los procesos de negocio**

Los sistemas de información han transformado la forma en que se realizan los negocios. El uso de dispositivos móviles y el acceso a internet se han vuelto herramientas esenciales para las empresas. Cada vez más personas realizan compras en línea, investigan productos y servicios en internet. Las cadenas de suministro también se han agilizado, permitiendo una respuesta más rápida a la demanda de los clientes y una mayor eficiencia operativa (Laudon & Laudon, 2012).

Un proceso de negocio se refiere al conjunto de tareas y comportamientos que una organización lleva a cabo de manera lógica para alcanzar resultados específicos. En una empresa digital, estos procesos se realizan a través de redes digitales que abarcan toda la organización o conectan varias organizaciones. Estas empresas tienen la capacidad de detectar y responder rápidamente a su entorno, ofreciendo flexibilidad en términos de tiempo y espacio, y aprovechan la tecnología para integrar de manera estrecha a proveedores, clientes y empleados (Laudon & Laudon, 2012).

El éxito de un sistema de información no se limita a la eficiencia en términos de costos y recursos, sino que también se mide por su capacidad para apoyar las estrategias de negocio, mejorar la estructura y cultura organizacional, y aumentar el valor para los clientes y el negocio de la empresa. Sin embargo, la mala administración y aplicación de la tecnología y los sistemas de información pueden generar problemas de desempeño que resultan en fallas tecnológicas y empresariales (O'brien & Marakas, 2006).

### **2.3.4.6. Base de datos**

Una base de datos es una colección de datos organizada en un formato estructurado. El modelo relacional es el más utilizado, debido a que es independiente de la aplicación (móvil o de escritorio), es decir, que permite la modificación de datos sin afectar la estructura de la aplicación. Además, se basa en relaciones complejas entre tablas optimizando la velocidad de respuesta para la visualización, inserción o modificación de datos en una o varias tablas (Oppel & Sheldon, 2009). La [Tabla 12](#page-39-0) detalla la terminología relacionada con la administración de bases de datos.

<span id="page-39-0"></span>

| <b>Termino</b> | Descripción                                                                                                    |  |  |  |  |  |  |
|----------------|----------------------------------------------------------------------------------------------------|--|--|--|--|--|--|
| Tabla          | Implementación física de una relación en una base de datos<br>relacional.                                                              |  |  |  |  |  |  |
| Relación       | Representa la estructura que organiza los datos en una base de datos<br>relacional.                                                    |  |  |  |  |  |  |
| Esquema        | Descripción estructural y lógica de una base de datos, incluyendo<br>tablas y relaciones.                                              |  |  |  |  |  |  |
| Entidad        | Representa un objeto o concepto del mundo real (persona, lugar,<br>cosa, evento o actividad) sobre el cual los datos son recolectados. |  |  |  |  |  |  |
| Atributo       | Hecho simple que describe o caracteriza una entidad de alguna<br>manera.                                                               |  |  |  |  |  |  |
| Dominio        | Define el tipo de datos que son almacenados en un atributo<br>particular.                                                              |  |  |  |  |  |  |

**Tabla 12: Terminología sobre base de datos** 

(continúa en la siguiente página)

(continuación)

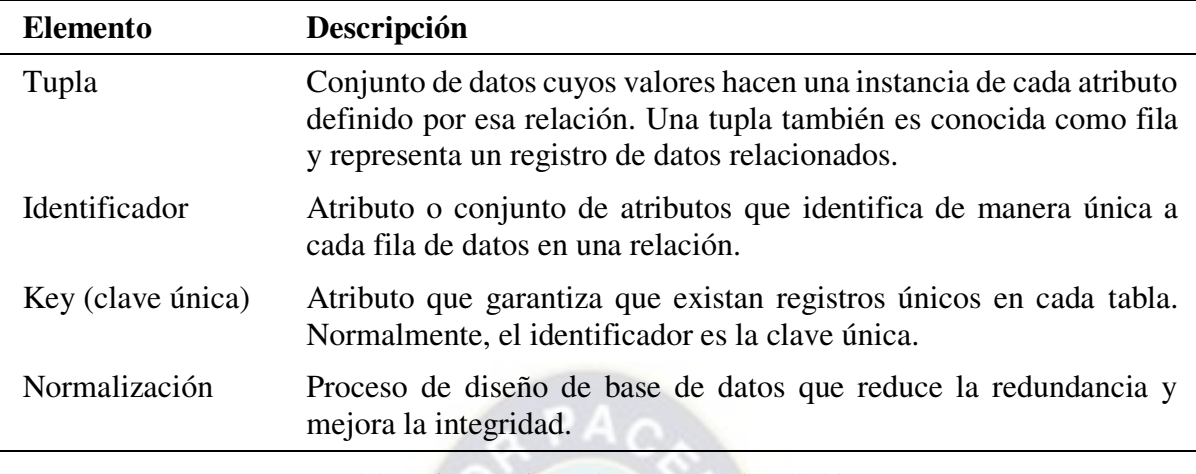

Fuente: Elaboración propia con base en Oppel & Sheldon (2009)

## **2.3.4.7. Modelo relacional**

El modelo relacional de una base de datos consiste en un conjunto de columnas y filas reunidas en una estructura en forma de tabla que representa una entidad única formada por los datos relacionados.

Diferentes tablas se relacionan entre sí a través de claves únicas, lo que hace posible buscar información disponible en varias tablas de manera simultánea. Estas relaciones tienen una característica llamada cardinalidad, que es el número de elementos relacionados en cada lado de las tablas (Linoff, 2015). La [Imagen 5](#page-40-0) representa la relación de tablas donde los atributos que incluyen la terminación "ID" son las claves únicas de cada tabla.

<span id="page-40-0"></span>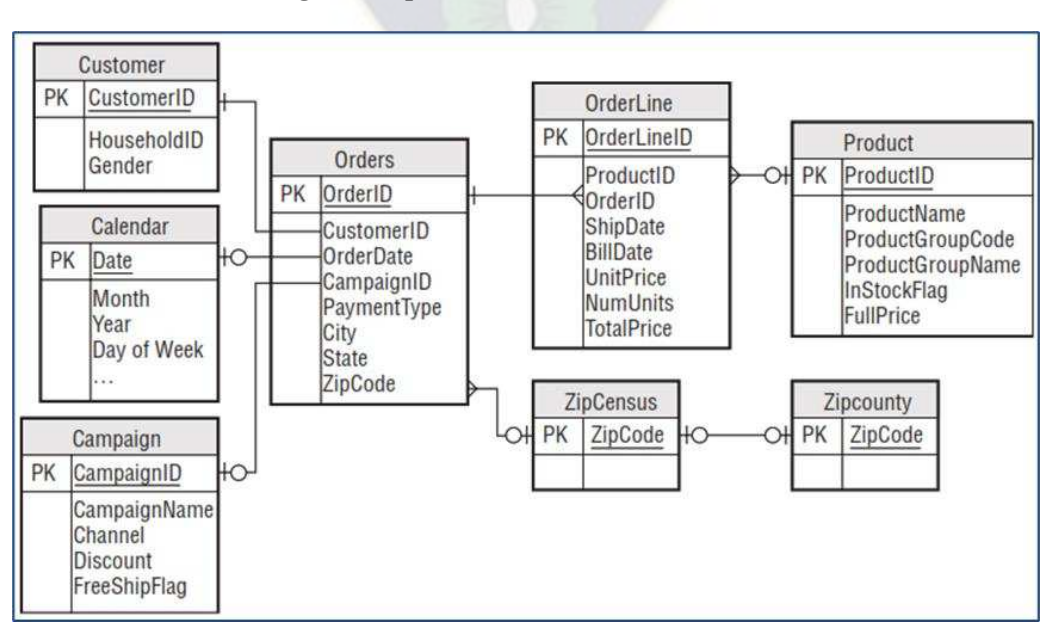

**Imagen 5: Representación del modelo relacional** 

Fuente: Linoff (Data Analysis Using SQL and Excel, 2015, pág. 7)

# **2.4. Herramientas específicas**

# **2.4.1. Microsoft Excel**

Microsoft Excel es un software informático de uso común para el análisis de datos. Utiliza un formato tabular y brinda a los usuarios la capacidad de modificar columnas y filas, aplicar funciones, crear gráficos, insertar tablas dinámicas y gran variedad de opciones para personalizar la interfaz (Linoff, 2015).

Este software es ampliamente utilizado por las empresas porque ofrece una amplia gama de características y funcionalidades que se detallan en la [Tabla 13.](#page-41-0)

<span id="page-41-0"></span>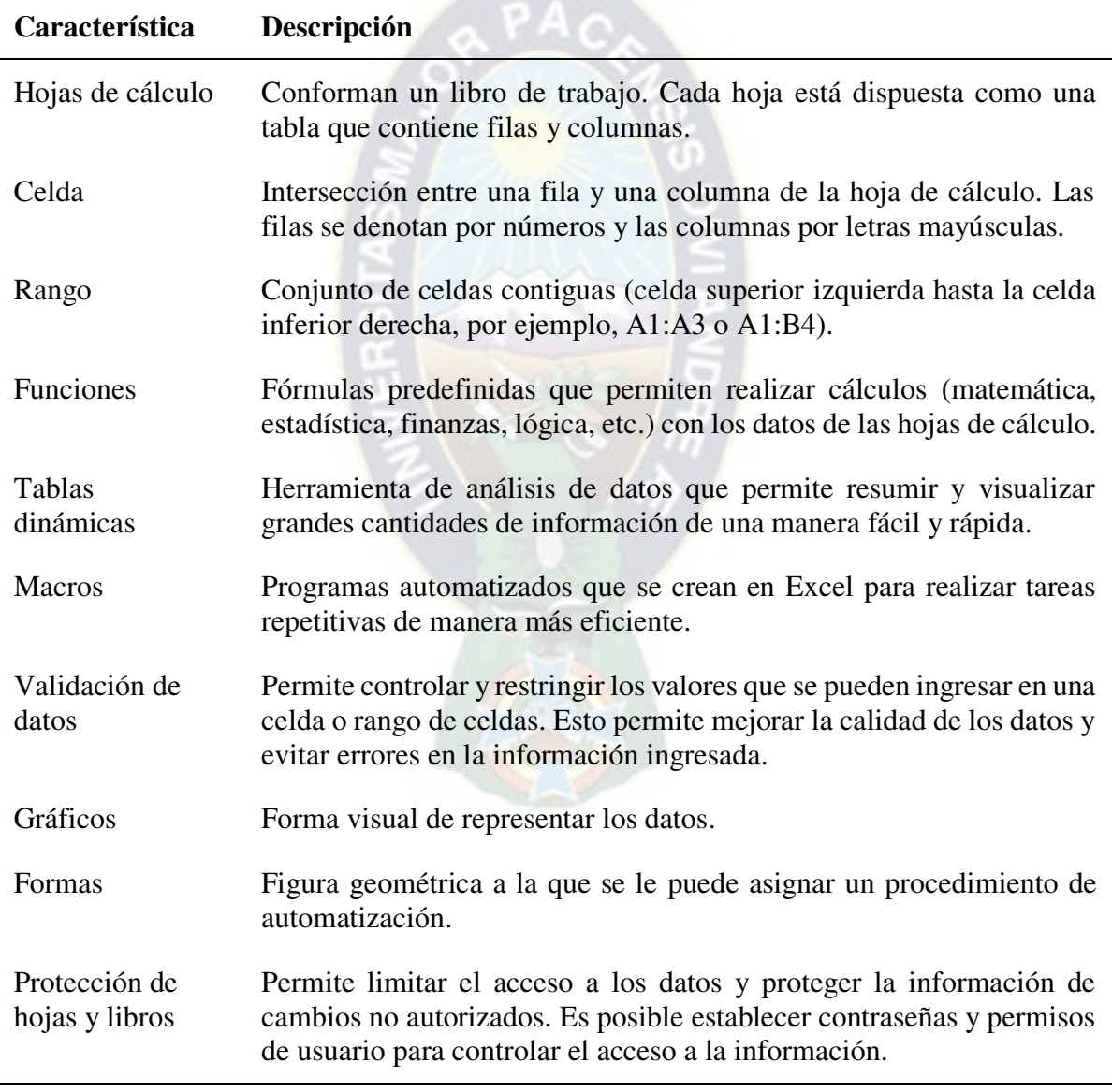

**Tabla 13: Características de Microsoft Excel** 

Fuente: Elaboración propia con base en la documentación de Microsoft obtenida de: <https://learn.microsoft.com/es-es/office/vba/library-reference/concepts/getting-started-with-vba-in-office>

# **2.4.2. VBA**

VBA (Visual Basic for Applications) es un lenguaje de programación que se basa en el paradigma de programación estructurada. Sin embargo, también admite algunos elementos del paradigma de programación orientada a objetos, como clases y objetos. Se utiliza para desarrollar aplicaciones o complementos para las aplicaciones de Microsoft Office. (Amelot, 2016)

Este lenguaje de programación tiene varias características favorables para su uso, como la facilidad de aprendizaje con una amplia comunidad de usuarios y numerosos recursos disponibles en línea. Permite desarrollar aplicaciones personalizadas en Office y automatizar tareas en estas aplicaciones. Además, ofrece herramientas integradas para encontrar y corregir errores en el código. La [Tabla 14](#page-42-0) detalla estas características.

<span id="page-42-0"></span>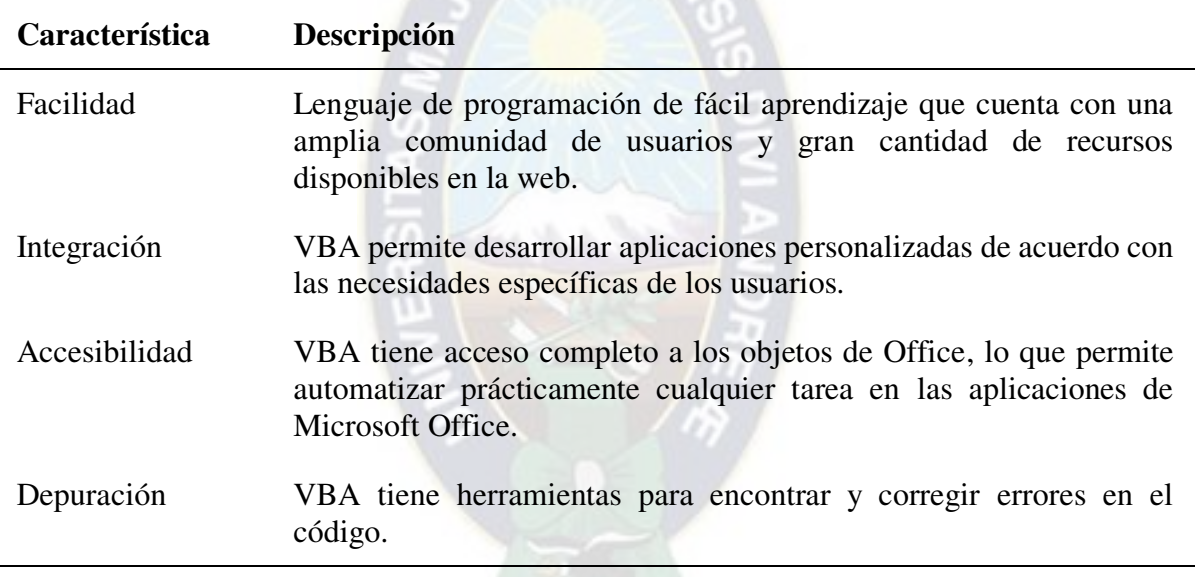

### **Tabla 14: Características del lenguaje VBA**

Fuente: Elaboración propia con base en la documentación de Microsoft obtenida de: <https://learn.microsoft.com/es-es/office/vba/library-reference/concepts/getting-started-with-vba-in-office>

El lenguaje VBA también tiene varias características técnicas notables. En primer lugar, ofrece una amplia variedad de procedimientos (Ver [Tabla 15\)](#page-43-0), tipos de datos (ver [Tabla 17\)](#page-44-0), instrucciones y estructuras de control (Ver [Tabla 16\)](#page-43-1). Además, el lenguaje VBA ofrece la capacidad de manipular y controlar objetos en las aplicaciones de Microsoft Office, lo que brinda la posibilidad de automatizar tareas y personalizar el comportamiento de dichas aplicaciones.

### **Tabla 15: Procedimientos del lenguaje VBA**

<span id="page-43-0"></span>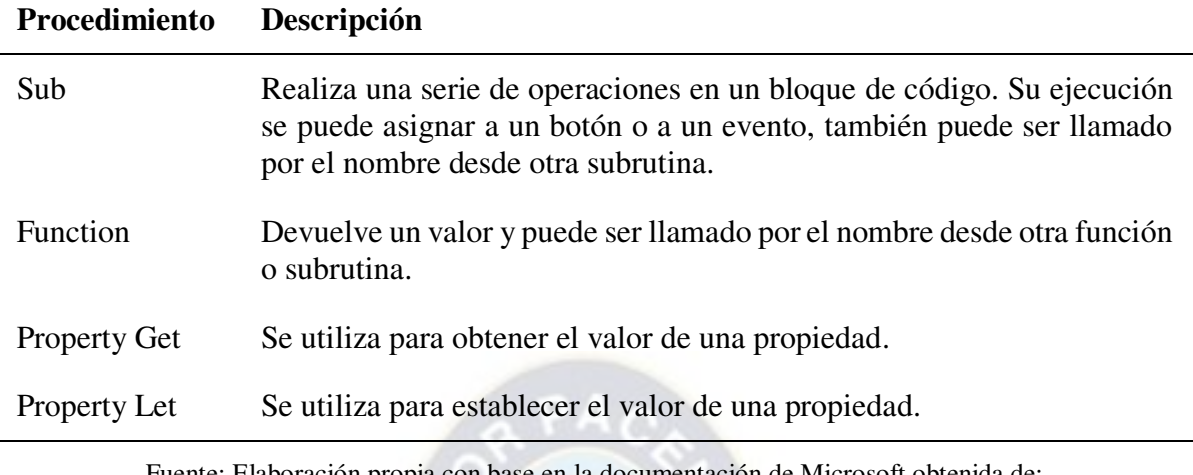

Fuente: Elaboración propia con base en la documentación de Microsoft obtenida de: <https://learn.microsoft.com/es-es/office/vba/library-reference/concepts/getting-started-with-vba-in-office>

<span id="page-43-1"></span>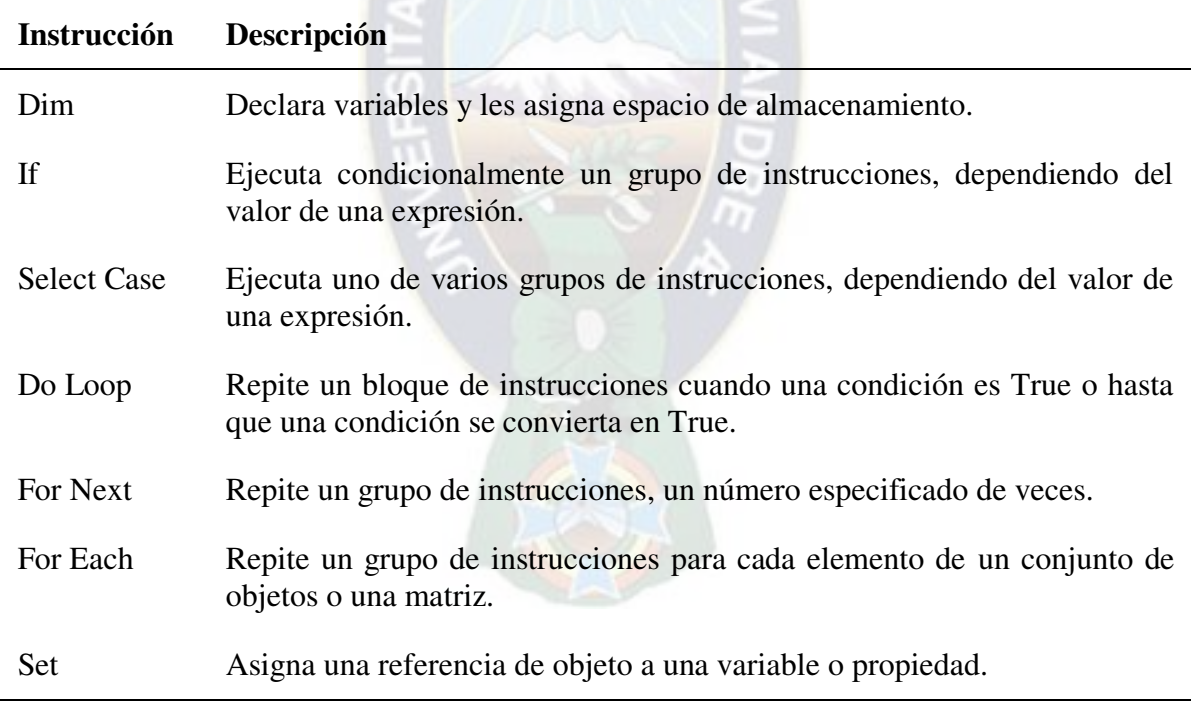

# **Tabla 16: Instrucciones del lenguaje VBA**

Fuente: Elaboración propia con base en la documentación de Microsoft obtenida de: <https://learn.microsoft.com/es-es/office/vba/library-reference/concepts/getting-started-with-vba-in-office>

#### **Tabla 17: Tipos de dato**

<span id="page-44-0"></span>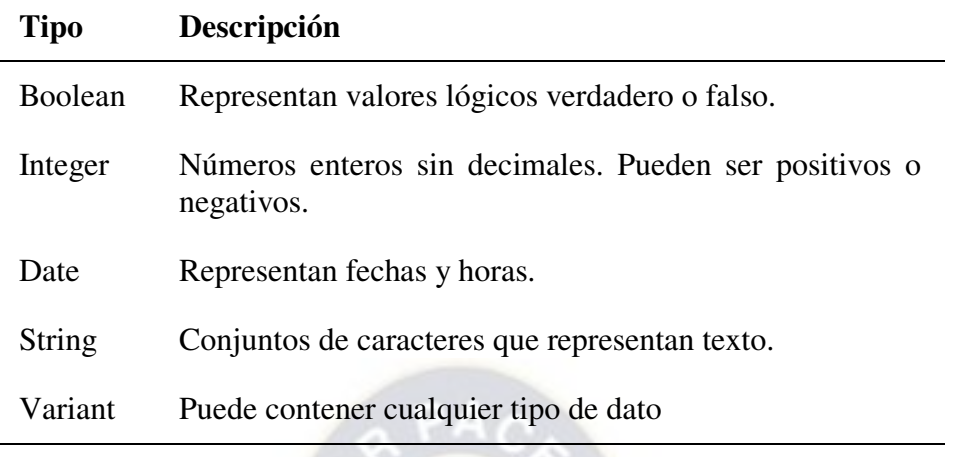

Fuente: Elaboración propia con base en la documentación de Microsoft obtenida de: <https://learn.microsoft.com/es-es/office/vba/library-reference/concepts/getting-started-with-vba-in-office>

## **2.4.3. SQL**

SQL (Structured Query Language) es un lenguaje de consulta utilizado para administrar bases de datos relacionales. Permite a los usuarios crear, modificar y consultar bases de datos. También permite definir relaciones entre los datos y establecer restricciones para garantizar la integridad de los datos. La [Tabla 18](#page-44-1) detalla algunas características y sintaxis de SQL que usa muchos de los elementos que la sintaxis de VBA.

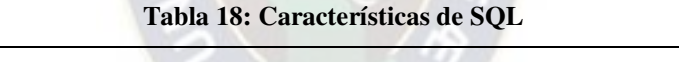

<span id="page-44-1"></span>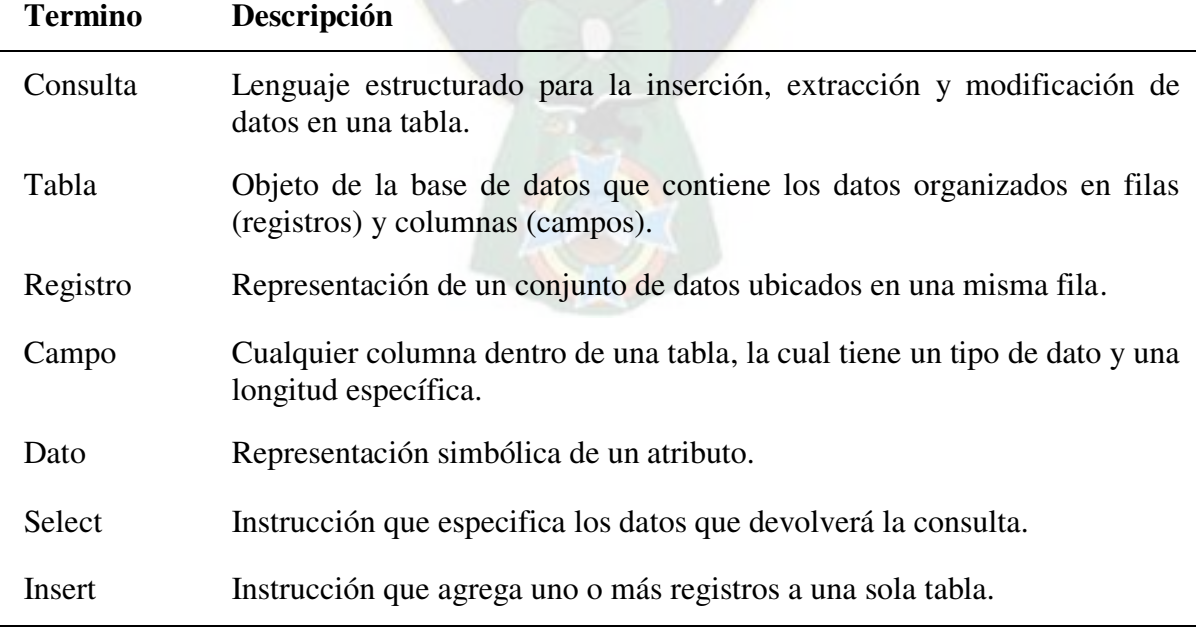

(Continúa en la siguiente página)

(continuación)

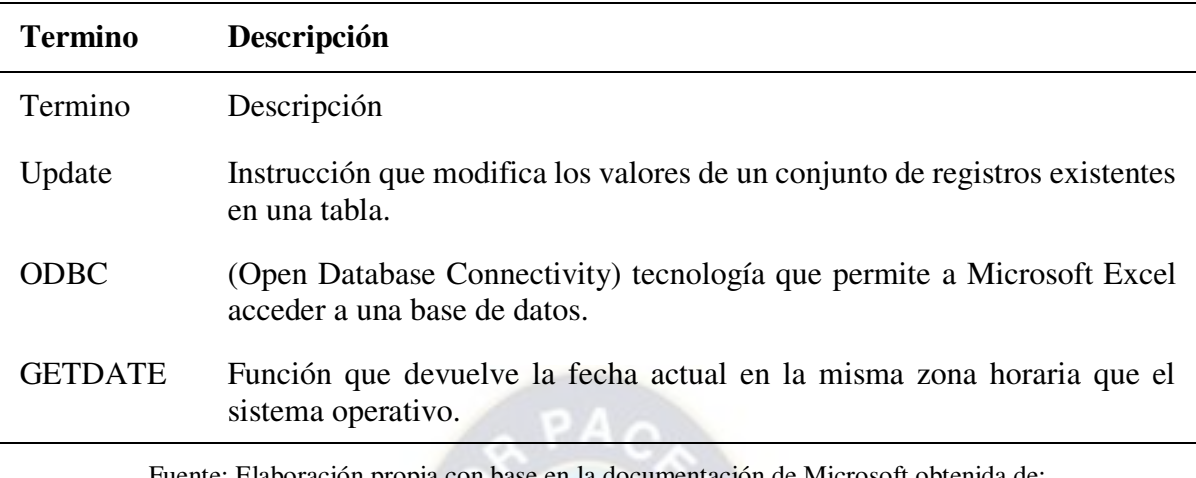

Fuente: Elaboración propia con base en la documentación de Microsoft obtenida de: <https://learn.microsoft.com/es-es/sql/sql-server/?view=sql-server-2016>

### **2.4.4. SAP**

SAP es una empresa multinacional alemana fundada en 1972. El software desarrollado por SAP se convirtió en el estándar global de planificación de recursos empresariales (ERP<sup>1</sup>). Actualmente, SAP S/4HANA utiliza la tecnología de cómputo en memoria para procesar grandes volúmenes de datos y admitir tecnologías avanzadas como la inteligencia artificial (IA) y el aprendizaje automático. El amplio catálogo de soluciones de software de SAP se adapta a empresas de cualquier tamaño, permitiendo el mapeo y diseño de procesos empresariales, la recopilación y procesamiento de datos en una plataforma unificada, y la integración de datos operativos y de experiencia del cliente. Además, las soluciones de SAP ofrecen flexibilidad de implementación, ya sea en entornos locales o en la nube, para optimizar el análisis y el diseño eficiente de toda la cadena de valor. (SAP, 2023)

SAP HANA es una plataforma de datos que permite ejecutar análisis avanzados y transacciones de alta velocidad. Además de ser una base de datos, SAP HANA ofrece capacidades avanzadas de búsqueda, análisis e integración de datos estructurados y no estructurados. También funciona como un servidor de aplicaciones y permite la creación de aplicaciones inteligentes basadas en datos en tiempo real. (SAP, 2023)

En la [Tabla 19](#page-46-0) se detallan varios términos del sistema SAP que están relacionados con el caso de estudio de la memoria laboral. Aunque estos términos no están directamente vinculados al desarrollo del formulario automatizado, son relevantes para comprender el contexto del entorno laboral. Proporcionan una base de conocimiento adicional que puede ayudar a tener una visión más completa y contextualizada.

 $\overline{a}$ 

<sup>&</sup>lt;sup>1</sup> Enterprise Resource Planning

#### **Tabla 19: Términos del sistema SAP**

<span id="page-46-0"></span>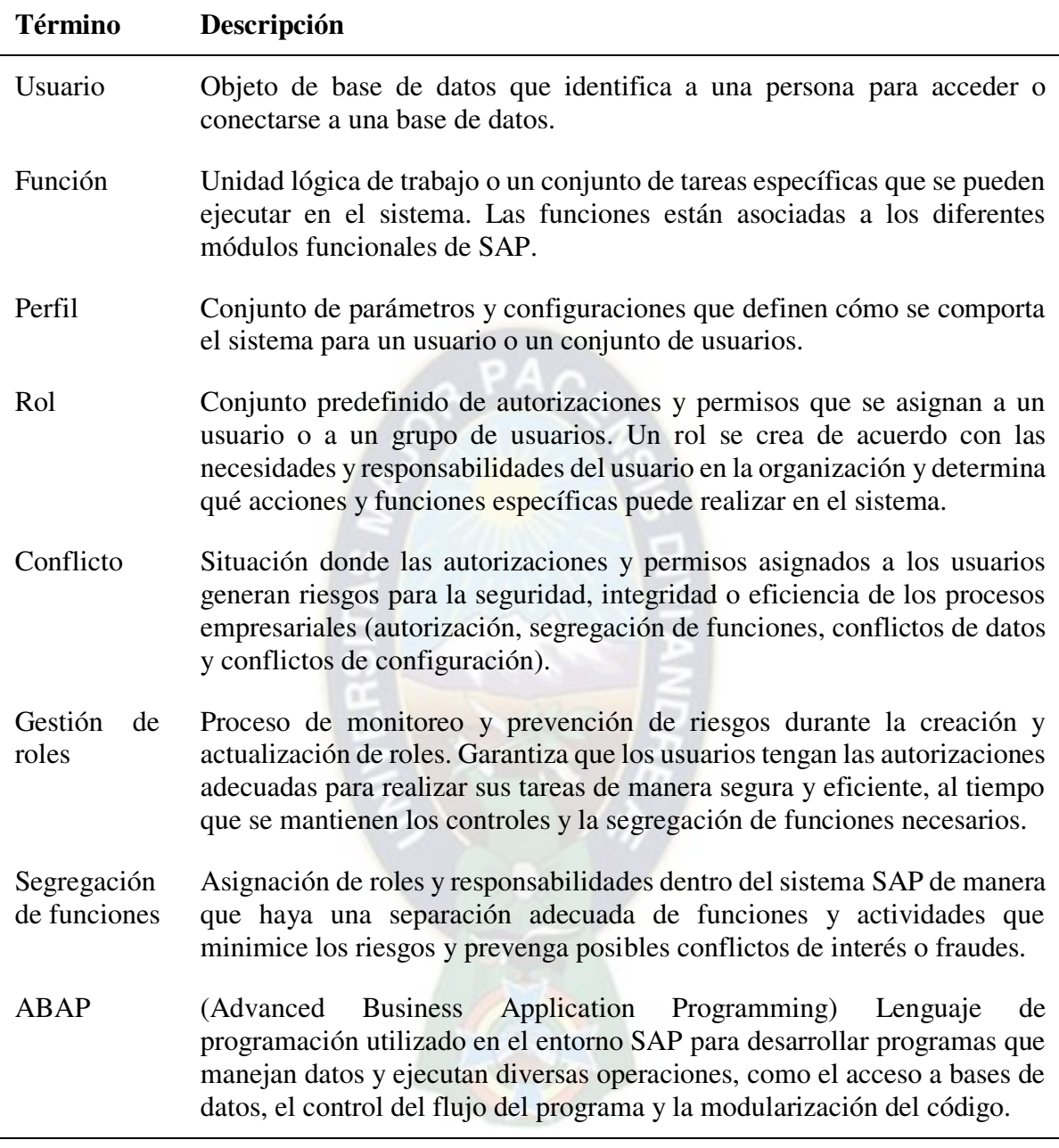

Fuente: Elaboración propia con base en la documentación de SAP (2023)

### **2.5. Personalización**

J.

Crear software personalizado es una opción viable cuando no se encuentra disponible un software comercial adecuado para una tarea deseada o cuando el costo de adquirirlo es elevado. Además, las organizaciones que buscan obtener una ventaja competitiva a través de sistemas de información innovadores o que tienen requerimientos especializados pueden beneficiarse de desarrollar su propio software. Esto les permite responder a necesidades específicas de usuarios y empresas, además de tener control sobre el mantenimiento del software. Sin

embargo, es importante considerar que la creación de software personalizado puede implicar un costo inicial considerablemente alto y la necesidad de contar con un equipo de desarrollo competente. También se asume la responsabilidad del mantenimiento continuo como creador del software (Kendall & Kendall, 2011).

El desarrollo personalizado de add-ins permite a los usuarios automatizar tareas rutinarias y agregar nuevas funciones adaptadas a sus necesidades específicas. De esta manera, se pueden aprovechar las capacidades de las herramientas de Microsoft Office para optimizar los procesos empresariales y mejorar la productividad. (Microsoft, 2023)

La personalización de las aplicaciones de Microsoft Office puede realizarse mediante complementos (add-ins) desarrollados con Visual Studio, que agregan funcionalidades adicionales a las aplicaciones de Office, como botones personalizados, paneles de tareas o integraciones con servicios externos. Otro tipo de proyecto es la automatización de Office mediante macros, utilizando el lenguaje VBA. Estas macros permiten crear scripts personalizados para realizar tareas repetitivas de manera automatizada. (Microsoft, 2023)

Existen dos tipos de proyecto para personalizar las aplicaciones de Microsoft Office:

- 1) Personalización a nivel de documento donde el código se ejecuta únicamente cuando se abre un documento específico.
- 2) Personalización a nivel de aplicación donde el código está disponible cada vez que se ejecuta la aplicación.

La [Tabla 20](#page-47-0) proporciona una visión general y simplificada de las características, diferencias y similitudes entre la personalización con VBA y Visual Studio.

<span id="page-47-0"></span>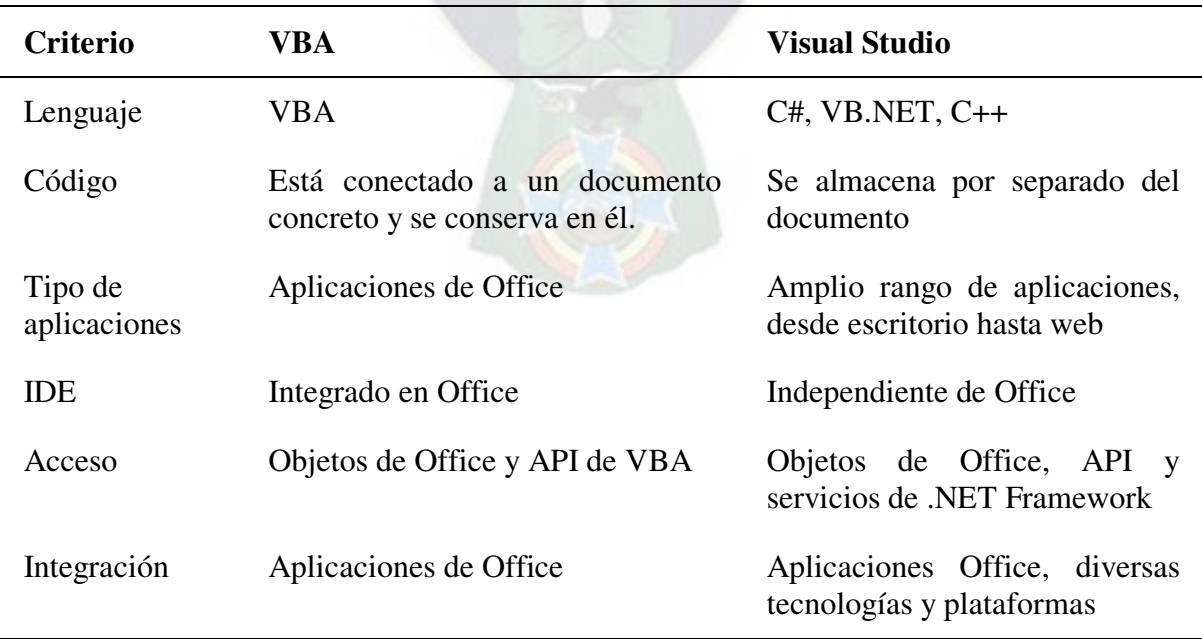

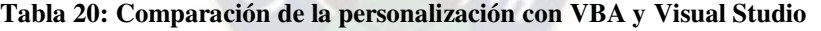

Fuente: Elaboración propia con base en la documentación de Microsoft Office.

# **2.6. Ética en el desarrollo de software**

Según Pressman (2010) los profesionales en el desarrollo de software deben acatar un código de ética y deben conducirse de acuerdo con las siguientes reglas:

- Nunca robar datos.
- Nunca distribuir o vender información con derechos de autor.
- Nunca destruir o modificar maliciosamente programas, archivos o datos.
- Nunca violar la privacidad de un individuo, grupo u organización.
- Nunca hackear un sistema por beneficio.
- Nunca crear o propagar un programa maligno.
- Nunca usar tecnología para facilitar la discriminación o el hostigamiento.

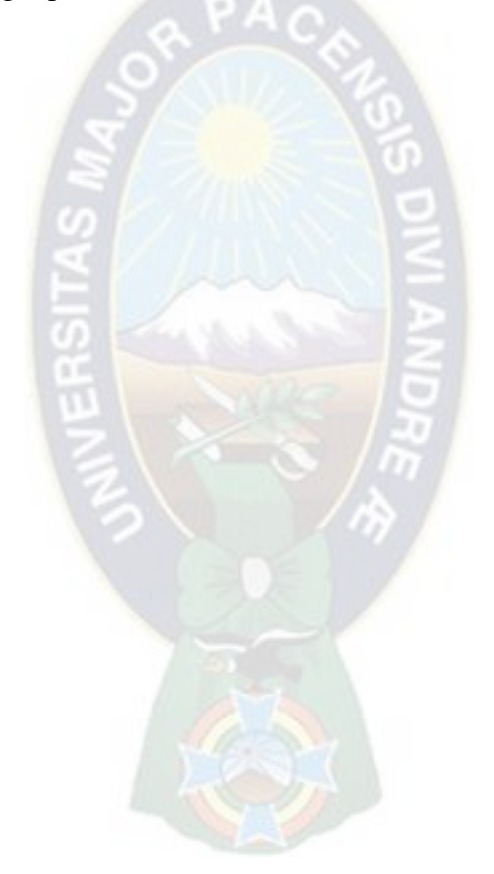

# **Capítulo 3: Diagnóstico y Propuesta**

El enfoque de procesos resulta fundamental en el diagnóstico de la situación actual de la empresa en relación con la ineficiencia en el llenado del formulario para el procedimiento de "Gestión de riesgos para el alta o modificación de roles de usuarios" y la propuesta de automatización de este. Este enfoque se basa en la identificación, comprensión y gestión de los procesos interrelacionados de la organización, permitiendo controlar la interacción entre ellos y mejorar el desempeño global. Implica definir y gestionar de manera sistemática los procesos y sus interacciones para alcanzar los resultados previstos (International Organization for Standardization [ISO], 2015).

La identificación significativa de los procesos puede ser un desafío debido a la naturaleza jerárquica de los procesos empresariales. En el contexto del diagnóstico, es necesario realizar dos fases clave: la designación y la evaluación de los procesos. La designación busca comprender los procesos y sus interrelaciones, mientras que la evaluación prioriza aquellos procesos que requerirán acciones de gestión (Dumas, La Rosa, Mendling, & Reijers, 2013).

En el caso de SOBOCE S.A., la fase equivalente a la designación de procesos se denomina "identificación de la información del proceso". Esta etapa se aplica específicamente cuando se producen cambios o se crea un nuevo proceso. Para llevar a cabo esta identificación, se realiza un relevamiento exhaustivo de información, validación, análisis y revisión de las actividades correspondientes.

### **3.1. Diagnóstico**

### **3.1.1. Situación de la empresa**

La adquisición mayoritaria de las acciones de SOBOCE S.A. por parte de YURA Inversiones Bolivia S.A., perteneciente al grupo GLORIA, implicó una migración del sistema ERP<sup>2</sup> de JD Edwards a SAP HANA. Este cambio permitió la integración y optimización de los procesos de negocio mediante el análisis en tiempo real de grandes volúmenes de datos. Sin embargo, la implementación del sistema SAP enfrentó diversos desafíos, entre los cuales se destacan la definición de roles de usuario y la correcta segregación de funciones para mitigar los riesgos asociados a la seguridad y la integridad de los datos.

En este sentido, se identificaron riesgos potenciales, como el acceso no autorizado a información sensible, la manipulación indebida de datos y las posibles violaciones de la

 $\overline{a}$ 

<sup>&</sup>lt;sup>2</sup> Enterprise Resource Planning

privacidad. Ante esta situación, la dirección de SOBOCE S.A. estableció un procedimiento de gestión de riesgos que involucró el análisis detallado de datos, la adecuada definición y asignación de roles de usuario en SAP, la implementación de controles y la generación de registros mediante formularios.

<span id="page-50-0"></span>Para abordar la necesidad de generar los formularios, la opción más adecuada es utilizar el lenguaje ABAP y desarrollar reportes personalizados. Sin embargo, esta alternativa no era viable para la empresa en ese momento debido a la falta de personal con las habilidades y conocimientos requeridos en el lenguaje ABAP, además del tiempo limitado disponible para capacitar al equipo de "Soluciones y Proyectos". La contratación de consultores en desarrollo de soluciones SAP representaba costos significativos, como se evidencia en la [Tabla 21.](#page-50-0)

| Página Web            | USD/h |
|-----------------------|-------|
| www.workana.com       | 18,00 |
| www.workana.com       | 20,00 |
| mx.talent.com         | 73,85 |
| www.freelancermap.com | 81,00 |

**Tabla 21: Costo de desarrolladores de soluciones SAP** 

Ante esta situación, se buscó una alternativa viable que permitiera cumplir de manera eficiente los requerimientos del procedimiento. La alternativa propuesta por el autor consistía en utilizar el lenguaje VBA para automatizar las tareas repetitivas del registro de datos en el formulario.

### **3.1.1.1. Lineamiento para el desarrollo de software**

La automatización mediante Software es bastante útil para optimizar los procesos de una empresa. Sin embargo, es importante que todo desarrollo de software esté alineado a los procesos estratégicos de la empresa.

La política de SOBOCE sobre el desarrollo de software hace referencia a lo siguiente:

- 1. Todo desarrollo de aplicaciones de software debe esta alineado a los procesos estratégicos de la empresa.
- 2. Todo desarrollo de aplicaciones de software en la empresa puede ser adquirido de terceras partes o desarrolladas por personal propio, en función a la evaluación de la necesidad.
- 3. El área de Tecnología y Procesos debe elaborar, mantener y actualizar procedimientos documentados, en los cuales se determinen los lineamientos, procesos, buenas prácticas, plantillas y demás medios que sirvan para regular el desarrollo de software interno y externo en un ambiente de mitigación del riesgo y aseguramiento de la calidad.

Fuente: Elaboración propia con base a la información de páginas web

# **3.1.2. Identificación de la información del proceso**

En el contexto de la propuesta de automatización del formulario para el procedimiento de "Gestión de riesgos para el alta o modificación de roles de usuarios", y como parte del diagnóstico, se realizó un análisis exhaustivo de la información del proceso resultante de la revisión de documentación y reuniones con los responsables. Como resultado, se creó un diagrama de flujo de funciones cruzadas que detalla las actividades y los responsables, así como un diagrama de flujo del proceso para identificar las actividades a automatizar.

# **3.1.2.1. Diagrama de flujo de funciones cruzadas**

El diagrama de flujo de funciones cruzadas muestra la relación entre un proceso empresarial y las unidades funcionales responsables de dicho proceso (Microsoft, 2021). Este diagrama proporciona una visión integral de cómo se interconectan las actividades y los responsables, lo cual facilita la identificación de los requerimientos generales para automatizar el formulario del procedimiento. La [Imagen 6](#page-52-0) detalla el diagrama de flujo de funciones cruzadas del proceso.

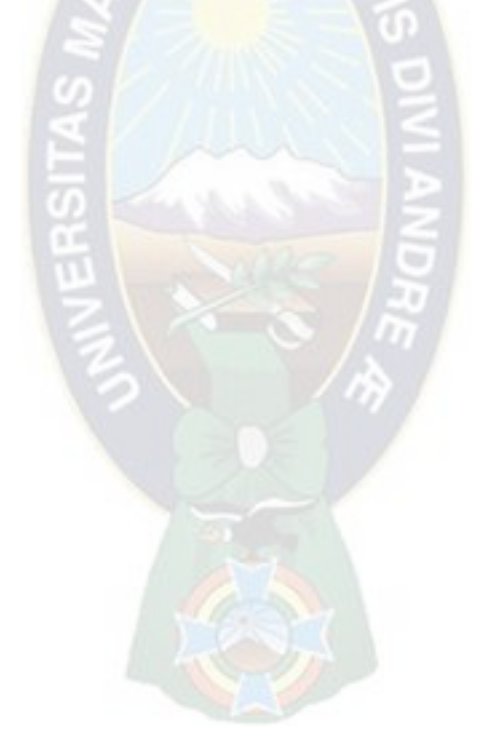

<span id="page-52-0"></span>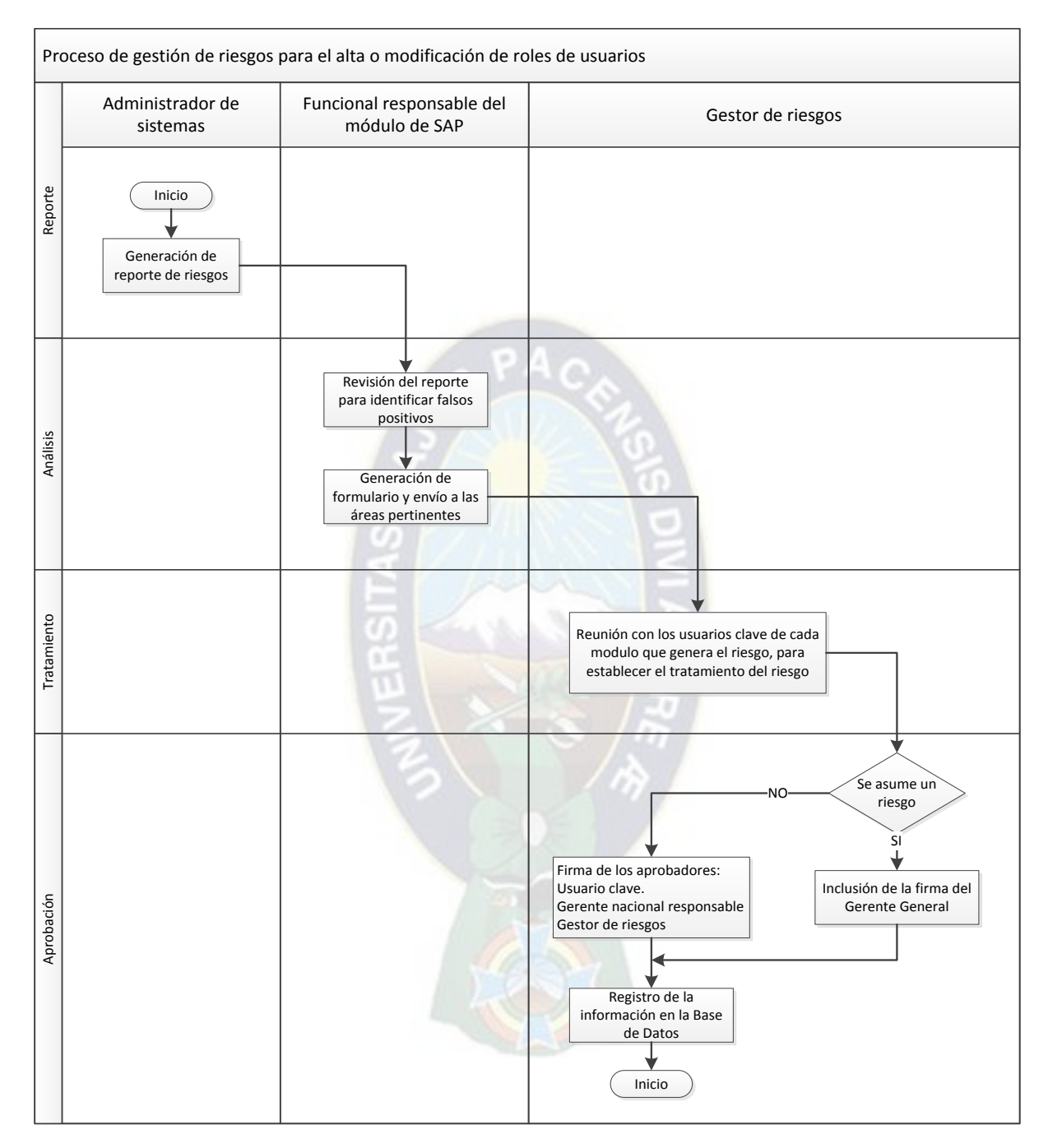

**Imagen 6: Diagrama de flujo de funciones cruzadas** 

Fuente: Elaboración propia con base en la documentación de SOBOCE S.A.

# **3.1.2.2. Diagrama de flujo del proceso**

El diagrama de flujo del proceso proporciona un nivel de detalle más exhaustivo y resulta especialmente útil para identificar periodos no productivos, como desplazamientos, demoras y almacenamiento temporal. Al identificar estos períodos improductivos, los analistas pueden tomar medidas para minimizarlos y reducir los costos asociados (Niebel & Freivalds, 2009).

Se adaptó el diagrama de flujo del proceso para identificar tiempos prolongados en las actividades y visualizar cuellos de botella y tareas susceptibles de ser automatizadas. La [Tabla 22](#page-53-0)  describe los símbolos utilizados para representar un diagrama de flujo de procesos donde se procesan datos y se obtiene un formulario aprobado.

<span id="page-53-0"></span>

| Símbolo | <b>Actividad</b>       | <b>Descripción</b>                                                                            |
|---------|------------------------|-----------------------------------------------------------------------------------------------|
|         | Operación              | Acción realizada para transformar un conjunto de datos.                                       |
|         | Inspección             | Revisión de la calidad/cantidad del conjunto de datos por<br>parte de uno o más responsables. |
|         | Actividad<br>combinada | Acciones de operación e inspección por un mismo<br>responsable.                               |
|         | Demora                 | Tiempo de espera o demora en el flujo del conjunto de<br>datos.                               |
|         | Almacenamiento         | Registro en una base de datos.                                                                |
|         | Envío                  | El conjunto de datos se transfiere de un responsable a<br>otro.                               |

**Tabla 22: Símbolos del diagrama de flujo del proceso** 

Fuente: Elaboración propia con base en Niebel & Freivalds (2009)

La [Imagen 7 d](#page-54-0)etalla el diagrama de flujo del proceso antes de la implementación del formulario automatizado. En este diagrama se identifican de color rojo las operaciones repetitivas y el tiempo aproximado de su realización. Estas operaciones, al ser repetitivas y no requerir análisis, son candidatas ideales para la automatización.

<span id="page-54-0"></span>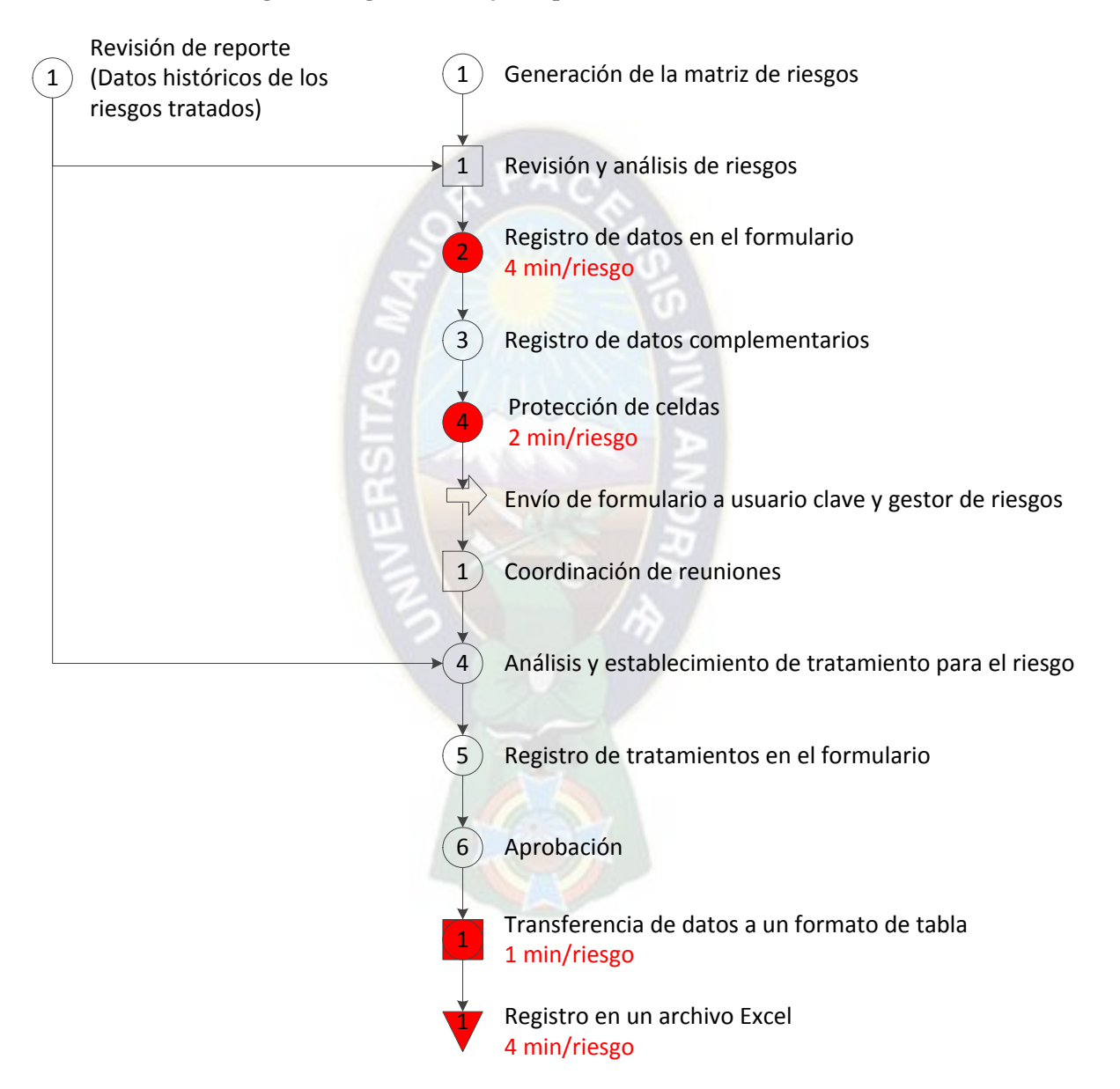

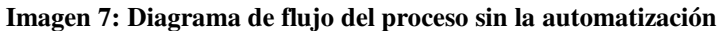

Fuente: Elaboración propia con base en la documentación de SOBOCE S.A.

### **3.2. Propuesta**

La [Imagen 8](#page-55-0) detalla el diagrama de flujo del proceso propuesto. Es importante destacar que si bien el diagrama no presenta cambios significativos con respecto al diagrama de flujo inicial, esto se debe a que las tareas del proceso siguen un orden secuencial. Lo importante de la implementación de la automatización no se centra en reducir tareas si no eliminar la necesidad de realizar manualmente estas tareas y minimizan los errores humanos.

<span id="page-55-0"></span>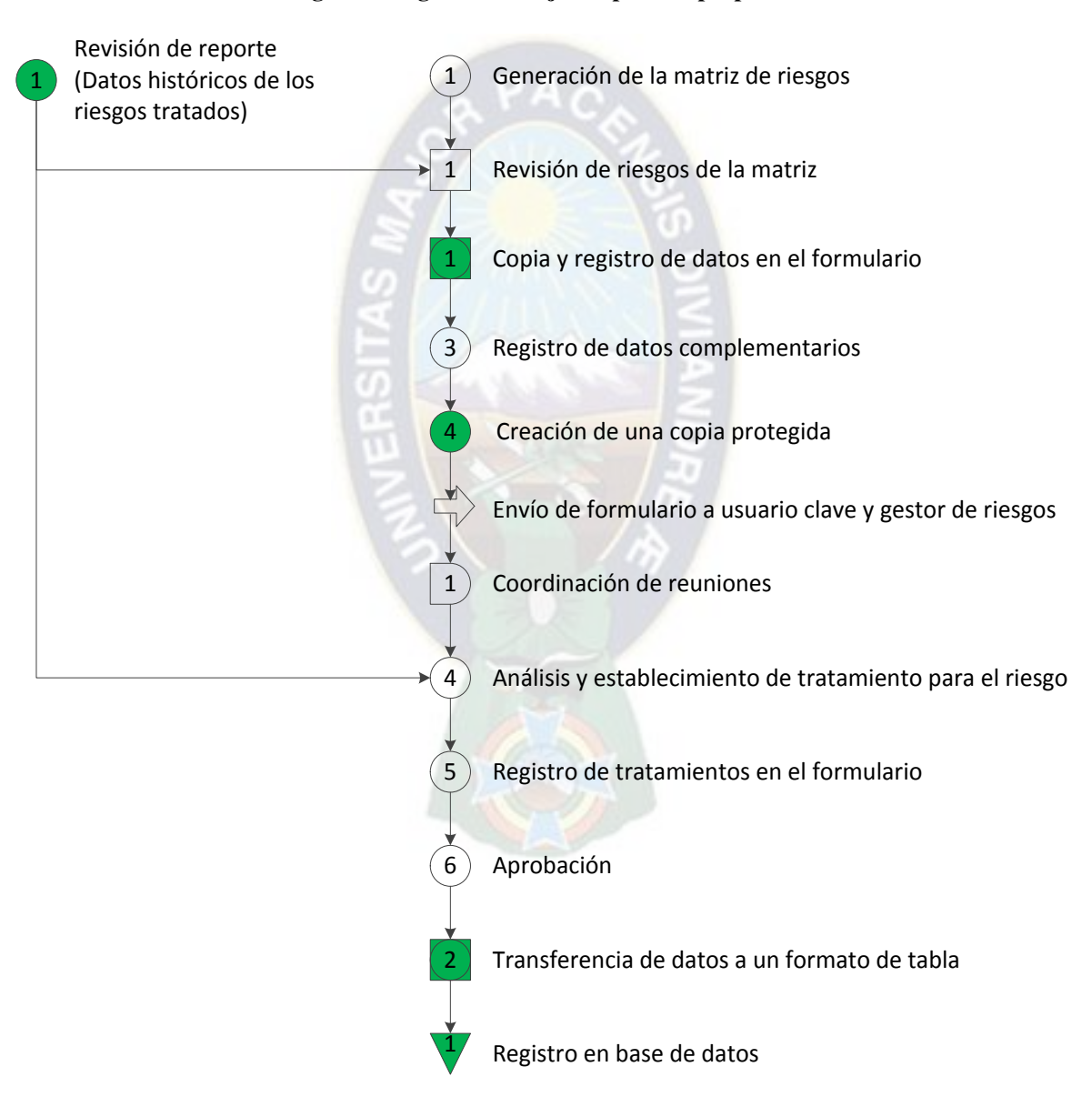

#### **Imagen 8: Diagrama de flujo del proceso propuesto**

Fuente: Elaboración propia con base en la documentación de SOBOCE S.A.

# **3.2.1. Requerimientos**

La [Tabla 23](#page-56-0) describe los requerimientos funcionales para el desarrollo del formulario automatizado.

<span id="page-56-0"></span>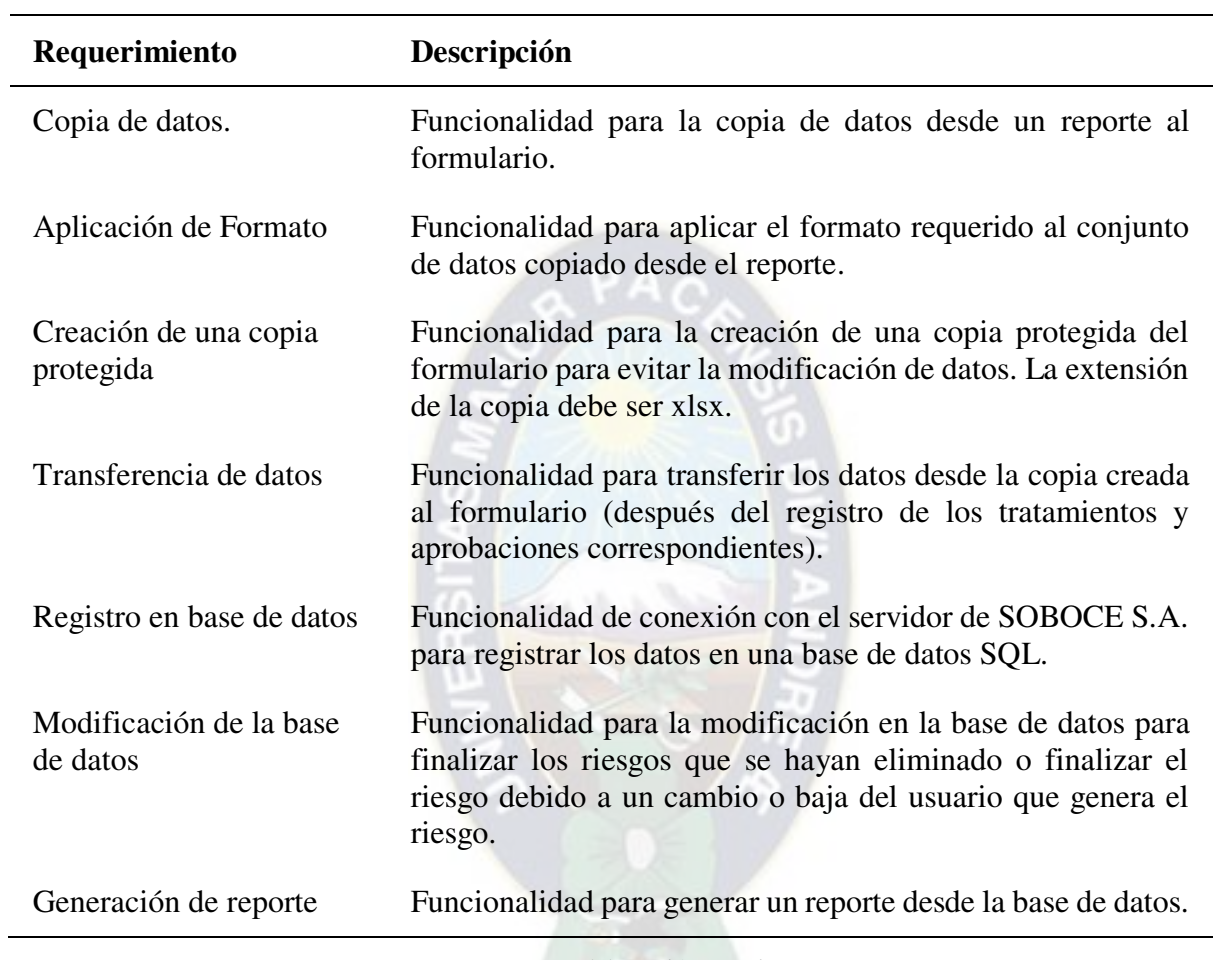

**Tabla 23: Requerimientos de desarrollo** 

Fuente: Elaboración Propia.

Implícitamente, todo desarrollo de Software debe contar con requerimientos técnicos adecuados para garantizar la calidad en el desarrollo. La [Tabla 24](#page-57-0) detalla los requerimientos técnicos necesarios para la construcción de un software eficiente y efectivo.

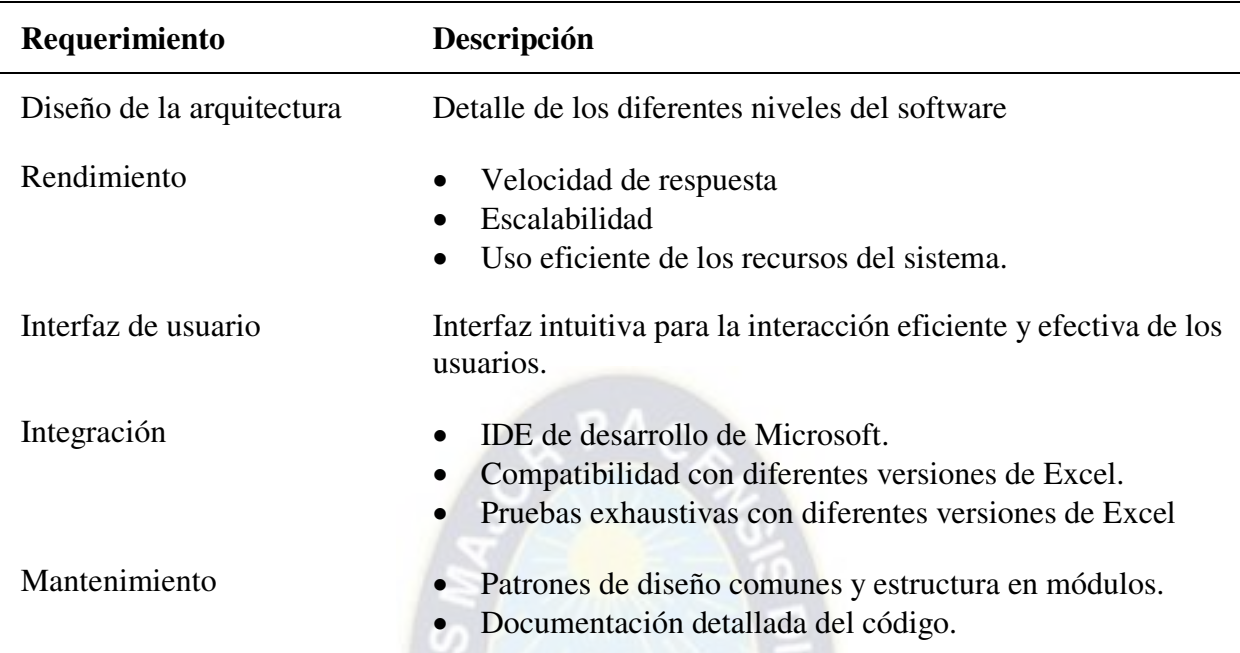

# **Tabla 24: Requerimientos técnicos**

<span id="page-57-0"></span>l,

Fuente: Elaboración Propia con base en Pressman (2010).

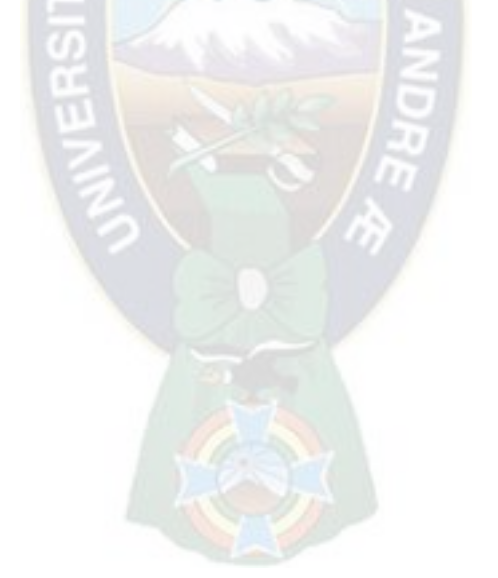

# **Capítulo 4: Marco Aplicativo**

El modelado es una técnica ampliamente utilizada en la ciencia y la ingeniería para proporcionar abstracciones de sistemas con un cierto nivel de precisión y detalle. Una vez creado el modelo, este se analiza para obtener una comprensión más profunda del sistema en cuestión. En el diseño y desarrollo de software basado en modelos, el modelado de software se convierte en una parte esencial del proceso de desarrollo. Los modelos se construyen y analizan antes de la implementación del sistema y se utilizan para guiar su posterior implementación. (Cervantes & Kazman, 2016)

### **4.1. Diseño**

La arquitectura de software se puede describir en diferentes niveles de detalle, desde una descripción más general hasta una descripción más específica. En un nivel alto, puede describir la descomposición del sistema de software en subsistemas. En un nivel inferior, puede describir la descomposición de subsistemas en módulos o componentes. En ambos niveles de descripción, se hace énfasis en la vista externa del subsistema o componente. De esta manera, la arquitectura de software puede ser vista como un conjunto de subsistemas y componentes que trabajan juntos de manera interconectada y coordinada para lograr la funcionalidad general del sistema. (Cervantes & Kazman, 2016)

#### **4.1.1. Arquitectura**

La arquitectura basada en capas es un patrón de diseño con la idea de separar la lógica del negocio de la lógica de presentación y acceso a datos, para permitir una mayor flexibilidad y escalabilidad del sistema. El sistema se divide en capas, donde cada capa es independiente con una funcionalidad específica y se comunica con las capas adyacentes (Cervantes & Kazman, 2016).

En el contexto del formulario automatizado, se ha empleado la arquitectura de capas como base en el desarrollo para garantizar un diseño eficiente y modular (ver [Imagen 9\)](#page-59-0). Aunque no el formulario no ha sido desarrollado en su totalidad, porque se aprovechó la interfaz de Microsoft Excel. La [Tabla 25](#page-59-1) detalla las características de cada una de las capas del formulario.

# **Imagen 9: Capas del formulario automatizado**

<span id="page-59-0"></span>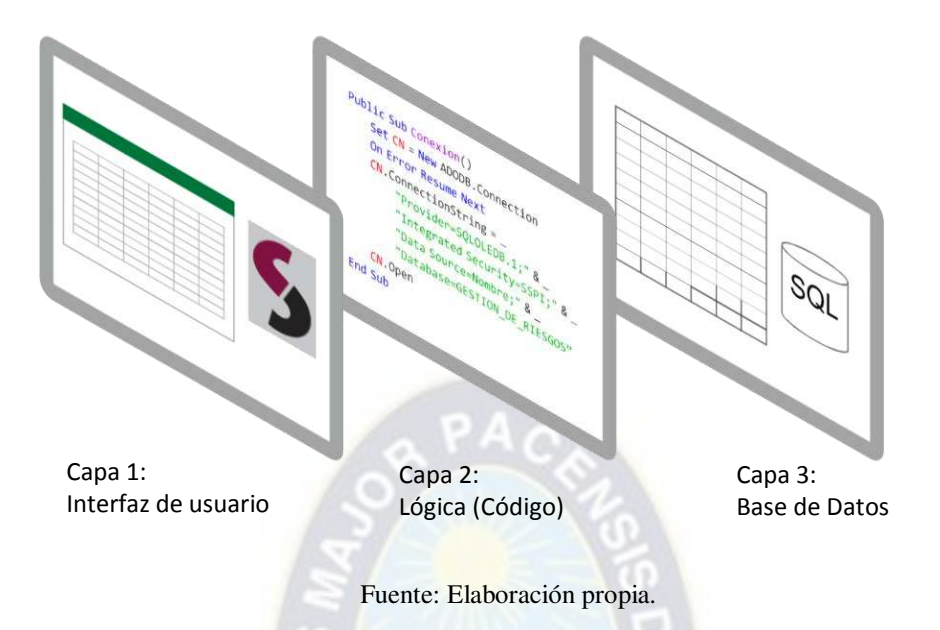

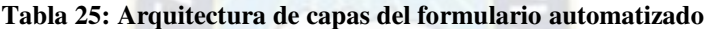

<span id="page-59-1"></span>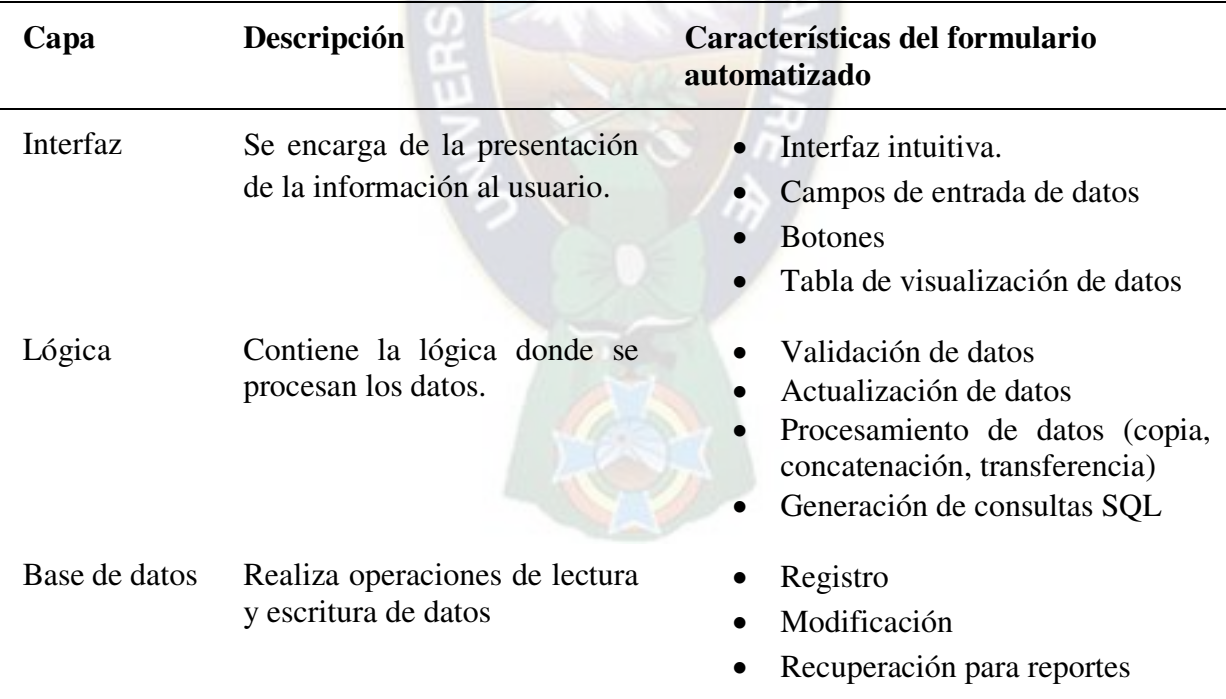

Fuente: Elaboración propia con base en Pressman (2010)

### **4.1.2. Interfaz**

En el mundo actual la usabilidad de los productos de alta tecnología es crucial para su éxito. La usabilidad se refiere a la facilidad y eficiencia con la que los usuarios interactúan con las funciones y características de un producto. Una interfaz bien diseñada permite a los usuarios utilizar el software sin esfuerzo, mientras que una interfaz mal concebida puede generar frustración y baja eficiencia en el trabajo. (Pressman, 2010).

En este sentido, El diseño de la interfaz del formulario automatizado se centra en mejorar la usabilidad y la eficiencia del registro. Para esto se han implementado características como listas desplegables para facilitar la selección de datos y funciones de formato condicional que guían al usuario durante el ingreso de información. Además, la interfaz se ha desarrollado siguiendo los lineamientos del sistema integrado de SOBOCE y se basa en una plantilla estándar para documentos de registro, lo que garantiza la coherencia y consistencia en la captura de datos. El formulario se divide en cuatro secciones claramente identificadas: Datos generales, Usuarios, Riesgos y Aprobadores.

La sección de datos generales (ver [Imagen 10\)](#page-60-0) está diseñada para los datos del solicitante y los datos de referencia que permiten identificar al formulario.

<span id="page-60-0"></span>

| <b>FECHA DE PUBLICACIÓN DEL FORMATO:</b>             |                                             | Nº DE REVISIÓN DEL FORMATO:  |                 |                      |  |
|------------------------------------------------------|---------------------------------------------|------------------------------|-----------------|----------------------|--|
| Número de Ticket:<br>(Lienado solo por Service Desk) | <b>REGISTRAR NÚMERO DE</b><br><b>TICKET</b> | Referencia 1<br>Referencia 2 | <b>EMPRESA:</b> | Fecha:<br>14/04/2023 |  |
|                                                      |                                             |                              |                 |                      |  |
| Nombre Solicitante (Líder de Módulo)                 |                                             | Cargo                        | Módulo          |                      |  |

**Imagen 10: Sección de datos generales** 

Fuente: Manual de uso elaborado para SOBOCE S.A.

La sección de usuarios (ver [Imagen 11\)](#page-60-1) está diseñada para los códigos de usuario SAP para los cuales los roles asignados generan los riesgos. Además incluye una sección para las observaciones generales relacionadas con los usuarios.

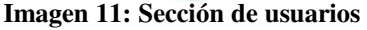

<span id="page-60-1"></span>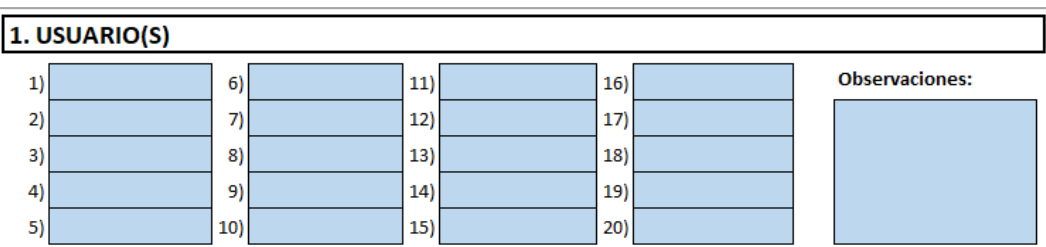

Fuente: Manual de uso elaborado para SOBOCE S.A.

La sección de riesgos (ver [Imagen 12\)](#page-61-0) está diseñada para los datos relacionados con los riesgos generados por los roles de usuario y los acciones para tratar los mismos.

<span id="page-61-0"></span>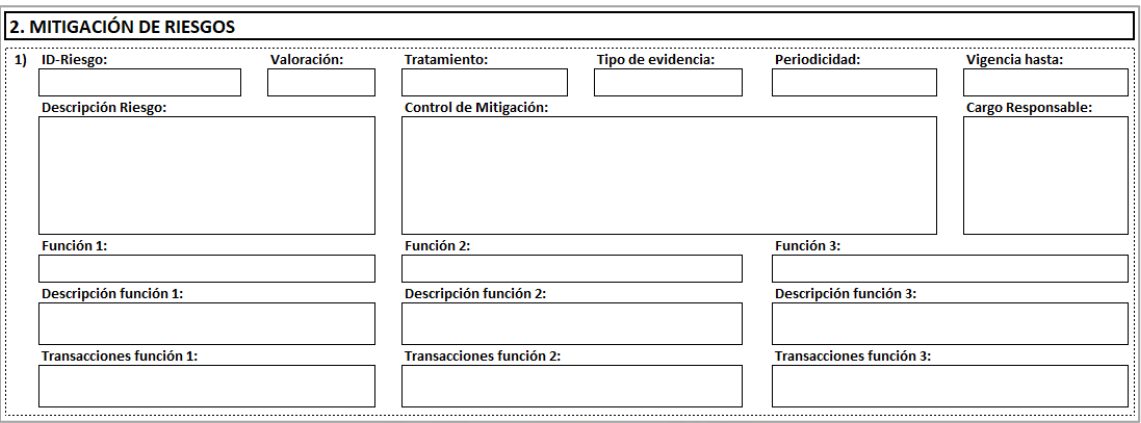

**Imagen 12: Sección de riesgos** 

Fuente: Manual de uso elaborado para SOBOCE S.A.

La sección de aprobadores (ver [Imagen 13\)](#page-61-1) está diseñada para los datos de los aprobadores que correspondan al área donde se generan los riesgos. La aprobación también depende del tipo de tratamiento es decir el asumir un riesgo requiere un nivel más alto de aprobación que una medida de control.

**Imagen 13: Sección de aprobadores** 

<span id="page-61-1"></span>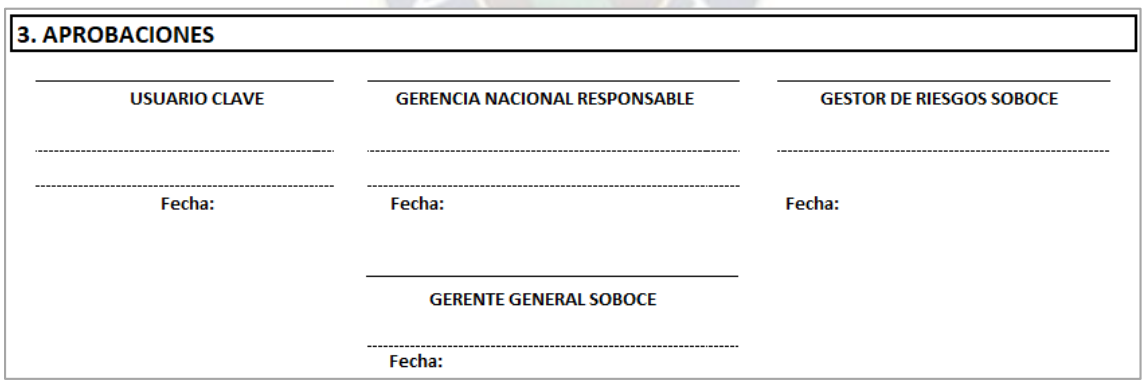

Fuente: Manual de uso elaborado para SOBOCE S.A.

Una descripción detallada de los datos y el formato del formulario, se proporciona información adicional en el [Anexo 2: Formulario](#page-89-0) (pág. [76\)](#page-89-0)

### **4.1.3. Algoritmos**

Para desarrollar un complemento en Excel adecuado para el caso de estudio, es necesario utilizar algoritmos que sigan las características clave establecidas por Knuth (1997) y Cormen *et*  *al*. (2022). Es decir que los algoritmos deben ser finitos y deben estar definidos de manera precisa. La especificación de los algoritmos puede realizarse mediante diferentes medios, como un lenguaje de programación o diagramas de flujo, siempre y cuando proporcionen una descripción precisa del procedimiento a seguir.

Los algoritmos pueden ser representados visualmente a través de un diagrama de flujo. Este diagrama proporciona una representación gráfica de los pasos a seguir en un proceso (Pantigoso, 2006). Para representarlos gráficamente, se utiliza el estándar establecido por la norma ISO 5807, la [Tabla 26](#page-62-0) define los símbolos y convenciones utilizados en los diagramas de flujo. En el caso del formulario automatizado, los algoritmos diseñados para su funcionamiento se describen en detalle en el Anexo 3 (pág. [78\)](#page-91-0).

<span id="page-62-0"></span>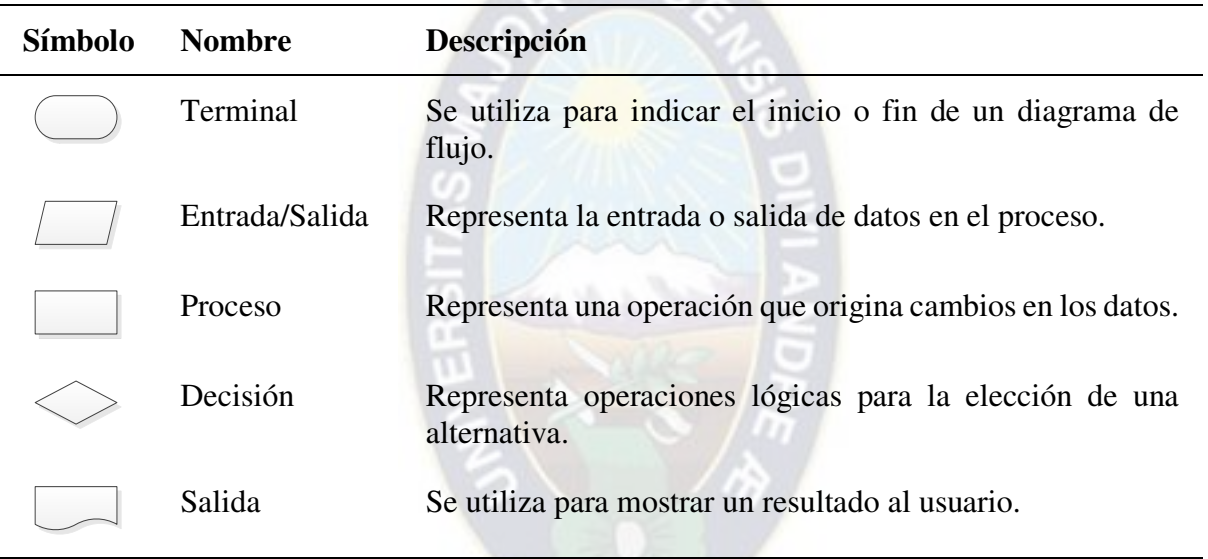

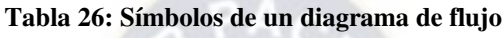

Fuente: Elaboración propia con base en la norma ISO 5807 (1985)

### **4.2. Construcción**

### **4.2.1. Código**

El código limpio es concreto, donde cada función, cada clase y cada módulo muestran una única actitud que se mantiene invariable y no se contamina por los detalles circundantes. Además, un código limpio implica que el programador ha dedicado tiempo y le ha dado importancia a los detalles para que sea sencillo y fácil de entender (Martin, 2009).

El uso disciplinado de varias técnicas probadas y ampliamente aplicadas es fundamental para generar código limpio. Estas técnicas se detallan en la [Tabla 27](#page-63-0) y fueron empleadas en el desarrollo del formulario automatizado.

<span id="page-63-0"></span>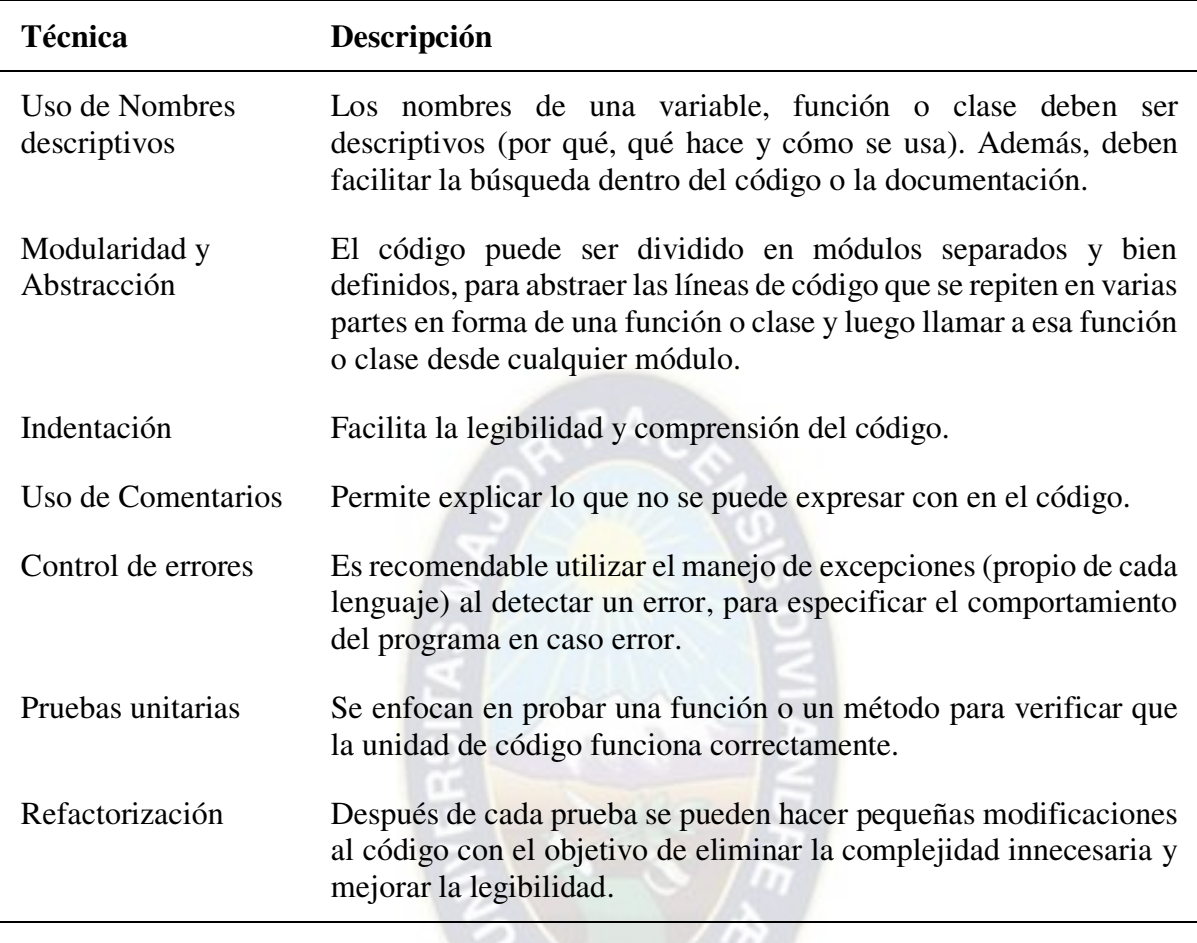

#### **Tabla 27: Técnicas de código limpio**

Fuente: Elaboración propia con base en Martin (2009)

# **4.2.2. Entorno de desarrollo integrado**

El formulario automatizado se desarrolló en el entorno de desarrollo integrado (IDE) de Microsoft Office, esta herramienta proporciona un entorno de desarrollo eficiente y efectivo para la creación de complementos y aplicaciones utilizando el lenguaje VBA. Sus características de gestión de proyectos, sugerencias automáticas y capacidad de depuración mejoran la productividad del programador y contribuyen al desarrollo de soluciones de calidad. Estas características se detallan en la [Tabla 28.](#page-64-0)

<span id="page-64-0"></span>

| Característica          | Descripción                                                                                                    |
|-------------------------|----------------------------------------------------------------------------------------------------|
| Gestión de<br>Proyectos | El editor permite la creación y facilita la organización del código y<br>los recursos asociados. Cuenta con un explorador de proyectos,<br>ventas de código, ventana de propiedades, ventanas que muestran el<br>valor de las variables y un examinador de objetos. |
| Módulo                  | Un módulo es un contenedor de procedimientos. Cada libro tiene<br>asociado un proyecto que cuenta con módulos que se agrupan en<br>cuatro categorías:                                                                                                    |
|                         | 1) Módulos asociados a objetos.<br>2) Módulos asociados a formularios (UserForm).<br>3) Módulos estándar (creación de procedimientos).<br>4) Módulos de clase. (creación de nuevos objetos)                                                                         |
| Autocompletado          | El editor sugiere nombres de objetos, métodos, propiedades y tipos<br>de variables a medida que se escribe el código.                                                                                                    |
| Depuración              | El editor permite establecer puntos de interrupción, ver los valores<br>de las variables en tiempo de ejecución, ejecutar el código paso a<br>paso. También permite establecer si la ejecución del código se<br>interrumpirá al ocurrir un error de ejecución.      |
| Personalización         | El editor permite modificar el estilo (color, tipo de letra, tamaño) de<br>palabras clave, funciones, instrucciones, objetos,<br>métodos,<br>propiedades, comentarios y la identificación de errores.                                                               |

**Tabla 28: Características del editor de código de Microsoft Office** 

Fuente: Elaboración propia con base en la documentación de Microsoft obtenida de: [https://learn.microsoft.com/es](https://learn.microsoft.com/es-es/office/vba/library-reference/concepts/getting-started-with-vba-in-office)[es/office/vba/library-reference/concepts/getting-started-with-vba-in-office](https://learn.microsoft.com/es-es/office/vba/library-reference/concepts/getting-started-with-vba-in-office)

### **4.2.3. Codificación**

El código del formulario automatizado fue escrito en el IDE de Microsoft Excel, utilizando el lenguaje VBA y aplicando técnicas de código limpio. Este código fue escrito por el autor en su totalidad tomando como referencia información pública como la documentación de Microsoft, ejemplos de código en foros de internet y tutoriales. Por lo que la publicación del código no representa una filtración de la propiedad intelectual de SOBOCE S.A.

La presentación del código solo tiene fines académicos y no muestra información o datos que puedan afectar de alguna forma a la empresa. El código del formulario automatizado se describe y explica a detalle en el Anexo 4 (pág. [86\)](#page-99-0).

### **4.3. Pruebas**

Los escenarios de prueba con datos se utilizan para simular diferentes situaciones y condiciones que el sistema podría enfrentar en el mundo real. Estos escenarios permiten mostrar y evaluar la capacidad del sistema para manejar los datos de entradas y procesarlas de manera efectiva. La [Imagen 14](#page-65-0) es una representación de los datos que se obtienen del reporte del sistema SAP. Estos datos solo son de prueba y no reflejan la realidad de la empresa, su uso es solo con fines académicos.

<span id="page-65-0"></span>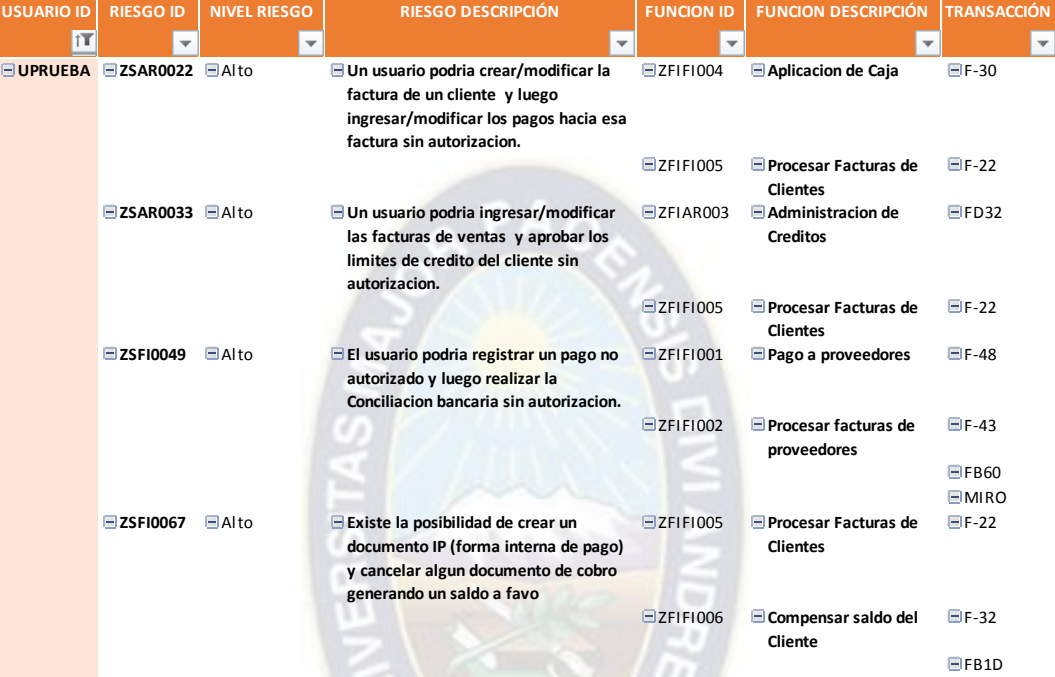

### **Imagen 14: Conjunto de datos de prueba**

Fuente: Manual de uso elaborado para SOBOCE S.A.

### **4.3.1. Copia de datos**

La prueba implica realizar la copia de datos desde el reporte al formulario, para esto son necesarios los datos de configuración inicial como la referencia de filas y columnas y los nombres del archivo desde donde se realizará la copia. La [Tabla 29](#page-65-1) detalla los parámetros de la prueba.

<span id="page-65-1"></span>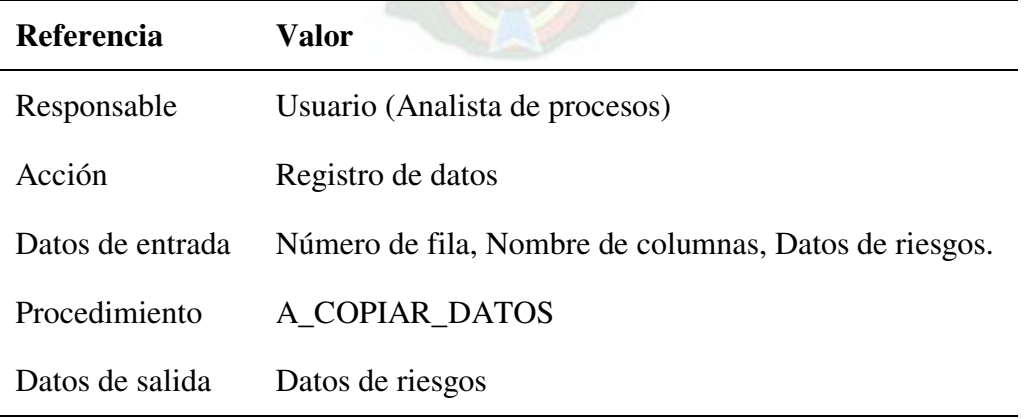

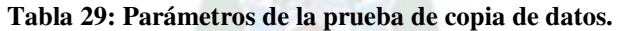

Fuente: Elaboración propia.

El procedimiento de la prueba es el siguiente:

<span id="page-66-0"></span>1) En la hoja "Configuración", registro del número de fila del encabezado y el nombre de las columnas de la tabla que contiene los datos (ver [Imagen 15\)](#page-66-0).

|                      | R                   |                            | D             |                      |                    |  |                                              | G                                            |                          |                          |
|----------------------|---------------------|----------------------------|---------------|----------------------|--------------------|--|----------------------------------------------|----------------------------------------------|--------------------------|--------------------------|
|                      | <b>USUARIO ID</b>   | <b>RIESGO ID</b>           | <b>NIVEL</b>  |                      | <b>RIESGO</b>      |  | <b>FUNCION ID</b>                            | <b>FUNCION</b>                               |                          | TRANSACCIÓN REFERENCIA 1 |
|                      | IT                  | $\overline{\phantom{a}}$   | <b>RIESGO</b> |                      | <b>DESCRIPCIÓN</b> |  |                                              | <b>DESCRIPCIÓN</b>                           | $\overline{\phantom{a}}$ |                          |
|                      | <b>EUPRUEBA</b>     | <b>EZSAR0022 EAIto</b>     |               |                      |                    |  | □ Un usuario podr □ ZFIFI004                 | <b>□ Aplicacion de Caja □ F-30</b>           |                          | 20220630                 |
|                      |                     |                            |               |                      |                    |  | EZFIF1005                                    | □ Procesar Facturas □ F-22                   |                          | 20220630                 |
|                      |                     | <b>EZSAR0033</b> EAlto     |               |                      |                    |  | □ Un usuario podr □ ZFIAR003                 | $\Box$ Administracion de $\Box$ FD32         |                          | 20220630                 |
|                      |                     |                            |               |                      |                    |  | EZFIF1005                                    | □ Procesar Facturas □ F-22                   |                          | 20220630                 |
|                      |                     | $\Box$ ZSFI0049            | $\Box$ Alto   |                      |                    |  | <b>EEI usuario podri: EZFIFI001</b>          | $\Box$ Pago a proveedor( $\Box$ F-48         |                          | 20220630                 |
|                      |                     |                            |               |                      |                    |  | EZFIF1002                                    | $\Box$ Procesar facturas $\Box$ F-43         |                          | 20220630                 |
|                      |                     | <b>FILA DE ENCABEZADO</b>  |               | $\tilde{\mathbf{1}}$ |                    |  |                                              |                                              | $E$ FB60                 | 20220630                 |
| 9<br>$\overline{10}$ |                     |                            |               |                      |                    |  | $\mathsf{posibil} \boxdot \mathsf{ZFIF1005}$ | □ Procesar Facturas □ F-22                   | $\Box$ MIRO              | 20220630<br>20220630     |
|                      |                     |                            |               |                      |                    |  | EZFIF1006                                    | □ Compensar saldo <sub>1</sub> □ F-32        |                          | 20220630                 |
| $\overline{12}$      | <b>DATO</b>         |                            |               | <b>COLUMNA</b>       |                    |  |                                              |                                              | EFB1D                    | 20220630                 |
| $\overline{13}$      | <b>USUARIO</b>      |                            |               | B                    |                    |  | $b$ estas $\Box$ ZCOOC001                    | $\exists$ Administrar ciclo ( $\exists$ KSU1 |                          | 20220630                 |
|                      |                     |                            |               |                      |                    |  |                                              |                                              | $\boxminus$ KSU2         | 20220630                 |
| $\frac{14}{15}$      | <b>ID RIESGO</b>    |                            |               | C                    |                    |  |                                              |                                              | $\equiv$ KSU7            | 20220630                 |
|                      | VALORACIÓN          |                            |               | D                    |                    |  |                                              |                                              | $\equiv$ KSU8            | 20220630                 |
| $\frac{16}{17}$      |                     | <b>DESCRIPCIÓN RIESGO</b>  |               | E                    |                    |  |                                              | <b>EZCOOM002 EEjecutar distribuci EKSU5</b>  |                          | 20220630                 |
| $\overline{18}$      |                     |                            |               |                      |                    |  |                                              |                                              | $\equiv$ KSUB            | 20220630                 |
| $\overline{19}$      | <b>FUNCIÓN</b>      |                            |               | F                    |                    |  | $\mathbf{b}$ estas $\boxplus$ ZCOOC001       | $\Box$ Administrar ciclo ( $\Box$ KSU1       |                          | 20220630                 |
|                      |                     | <b>DESCRIPCIÓN FUNCIÓN</b> |               | G                    |                    |  |                                              |                                              | $\equiv$ KSU2            | 20220630                 |
| $\frac{20}{21}$      | <b>TRANSACCIÓN</b>  |                            |               | н                    |                    |  |                                              |                                              | $=$ KSU7                 | 20220630                 |
| $\overline{22}$      |                     |                            |               |                      |                    |  |                                              |                                              | $\equiv$ KSU8            | 20220630                 |
| $\overline{23}$      | <b>REFERENCIA 1</b> |                            |               | т                    |                    |  | $\Box$ ZCOOC003                              | $\exists$ Administrar Centr $\exists$ KS01   |                          | 20220630                 |
| 24                   |                     |                            |               |                      |                    |  |                                              |                                              | $\equiv$ KS02            | 20220630                 |

**Imagen 15: Configuración** 

Fuente: Manual de uso elaborado para SOBOCE S.A.

<span id="page-66-1"></span>2) En la hoja "COPIA", selección del nombre de archivo desde donde se copiarán los datos (ver [Imagen 16\)](#page-66-1).

**Imagen 16: Selección del nombre de archivo.** 

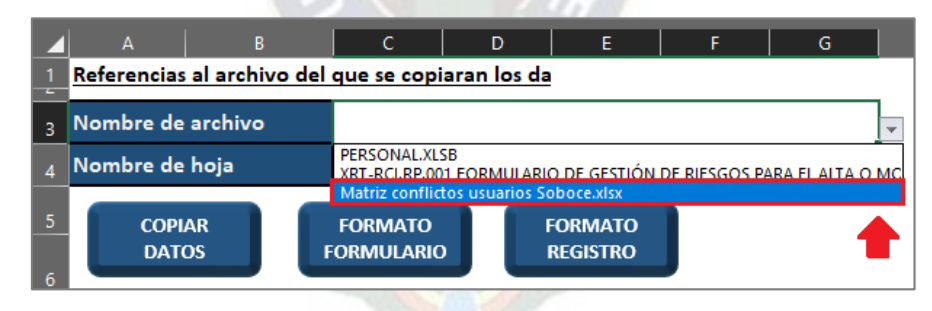

Fuente: Manual de uso elaborado para SOBOCE S.A.

3) Seleccionar el nombre de la hoja que contiene los datos (ver [Imagen 17\)](#page-67-0).

### **Imagen 17: Selección del nombre de hoja.**

<span id="page-67-0"></span>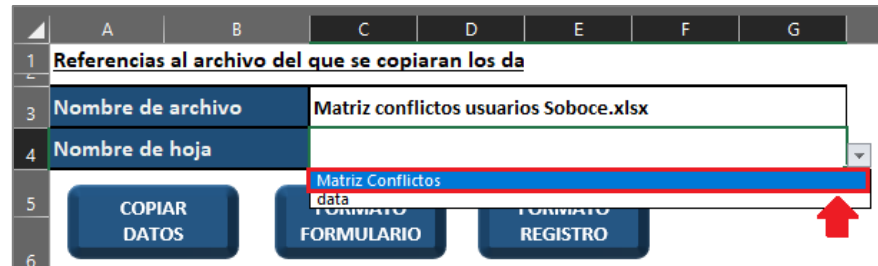

Fuente: Manual de uso elaborado para SOBOCE S.A.

<span id="page-67-1"></span>4) Ejecución del procedimiento (ver [Imagen 18\)](#page-67-1).

```
Imagen 18: Ejecución del procedimiento A_COPIAR_DATOS.
```

|         | A                                                 | в |                                               | C                                   |  | D |                                   | Ε |  |  | G |
|---------|---------------------------------------------------|---|-----------------------------------------------|-------------------------------------|--|---|-----------------------------------|---|--|--|---|
| e de la | Referencias al archivo del que se copiaran los da |   |                                               |                                     |  |   |                                   |   |  |  |   |
|         | Nombre de archivo                                 |   | <b>Matriz conflictos usuarios Soboce.xlsx</b> |                                     |  |   |                                   |   |  |  |   |
|         | Nombre de hoja                                    |   |                                               | <b>Matriz Conflictos</b>            |  |   |                                   |   |  |  |   |
| 5<br>6. | <b>COPIAR</b><br><b>DATOS</b>                     |   |                                               | <b>FORMATO</b><br><b>FORMULARIO</b> |  |   | <b>FORMATO</b><br><b>REGISTRO</b> |   |  |  |   |

Fuente: Manual de uso elaborado para SOBOCE S.A.

# **4.3.2. Transferencia de datos al formato del formulario**

<span id="page-67-2"></span>La prueba implica realizar la transferencia de los datos copiados al formato del formulario (ver Anexo 3) para esto solo es necesario la ejecución por parte del usuario. La [Tabla 30](#page-67-2) detalla los parámetros de la prueba.

| Valor                                 |
|---------------------------------------|
| Usuario (Analista de procesos)        |
| Transferencia de datos                |
| Datos de riesgos (Formato reporte).   |
| <b>B FORMATO FORMULARIO</b>           |
| Datos de riesgos (Formato formulario) |
|                                       |

**Tabla 30: Parámetros de la prueba de transferencia de datos** 

Fuente: Elaboración propia.

El procedimiento de la prueba es el siguiente:

1) En la hoja "COPIA", ejecución del procedimiento (ver [Imagen 19\)](#page-68-0).

|        | A                             | В | c                                                 | D | F                                 |  | G |  |
|--------|-------------------------------|---|---------------------------------------------------|---|-----------------------------------|--|---|--|
| ь      |                               |   | Referencias al archivo del que se copiaran los da |   |                                   |  |   |  |
| з      | Nombre de archivo             |   | <b>Matriz conflictos usuarios Soboce.xlsx</b>     |   |                                   |  |   |  |
|        | Nombre de hoja                |   | <b>Matriz Conflictos</b>                          |   |                                   |  |   |  |
| 5<br>6 | <b>COPIAR</b><br><b>DATOS</b> |   | <b>FORMATO</b><br><b>FORMULARIOL</b>              |   | <b>FORMATO</b><br><b>REGISTRO</b> |  |   |  |

<span id="page-68-0"></span>**Imagen 19: Ejecución del procedimiento B\_FORMATO\_FORMULARIO.** 

Fuente: Manual de uso elaborado para SOBOCE S.A.

# **4.3.3. Creación de copia del formulario**

<span id="page-68-1"></span>La prueba implica realizar una copia del formulario solo con los datos necesarios y en formato sin macros (xlsx) para esto solo es necesario la ejecución por parte del usuario. La [Tabla 31](#page-68-1) detalla los parámetros de la prueba.

| <b>Referencia</b> | Valor                                 |
|-------------------|---------------------------------------|
| Responsable       | Usuario (Analista de procesos)        |
| Acción            | Creación de copia.                    |
| Datos de entrada  | Ninguno                               |
| Procedimiento     | A COPIAR DATOS                        |
| Datos de salida   | Copia del formulario (extensión xlsx) |

**Tabla 31: Parámetros de la prueba de creación de copia** 

Fuente: Elaboración propia.

El procedimiento de la prueba es el siguiente:

1) En la hoja "FORMULARIO", ejecución del procedimiento (ver [Imagen 20\)](#page-68-2)

<span id="page-68-2"></span>

|  |  | . |               |                                                                       |                                         |                    |
|--|--|---|---------------|-----------------------------------------------------------------------|-----------------------------------------|--------------------|
|  |  |   |               |                                                                       |                                         |                    |
|  |  |   |               | FORMULARIO DE GESTIÓN DE RIESGOS PARA EL ALTA O MODIFICACIÓN DE ROLES |                                         | <b>CREAR COPIA</b> |
|  |  |   | XRT-RCLRP.001 |                                                                       |                                         |                    |
|  |  |   |               |                                                                       | $-10$ properties and property and $-10$ |                    |

**Imagen 20: Ejecución del procedimiento C\_CREAR\_COPIA.** 

Fuente: Manual de uso elaborado para SOBOCE S.A.

# **4.3.4. Transferencia de datos al formato de registro**

 $\frac{5}{2}$   $\frac{100}{2}$ 

La prueba implica realizar la copia de datos desde la copia del formulario a la hoja con el formato de registro en el formulario automatizado, para esto es necesario el nombre del archivo

<span id="page-69-0"></span>desde donde se realizará la copia y la ejecución por parte del usuario. La [Tabla 32](#page-69-0) detalla los parámetros de la prueba.

| Referencia       | Valor                       |
|------------------|-----------------------------|
| Responsable      | Usuario (Gestor de riesgos) |
| Acción           | Transferencia de datos      |
| Datos de entrada | Datos de riesgos            |
| Procedimiento    | D FORMATO_REGISTRO          |
| Datos de salida  | Datos de riesgos            |
|                  |                             |

**Tabla 32: Parámetros de la prueba de transferencia de datos al formato de registro** 

Fuente: Elaboración propia.

El procedimiento de la prueba es el siguiente:

<span id="page-69-1"></span>1) En la hoja "COPIA", selección del nombre del archivo (ver [Imagen 21\)](#page-69-1).

**Imagen 21: Selección nombre de formulario.** 

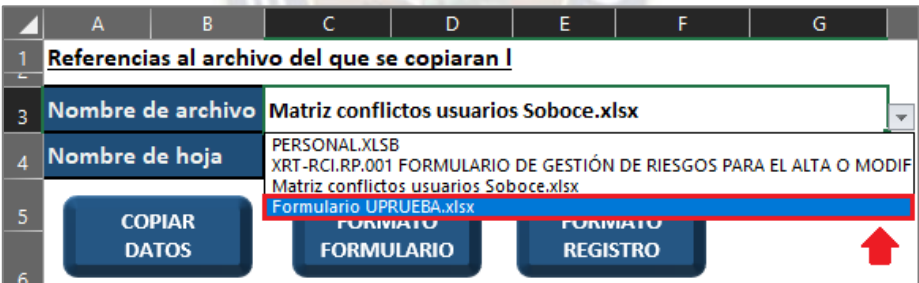

Fuente: Manual de uso elaborado para SOBOCE S.A.

<span id="page-69-2"></span>2) Ejecución del procedimiento (ver [Imagen 22\)](#page-69-2)

### **Imagen 22: Ejecución del procedimiento D\_FORMATO\_REGISTRO.**

|        | A                                            | В                             |  | D                                   | F |                                   | G |  |
|--------|----------------------------------------------|-------------------------------|--|-------------------------------------|---|-----------------------------------|---|--|
| е      | Referencias al archivo del que se copiaran l |                               |  |                                     |   |                                   |   |  |
| 3      | Nombre de archivo Formulario UPRUEBA.xlsx    |                               |  |                                     |   |                                   |   |  |
|        | Nombre de hoja                               |                               |  |                                     |   |                                   |   |  |
| 5<br>6 |                                              | <b>COPIAR</b><br><b>DATOS</b> |  | <b>FORMATO</b><br><b>FORMULARIO</b> |   | <b>FORMATO</b><br><b>REGISTRO</b> |   |  |

Fuente: Manual de uso elaborado para SOBOCE S.A.

# **4.3.5. Registro en la Base de Datos**

<span id="page-70-0"></span>La prueba implica realizar una copia del formulario solo con los datos necesarios y en formato sin macros (xlsx) para esto solo es necesario la ejecución por parte del usuario. La [Tabla 33](#page-70-0) detalla los parámetros de la prueba.

| <b>Referencia</b>           | Valor                              |  |  |
|-----------------------------|------------------------------------|--|--|
| Responsable                 | Usuario (Analista de procesos)     |  |  |
| Acción                      | Registro de datos en Base de Datos |  |  |
| Datos de entrada            | Datos de riesgos y aprobaciones.   |  |  |
| Procedimiento               | A COPIAR DATOS                     |  |  |
| Datos de salida             | Ninguno.                           |  |  |
| Fuente: Elaboración propia. |                                    |  |  |

**Tabla 33: Parámetros de la prueba de registro en base de datos**

El procedimiento de la prueba es el siguiente:

<span id="page-70-1"></span>1) En la hoja "REGISTRO", ejecución del procedimiento (ver [Imagen 23\)](#page-70-1)

**Imagen 23: Ejecución del procedimiento E\_REGISTRO\_BD** 

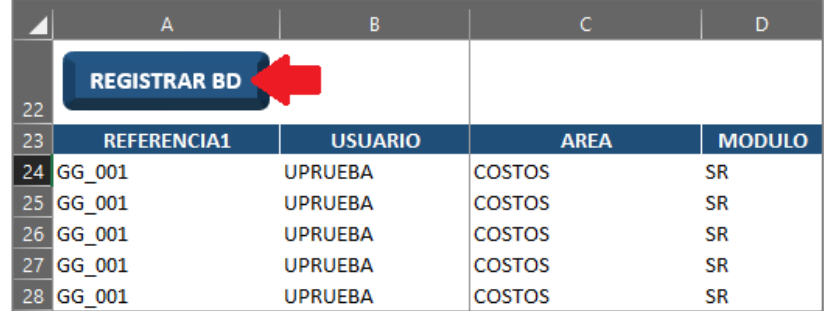

Fuente: Manual de uso elaborado para SOBOCE S.A.

<span id="page-70-2"></span>2) Verificación (ver [Imagen 24\)](#page-70-2).

**Imagen 24: Mensaje informativo de registros insertados** 

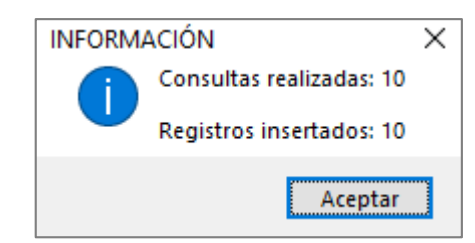

Fuente: Manual de uso elaborado para SOBOCE S.A.

# **4.3.6. Modificación de registros**

<span id="page-71-0"></span>La prueba implica realizar una o varias modificaciones en la base de datos para finalizar los riesgos que se hayan eliminado o finalizar el riesgo debido a un cambio o baja del usuario que genera el riesgo. La [Tabla 34](#page-71-0) detalla los parámetros de la prueba.

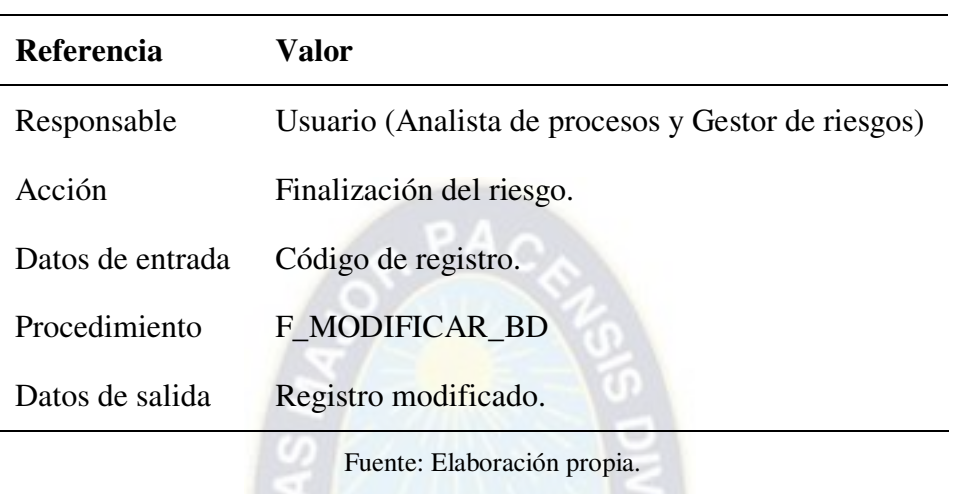

### **Tabla 34: Parámetros de la prueba de modificación de registros**

El procedimiento de la prueba es el siguiente:

- 1) En la hoja "REGISTRO", registro de códigos de identificación de registros.
- <span id="page-71-1"></span>2) Ejecución del procedimiento (ver [Imagen 25\)](#page-71-1)

### **Imagen 25: Ejecución del procedimiento F\_MODIFICAR\_BD**

|    | в<br>А              |                | Al                                                 |  |  |
|----|---------------------|----------------|----------------------------------------------------|--|--|
| 22 | <b>REGISTRAR BD</b> |                | <b>MODIFICAR BD</b>                                |  |  |
| 23 | <b>REFERENCIA1</b>  | <b>USUARIO</b> | <b>CODIGO</b>                                      |  |  |
| 24 |                     |                | SOB-UPRUEBA-ZSFI0050-ZCOOM001-ZFIFI002-SR 20191105 |  |  |
| 25 |                     |                | SOB-UPRUEBA-ZSFI0080-ZFIFI001-ZFIGL001-SR 20191105 |  |  |
| 26 |                     |                | SOB-UPRUEBA-ZSFI0081-ZFIFI002-ZFIGL001-SR 20191105 |  |  |

Fuente: Fuente: Manual de uso elaborado para SOBOCE S.A.

<span id="page-71-2"></span>3) Verificación (ver [Imagen 26\)](#page-71-2).

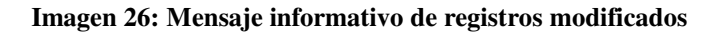

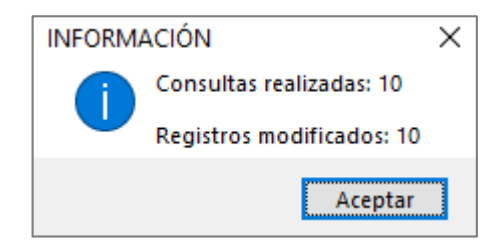

Fuente: Fuente: Manual de uso elaborado para SOBOCE S.A.
## **4.3.7. Generación de reporte**

 $\overline{\phantom{0}}$ 

<span id="page-72-0"></span>La prueba implica realizar varias consultas para generar distintos tipos de reporte desde la base de datos. La [Tabla 35](#page-72-0) detalla los parámetros de la prueba.

| <b>Referencia</b> | Valor                                              |  |
|-------------------|----------------------------------------------------|--|
| Responsable       | Usuario (Analista de procesos y Gestor de riesgos) |  |
| Acción            | Generación de reporte                              |  |
| Datos de entrada  | Consulta SQL                                       |  |
| Procedimiento     | <b>G REPORTE</b>                                   |  |
| Datos de salida   | Registros                                          |  |
|                   | Fuente: Elaboración propia.                        |  |

**Tabla 35: Parámetros de la prueba de generación de reporte** 

El procedimiento de la prueba es el siguiente:

- 1) En la hoja "**Consulta**", Registro de los campos para el reporte.
- <span id="page-72-1"></span>2) Selección del campo de referencia (ver [Imagen 27\)](#page-72-1).

### **Imagen 27: Selección de campo**

|    | B<br>А               | C                                        | D            |
|----|----------------------|------------------------------------------|--------------|
| 5  | <b>CAMPOS</b>        |                                          | ÷            |
| 6  | <b>REFERENCIA</b>    | <b>USUARIO</b><br><b>AREA</b>            | ᄉ            |
| 7  | <b>USUARIO</b>       | <b>MODULO</b>                            |              |
| 8  | <b>AREA</b>          | <b>ID RIESGO</b><br><b>DESCRIPCION R</b> |              |
| 9  | <b>MODULO</b>        | VALORACION                               |              |
| 10 | <b>IDCONFLICTO</b>   | <b>TRATAMIENTO</b><br><b>EVIDENCIA</b>   | $\checkmark$ |
| 11 | <b>DESCRIPCION C</b> |                                          |              |
| 12 | <b>VALORACION</b>    |                                          |              |
| 13 | TRATAMIENTO          |                                          |              |

Fuente: Manual de uso elaborado para SOBOCE S.A.

3) Ejecución del procedimiento (ver [Imagen 28\)](#page-73-0).

#### **Imagen 28: Ejecución del procedimiento G\_REPORTE**

<span id="page-73-0"></span>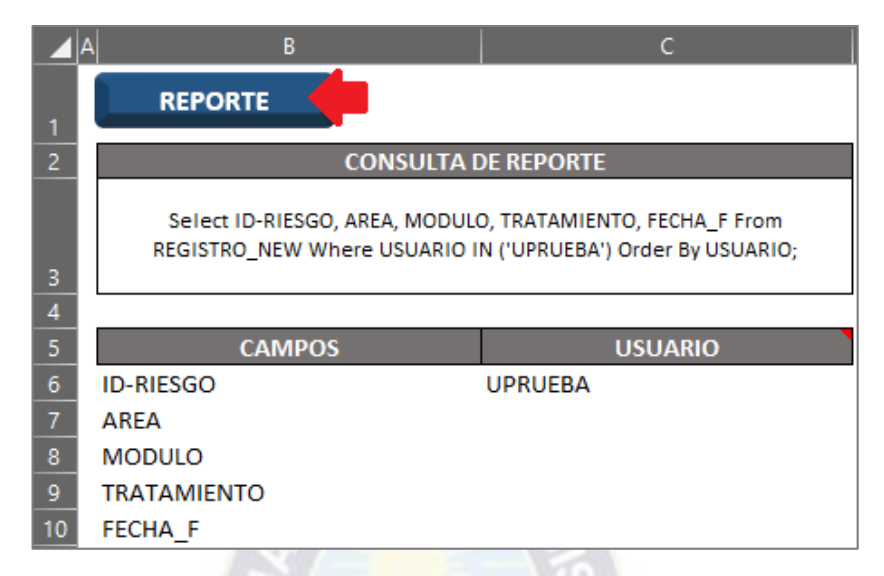

Fuente: Manual de uso elaborado para SOBOCE S.A.

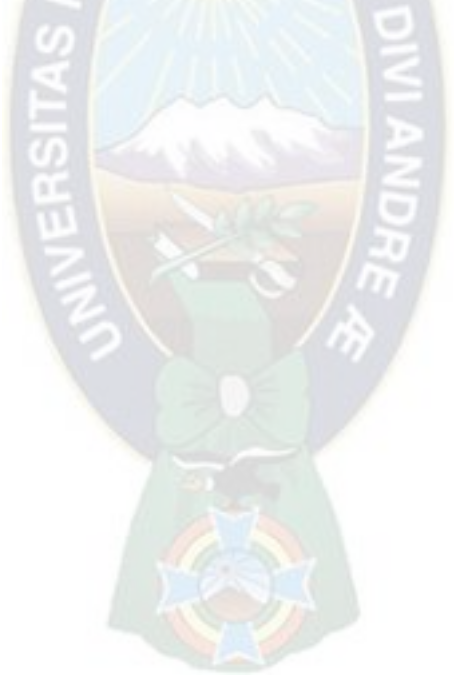

## **Capítulo 5: Evaluación técnico-financiera**

El software es esencial en cualquier área empresarial, ya que no solo es una unidad de soporte, sino que también es una fuente de innovación y mejoras para diversos procesos. Sin embargo, el desarrollo de software no es comparable con la producción de bienes industriales, dado que involucra una actividad mental y creativa. A pesar de que existen estándares para su desarrollo, en última instancia, todo depende de las personas y su nivel de especialización. Por esta razón, no es posible predecir el proceso de producción, ni estimar la calidad del producto final. Además, existe la problemática de la falta de uso extendido de metodologías para evaluar los proyectos de desarrollo de software (Aguilar, Ramos, & Andrade, 2017).

Existen diversas técnicas, modelos y filosofías utilizadas en la evaluación del desarrollo de software. Muchas de estas técnicas se desarrollaron en el contexto de programas sociales (software dedicado a la educación o la salud), por lo que abordan distintos valores, en lugar del enfoque más estrecho de los cálculos del valor actual neto. Entonces es importante considerar diferentes enfoques de evaluación en lugar de utilizar un único modelo rígido que no se adapte completamente al problema. Lo recomendable es combinar métodos contables con otros enfoques para obtener un valor significativo en el resultado final (Farbey & Finkelstein, 2001).

Realizar una evaluación basada en el VAN (Valor Actual Neto) requeriría una estimación de los beneficios futuros, lo cual no es recomendable, aunque sea posible, debido al grado de incertidumbre que presenta específicamente el caso de estudio. Motivo por el cual es preferible adoptar un enfoque conservador y basado en evidencia.

#### **5.1. Comparación de procedimientos antes y después de la implementación**

La [Tabla 36](#page-75-0) describe los procedimientos Esta evaluación tiene como objetivo medir y analizar los cambios y mejoras obtenidos tras la implementación del software en un proceso o sistema, comparando los resultados y el rendimiento previo con los resultados y el rendimiento posterior a la implementación.

<span id="page-75-0"></span>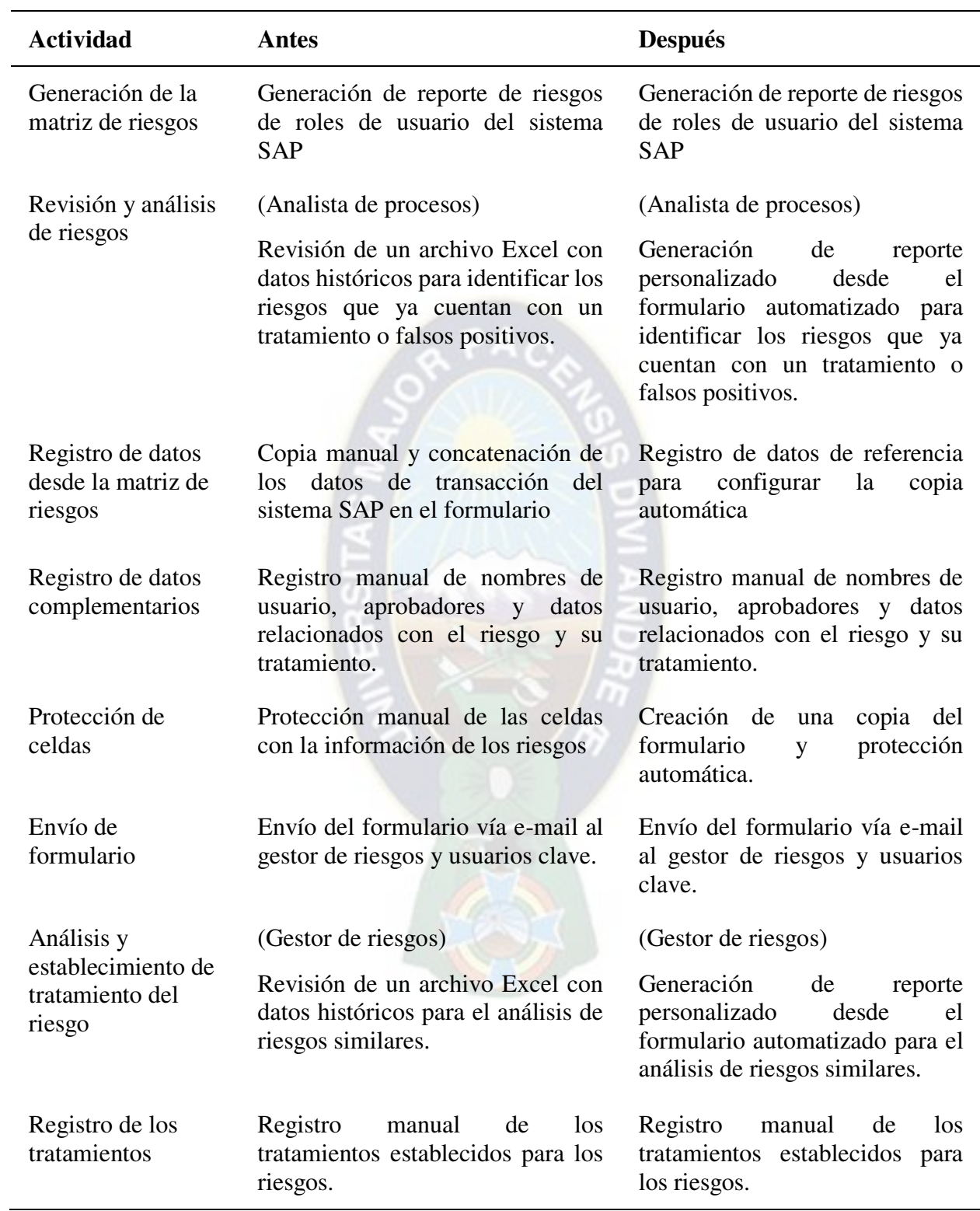

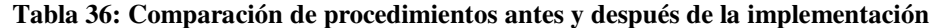

(Continúa en la siguiente página)

(Continuación)

| <b>Actividad</b>                                   | Antes                                                                                                    | <b>Después</b>                                                                                                    |
|----------------------------------------------------|----------------------------------------------------------------------------------------------------|----------------------------------------------------------------------------------------------------|
| Aprobación                                         | Firmas del usuario clave del<br>módulo SAP, Gerente del área<br>correspondiente, Gestor de riesgos<br>y Gerente general en caso de que se<br>asuma un riesgo. | Firmas del usuario clave del<br>módulo SAP, Gerente del área<br>correspondiente, Gestor<br>de<br>riesgos y Gerente general en<br>caso de que se asuma un riesgo. |
| Transferencia de<br>datos a un formato<br>de tabla | Transferencia de datos mediante<br>funciones a un formato de tabla                                                                                            | Transferencia automática de los<br>datos desde el formulario<br>aprobado a un formato de tabla                                                                   |
| Registro en base<br>de datos                       | Copia manual de los datos para en<br>un archivo Excel                                                                                                    | Registro automático en una base<br>de datos del servidor                                                                                                    |
|                                                    |                                                                                                    |                                                                                                    |

Fuente: Elaboración Propia

### **5.2. Evaluación de la calidad del software**

Muchas compañías optan por producir software "suficientemente bueno", reconociendo que puede contener errores conocidos. Su objetivo es satisfacer las necesidades de la mayoría de los usuarios y lanzarlas rápidamente al mercado, con planes de mejorar en versiones futuras. Aunque esta estrategia puede funcionar en algunos casos, existen argumentos en contra de esta práctica. Sin embargo, si una empresa logra capturar el mercado con la versión inicial, puede comprometerse a mejorar la calidad en versiones posteriores. (Pressman, 2010)

Ante esta situación se han desarrollado varios estándares para evaluar la calidad del software. La norma ISO 9126 establece el estándar para identificar las características clave del software. Estas características no necesariamente conducen a una medición directa. Sin embargo, proporcionan una base útil para hacer mediciones indirectas y una lista de comprobación excelente para evaluar la calidad del sistema (International Organization for Standardization [ISO], 2001). En esta norma se identifican seis características clave de calidad:

- 1) **Funcionalidad**: atributos que permiten calificar si el software maneja en forma adecuada el conjunto de funciones que satisfagan las necesidades para las cuales fue diseñado.
- 2) **Confiabilidad**: atributos que se refieren a la capacidad del software de mantener su nivel de ejecución bajo condiciones normales en un periodo de tiempo establecido.
- 3) **Usabilidad**: atributos que permiten evaluar el esfuerzo necesario que deberá invertir el usuario para utilizar el sistema.
- 4) **Eficiencia**: atributos que permiten evaluar la relación entre el nivel de funcionamiento del software y la cantidad de recursos usados.
- 5) **Mantenibilidad**: atributos que permiten medir el esfuerzo necesario para realizar modificaciones al software, ya sea por la corrección de errores o por el incremento de funcionalidades.
- 6) **Portabilidad**: atributos que permiten evaluar si el software tiene la capacidad de ser transferido de un ambiente a otro.

En la [Tabla 37](#page-77-0) se detalla el porcentaje de cumplimiento de los atributos utilizados (ver [Anexo](#page-115-0)  [5: Atributos de evaluación de la calidad del software,](#page-115-0) pág. [102\)](#page-115-0) para evaluar el cumplimiento de las características de calidad del software. Según estos resultados, el software cumple satisfactoriamente con las características de funcionalidad, usabilidad y eficiencia. Las características por mejorar son la confiabilidad y la mantenibilidad. Debido a que el formulario es un complemento y no un software en sí mismo, presenta deficiencias con la característica de portabilidad. Con base en estos resultados y considerando las características del formulario automatizado se puede afirmar que es una herramienta que cumple satisfactoriamente con los estándares de un software de calidad según la norma ISO 9126.

| <b>Característica</b> | <b>Cumplimiento</b> |
|-----------------------|---------------------|
| Funcionalidad         | 100%                |
| Confiabilidad         | 66%                 |
| Usabilidad            | 100%                |
| Eficiencia            | 100%                |
| Mantenibilidad        | 75%                 |
| Portabilidad          | 50%                 |

<span id="page-77-0"></span>**Tabla 37: Cumplimiento de las características de calidad.** 

Fuente: Elaboración propia con base en la norma ISO 9126.

#### **5.3. Análisis costo-beneficio**

El análisis de costo-beneficio se utiliza para identificar, medir y comparar los beneficios y costos de un proyecto o programa de inversión. Se aplica tanto a proyectos públicos como privados con el objetivo de determinar si representan un uso eficiente de los recursos. Cuando una empresa privada o pública evalúa un proyecto desde una perspectiva puramente comercial, solo se consideran los beneficios y costos que afectan la rentabilidad de la empresa (Campbell & Brown, 2003).

#### **Inversión:**

El proyecto surge como una propuesta del autor mientras cumplía sus funciones como analista de procesos con la tarea de elaborar un formulario para el proceso de gestión de riesgos de usuarios en el sistema SAP. Dado que la automatización no era un requisito específico de la empresa y tampoco era parte de las funciones para las cuales el autor fue contratado, no se asignó un presupuesto inicial como inversión del proyecto.

#### **Costos del proyecto:**

El proyecto fue desarrollado en 3 fases con un total de Bs 4066, en la [Tabla 38](#page-78-0) se detalla los costos de cada fase.

<span id="page-78-0"></span>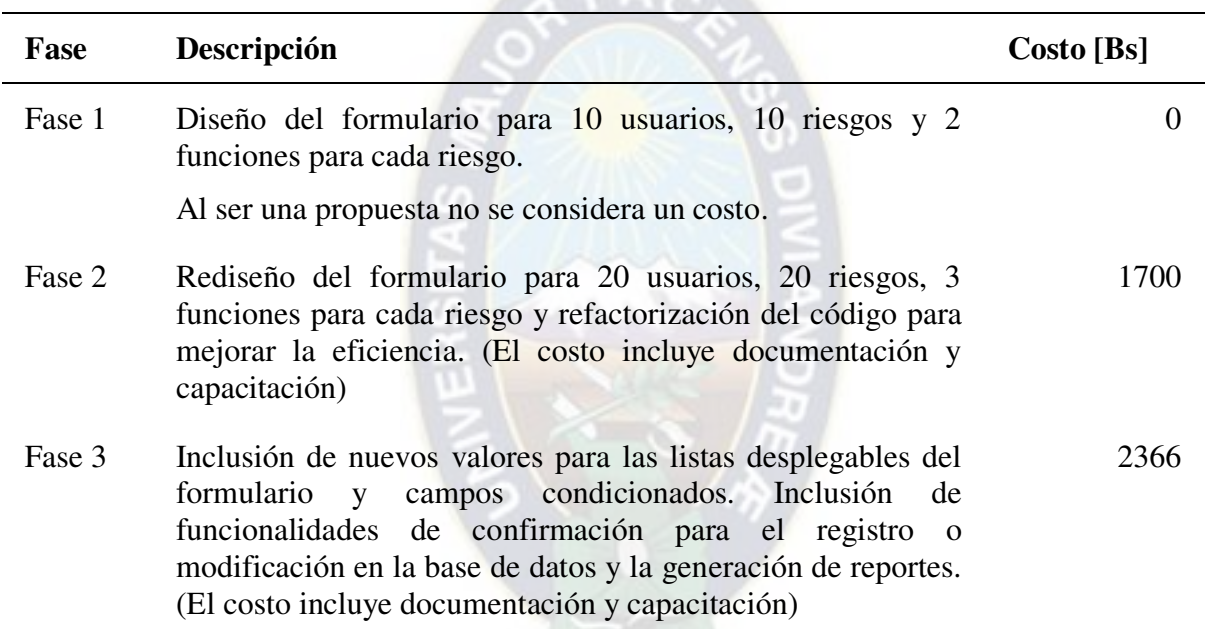

**Tabla 38: Costos del proyecto** 

Fuente: Elaboración propia

#### **Beneficios del proyecto**

El proyecto no tiene impacto directo sobre los ingresos de SOBOCE S.A., ya que se implementó en un área administrativa, por lo que el principal beneficio económico es la reducción de costos al eliminar tareas manuales en el proceso para el cual fue diseñado el formulario automatizado.

El costo por minuto del personal (promedio del sueldo de 6 personas) encargado del registro del formulario es:

Costo del personal = 
$$
9000 \frac{\text{Bs}}{\text{mes}} \times \frac{1 \text{ mes}}{160 \text{ h}} \times \frac{1 \text{ h}}{60 \text{ min}} = 0.94 \frac{\text{Bs}}{\text{min}}
$$

Esto significa que cada minuto que dedica una persona al registro del formulario tiene un costo de Bs 0,94.

El beneficio total por la reducción de tiempo en el registro de 327 riesgos en tres años (2019 a 2022) se calcula considerando que cada riesgo se procesa en 10 minutos aproximadamente (ver [Imagen 7: Diagrama de flujo del proceso sin la automatización\)](#page-54-0) y que cada minuto del personal tiene un costo de Bs 0,94:

Beneficio = 327 riesgos × 
$$
\frac{10 \text{ min}}{1 \text{ riesgo}} \times \frac{0.94 \text{ Bs}}{1 \text{ min}} = 3073,80 \text{ Bs}
$$

Entonces, al reducir el tiempo dedicado al registro de riesgos en el formulario, se obtiene un beneficio económico de Bs 3,073.80. Este beneficio representa el ahorro en costos de personal al automatizar el registro en el formulario.

#### **Relación costo-beneficio**

Con base en los cálculos realizados, la relación costo-beneficio del proyecto es:

$$
RCB = \frac{3073,80}{4066} = 0.75
$$

Los beneficios del proyecto son inferiores a los costos asociados. Pero se debe tener en cuenta, que en lo referente a software, la recuperación de la inversión se basa en los beneficios tangibles e intangibles que aporta a la organización. Además, la inversión en software generalmente se recupera a largo plazo considerando las altas inversiones que se realizan en el desarrollo de software personalizado o la adquisición de licencias, por ejemplo SAP o Microsoft.

#### **5.4. Evaluación de impacto**

La [Tabla 39](#page-79-0) presenta una serie de métricas clave para evaluar el impacto de la implementación del formulario automatizado. Al comparar los resultados antes y después de la implementación, se puede determinar el grado de mejora logrado mediante la automatización.

<span id="page-79-0"></span>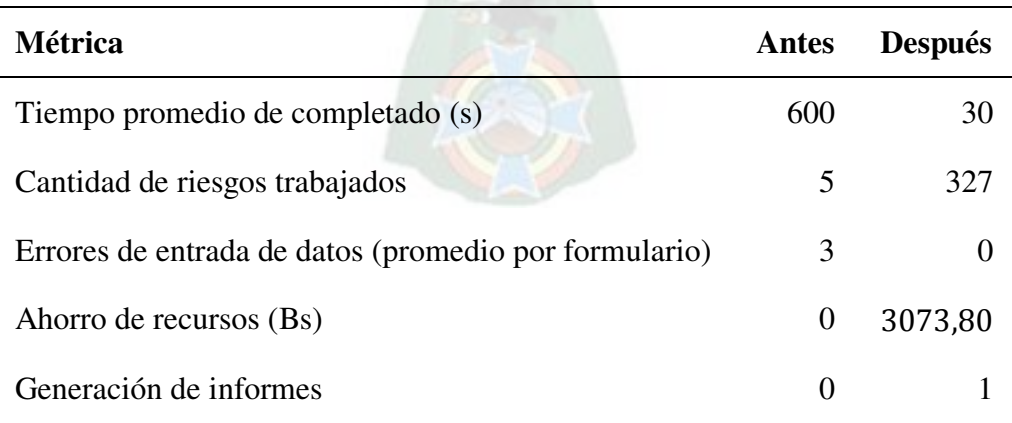

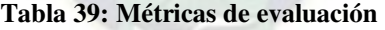

Fuente: Elaboración propia

La principal mejora se refleja en la reducción del tiempo empleado para el registro del formulario de un tiempo promedio de 10 minutos que variaba por el número de riesgos a 30 segundos independientemente del número de riesgos registrados en el formulario. Esto contribuye a la productividad ya que puede realizarse un mayor número de registros en menor tiempo. Además la implementación reduce los errores de registro a cero y proporciona un reporte personalizado que facilita la revisión general del formulario.

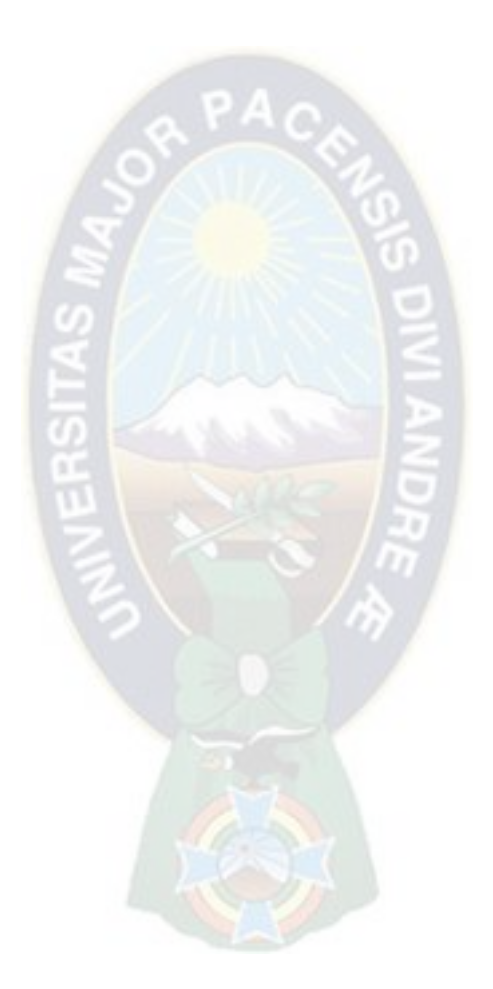

## **Capítulo 6: Conclusiones y recomendaciones**

#### **6.1. Conclusiones**

Se logró cumplir el objetivo principal de automatizar el formulario del procedimiento de gestión de riesgos para el alta o modificación de roles de usuarios del sistema SAP en SOBOCE S.A., La implementación del formulario automatizado ha permitido una mayor eficiencia y agilidad en el proceso contribuyendo a mejorar la productividad y eficacia del área de soluciones y proyectos.

Además del objetivo general, también se puede afirmar que se han cumplido los objetivos específicos de acuerdo con el siguiente detalle:

- 1) En el marco teórico y aplicativo se logró sistematizar la información secundaria relacionada con la automatización de Microsoft Excel, lo que contribuirá a optimizar el manejo de datos y tareas repetitivas en la organización.
- 2) Se realizó un diagnóstico del proceso de gestión de riesgos para el alta o modificación de roles de usuarios del sistema SAP en SOBOCE S.A., lo que permitió identificar las actividades podían mejorarse y plantear los requerimientos para automatizar el formulario.
- 3) Se desarrolló un formulario automatizado basado en los requerimientos del diagnóstico, obteniendo una solución eficiente y personalizada para SOBOCE S.A. Además, la implementación del código generado ha demostrado ser efectiva y segura en un eterno de real y al más alto nivel empresarial, lo que lo convierte en una opción atractiva para su uso en diferentes procesos.
- 4) Se evaluó el formulario automatizado desde el aspecto financiero mediante el análisis de costo-beneficio y desde el aspecto técnico mediante el estándar de la norma ISO 9126. En 3 años de uso la empresa ha recuperado 75% de su inversión, lo cual es aceptable considerando que el retorno de la inversión de software es a largo plazo. Además, de acuerdo con la norma ISO 9126, el software cumple satisfactoriamente con las características de calidad, por lo que se puede afirmar que la evaluación es positiva.

### **6.2. Recomendaciones**

El presente proyecto ha logrado desarrollar una herramienta de software para automatizar las tareas repetitivas en un proceso de una empresa de alto nivel como SOBOCE S.A. Sin embargo, existe dependencia del desarrollador, por lo que se recomienda generar un plan de continuidad que permita el correcto funcionamiento y la posible mejora del formulario automatizado.

Adicionalmente, se tienen las siguientes recomendaciones:

- 1) Realizar un seguimiento y evaluación continuos del desempeño del formulario automatizado para garantizar su eficacia y eficiencia. Esto se puede lograr a través de una retroalimentación constante por parte de los usuarios.
- 2) Aprovechar el conocimiento adquirido sobre el funcionamiento y la manipulación del código del formulario automatizado para continuar con la automatización de otros procesos que utilicen la aplicación de Microsoft Excel. El desarrollo exitoso de estas herramientas de software dependerá en gran medida del análisis, la definición de requisitos, y el diseño de la arquitectura.
- 3) Complementar el plan de formación y capacitación existente en la empresa, con temas relacionados con el desarrollo de complementos para las aplicaciones de Microsoft Office. Este conocimiento permitirá al personal crear herramientas personalizadas que agilicen los procesos, fomenten la estandarización de las actividades e incluso posibiliten el diseño de prototipos para el desarrollo de software más complejo.
- 4) Mejorar la característica de confiabilidad del formulario automatizado mediante una funcionalidad que registre los errores ocurridos en una base de datos para medir la frecuencia de fallas y tomar acciones correctivas sobre la base de los datos.
- 5) Desarrollar la solución del formulario automatizado como un complemento instalable en la plataforma de Visual Studio para cumplir con la característica de portabilidad de la norma ISO 9126.

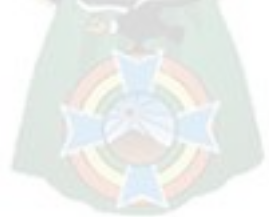

# **Área III – Análisis de la actividad laboral**

La experiencia laboral en desarrollo de software, análisis de procesos y manejo de datos ha dotado al autor de habilidades fundamentales para resolver problemas de manera efectiva. Entre estas habilidades se encuentran la capacidad de descomponer problemas complejos en tareas más pequeñas, aplicar el pensamiento lógico en el diseño de algoritmos y soluciones, así como la habilidad de abstraer problemas para encontrar soluciones generales.

Los conocimientos requeridos para el desempeño de estas actividades se enumeran a continuación:

- 1. Programación y diseño de software para desarrollar aplicaciones escalables. Esto implica tener conocimientos de patrones de diseño, sintaxis de lenguajes de programación (VBA, VB.NET y Python), buenas prácticas de codificación, modularidad y mantenibilidad del software.
- 2. Conceptos y principios de las bases de datos para realizar consultas y la gestión eficiente de grandes conjuntos de datos.
- 3. Lenguaje de consulta SQL para insertar, modificar y extraer datos desde una base de datos.
- 4. Técnicas y métodos de análisis de datos para descubrir patrones, tendencias, correlaciones y generar información útil a partir de los conjuntos de datos disponibles.
- 5. Conocimiento en sistemas para diseñar aplicaciones eficientes, comprendiendo las interacciones entre los componentes del sistema.
- 6. Metodología para comprender a detalle el funcionamiento de procesos con el objetivo de mejorar su eficiencia.

Además de las habilidades y conocimientos en el manejo de datos, el análisis de procesos y el desarrollo de software, también deben enfrentarse los siguientes desafíos:

- 1. Protección de los datos e información de una empresa contra el accesos no autorizado y las filtraciones.
- 2. Uso indebido de datos recolectados en la empresa.
- 3. Evitar la introducción de sesgos en los datos para beneficio propio o de terceros.
- 4. Promover la transparencia de los procesos y resultados para que los usuarios puedan comprender las acciones realizadas.

Es esencial abordar estos desafíos éticos mediante el conocimiento de la normativa de cada empresa u organización referente al manejo de datos, la educación y conciencia sobre el uso responsable de datos. La ética debe estar presente en toda actividad laboral porque esto garantiza la formación de una relación de confianza entre la empresa y el profesional.

## **Bibliografía**

- Aguilar, H. M., Ramos, L. A., & Andrade, R. A. (2017). Modelo de evaluación de proyectos de software utilizando una lógica difusa compensatoria. *NovaRua, 8(14)*, 90-104.
- Amelot, M. (2016). *VBA Excel 2016: Programación en Excel macros y lenguaje VBA.* Ediciones ENI.
- Bel, W. (2020). *Algoritmos y estructuras de datos en Python: un enfoque ágil y estructurado.* Uader.
- Campbell, H. F., & Brown, R. P. (2003). *Benefit-cost analysis: financial and economic appraisal using spreadsheets.* Cambridge University Press.
- Cervantes, H., & Kazman, R. (2016). *Designing software architectures : a practical approach .* Pearson.
- Cormen, T. H., Leiserson, C. E., Rivest, R. L., & Stein, C. (2022). *Introduction to algorithms.* MIT press.
- Dumas, M., La Rosa, M., Mendling, J., & Reijers, H. (2013). *Fundamentals of business process management.* Springer.
- Farbey, B., & Finkelstein, A. (2001). *Evaluation in Software Engineering: ROI, but more than ROI.* Obtenido de City Research Online: https://openaccess.city.ac.uk/id/eprint/26482/
- Franklin Fincowsky, E. B. (2009). *Organización de empresas.* McGraw Hill.
- Gomaa, H. (2011). *Software modeling and design: UML, use cases, patterns, and software architectures.* Cambridge University Press.
- IBM. (1 de Mayo de 2023). *¿Qué es la automatización?* Obtenido de https://www.ibm.com/eses/topics/automation
- International Organization for Standardization [ISO]. (1985). ISO 5807:1985 Information processing - Documentation symbols and conventions for data, program and system flowcharts, program network charts and system resources charts.
- International Organization for Standardization [ISO]. (2001). ISO/IEC 9126:2001 Software engineering - Product quality - Part 1: Quality model.
- International Organization for Standardization [ISO]. (2015). ISO 9000:2015 Quality management systems - Fundamentals and vocabulary.
- International Organization for Standardization [ISO]. (2015). ISO 9001:2015 Quality management systems - Requirements.
- Joyanes Aguilar, L. (2008). *Fundamentos de programación: Algoritmos, estructura de datos y objetos.* McGraw-Hill.
- Kendall, K. E., & Kendall, J. E. (2011). *Análisis y diseño de sistemas.* Pearson.
- Knuth, D. (1997). *The Art of Computer Programming: Fundamental Algorithms, volume 1.* Addison Wesley.
- Laudon, K., & Laudon, J. (2012). *Sistemas de información gerencial.* México: Pearson.
- Linoff, G. S. (2015). *Data Analysis Using SQL and Excel.* John Wiley & Sons.
- Martin, R. C. (2009). *Clean code: a handbook of agile software craftsmanship.* Pearson.
- Microsoft. (2021). *Crear un diagrama de flujo de funciones cruzadas*. Obtenido de https://support.microsoft.com/es-es/office/crear-un-diagrama-de-flujo-de-funcionescruzadas-4a403033-9787-454f-b87e-b88452c47a21
- Microsoft. (1 de Mayo de 2023). *Introducción al desarrollo de soluciones de Office (VSTO)*. Obtenido de https://learn.microsoft.com/es-es/visualstudio/vsto/office-solutionsdevelopment-overview-vsto?view=vs-2022
- Niebel, B., & Freivalds, A. (2009). *Ingeniería industrial: Métodos, estándares y diseño del trabajo.* McGraw-Hill.
- O'brien, J. A., & Marakas, G. M. (2006). *Sistemas de información gerencial.* McGraw-Hill.
- Oppel, A., & Sheldon, R. (2009). *Fundamentos de SQL.* McGraw-Hill.
- Pantigoso, R. (2006). *Algoritmos y Diagramas de flujo aplicados en C++.* Grupo Editorial Megabyte.
- Pressman, R. S. (2010). *Ingeniería del Software. Un enfoque práctico.* McGraw-Hill.
- SAP. (2023). *SAP Help Portal (Documentation)*. Obtenido de https://help.sap.com/docs/SAP\_ACCESS\_CONTROL?locale=en-US
- SAP. (2023). *What is SAP HANA?* Obtenido de https://www.sap.com/products/technologyplatform/hana/what-is-sap-hana.html
- SAP. (2023). *What is SAP?* Obtenido de https://www.sap.com/about/what-is-sap.html
- SOBOCE S.A. (2018). Gestión de procesos e información documentada. La Paz, Bolivia.
- Von Bertalanffy, L. (1968). *General System Theory: Foundations, Development, Applications.* New York: George Braziller.
- Wasson, C. S. (2006). *System Analysis, Design and Development: Concepts, Principles, and Practices.* John Wiley & Sons.

# **ANEXOS**

## **Anexo 1: Sintaxis del lenguaje VBA**

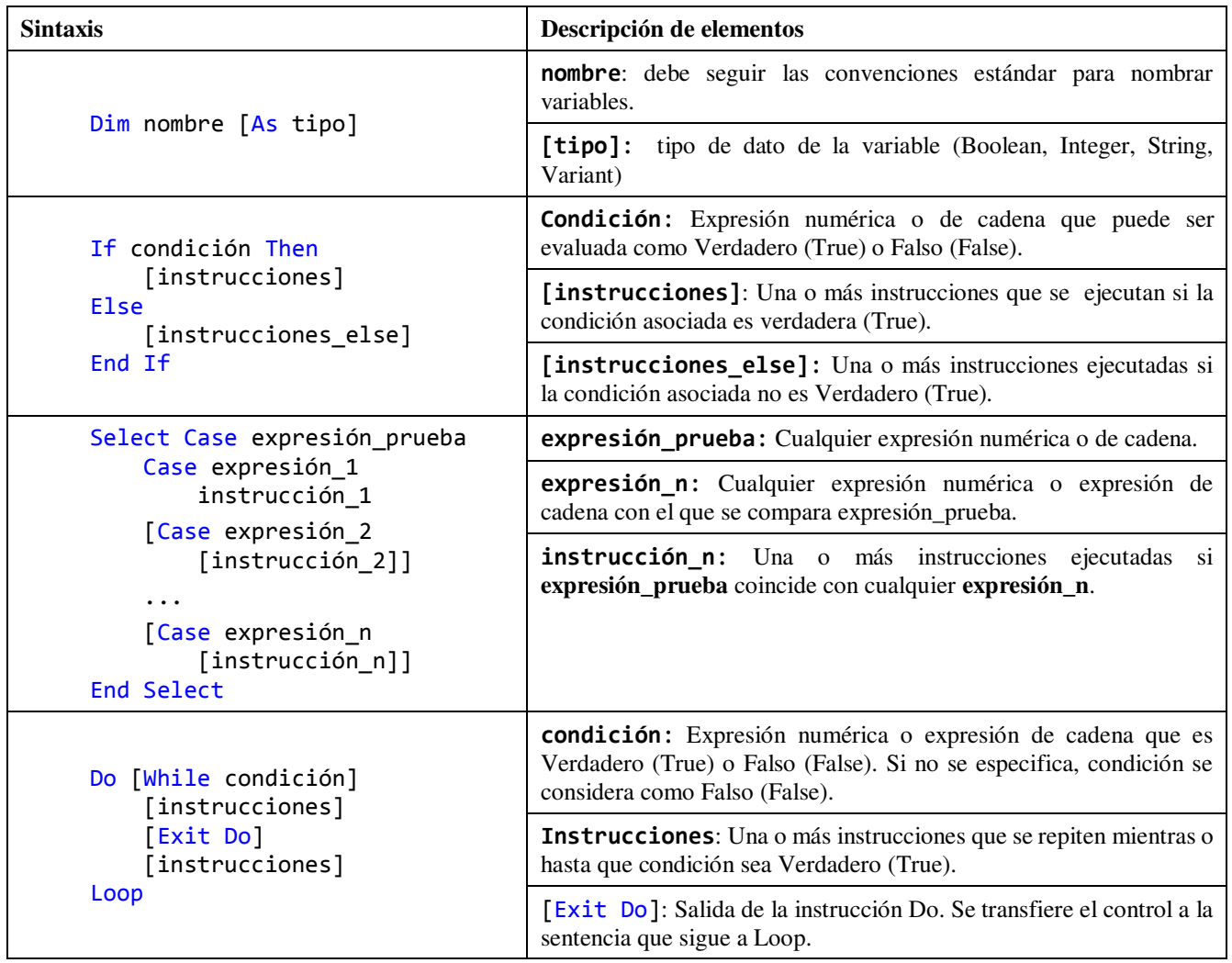

#### **Tabla 40: Sintaxis del lenguaje VBA**

Fuente: Elaboración propia con base en la documentación de Microsoft obtenida de: [https://learn.microsoft.com/es](https://learn.microsoft.com/es-es/office/vba/library-reference/concepts/getting-started-with-vba-in-office)[es/office/vba/library-reference/concepts/getting-started-with-vba-in-office](https://learn.microsoft.com/es-es/office/vba/library-reference/concepts/getting-started-with-vba-in-office)

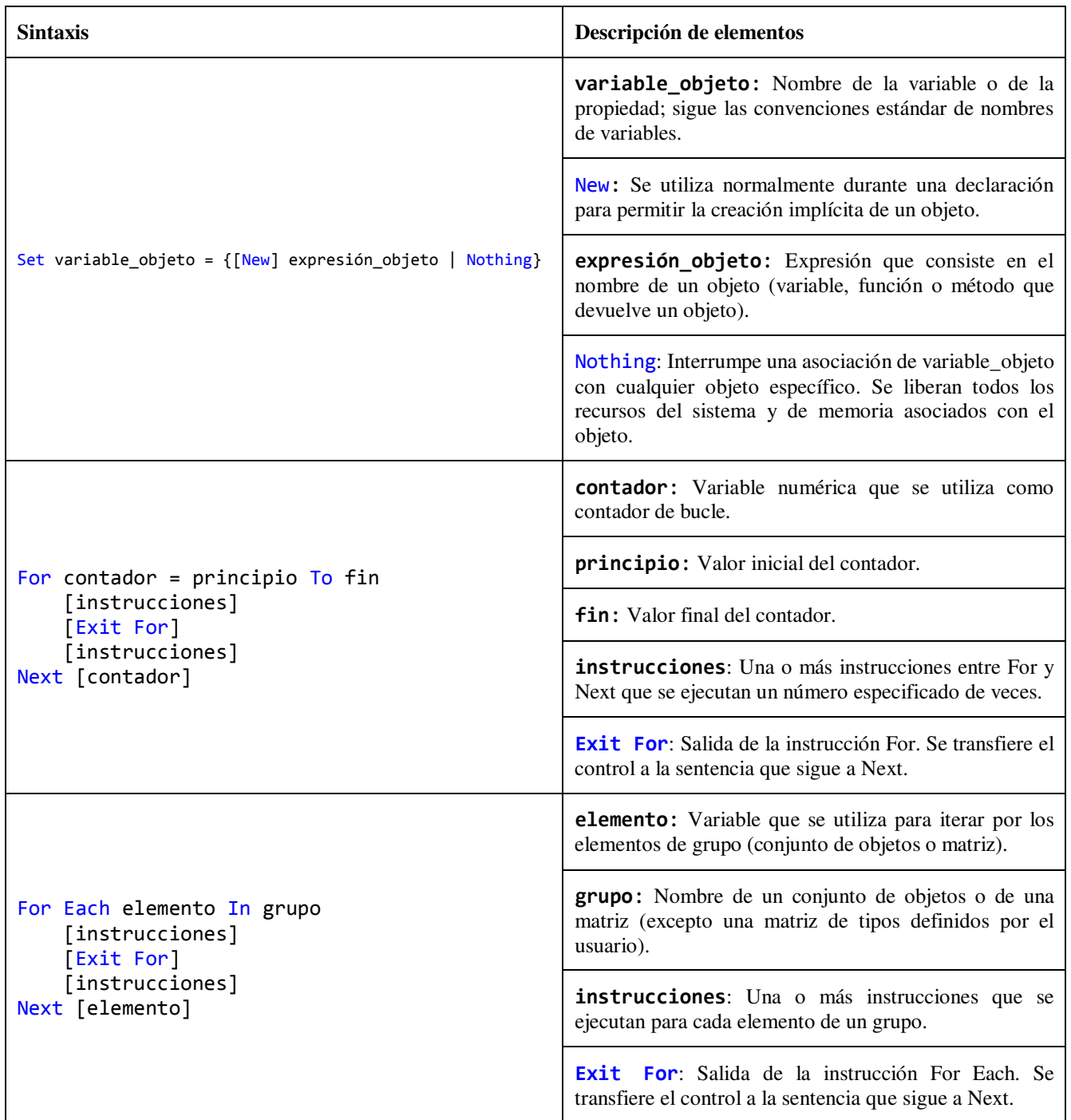

Fuente: Elaboración propia con base en la documentación de Microsoft obtenida de: [https://learn.microsoft.com/es](https://learn.microsoft.com/es-es/office/vba/library-reference/concepts/getting-started-with-vba-in-office)[es/office/vba/library-reference/concepts/getting-started-with-vba-in-office](https://learn.microsoft.com/es-es/office/vba/library-reference/concepts/getting-started-with-vba-in-office)

#### **Tabla 41: Operadores**

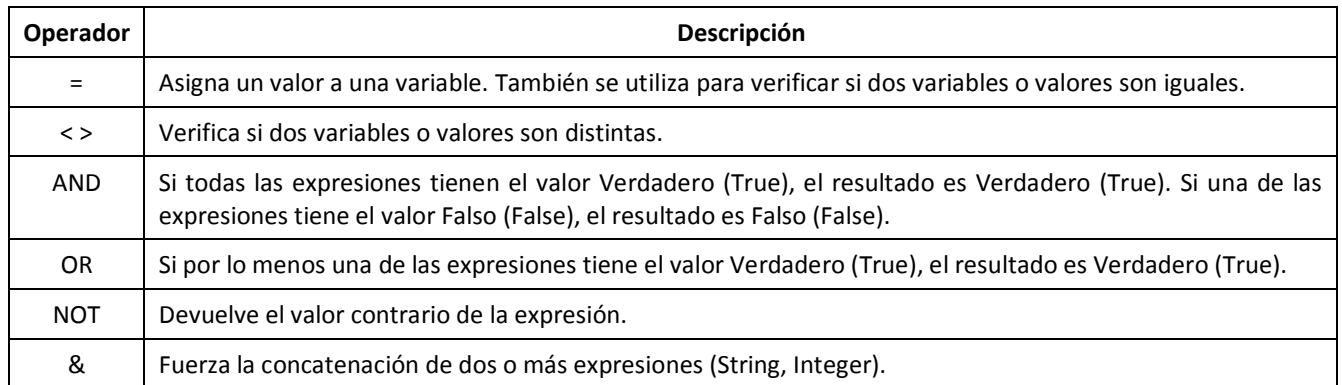

Fuente: Elaboración propia con base en la documentación de Microsoft obtenida de: [https://learn.microsoft.com/es](https://learn.microsoft.com/es-es/office/vba/library-reference/concepts/getting-started-with-vba-in-office)[es/office/vba/library-reference/concepts/getting-started-with-vba-in-office](https://learn.microsoft.com/es-es/office/vba/library-reference/concepts/getting-started-with-vba-in-office)

## **Anexo 2: Formulario**

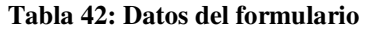

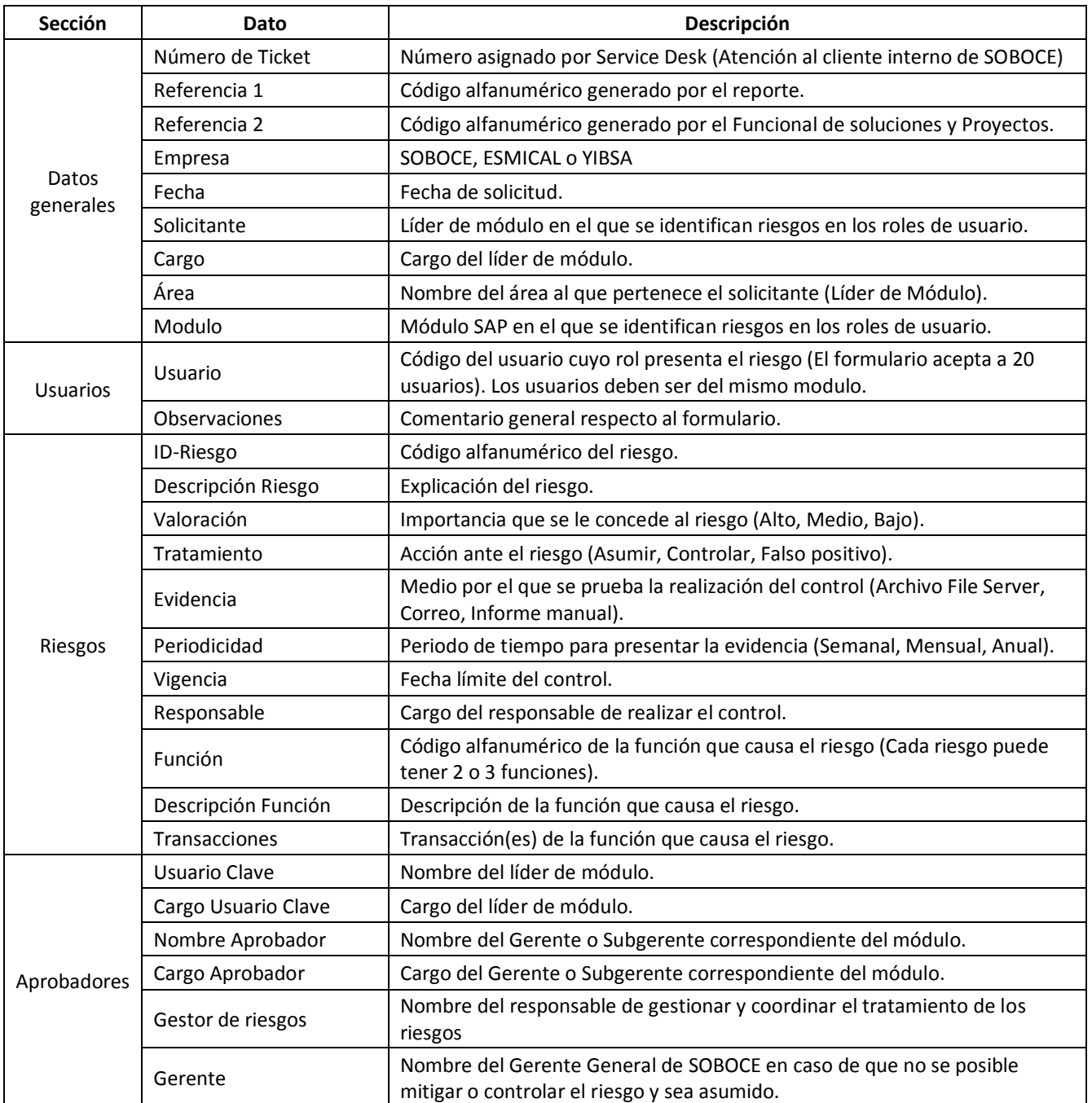

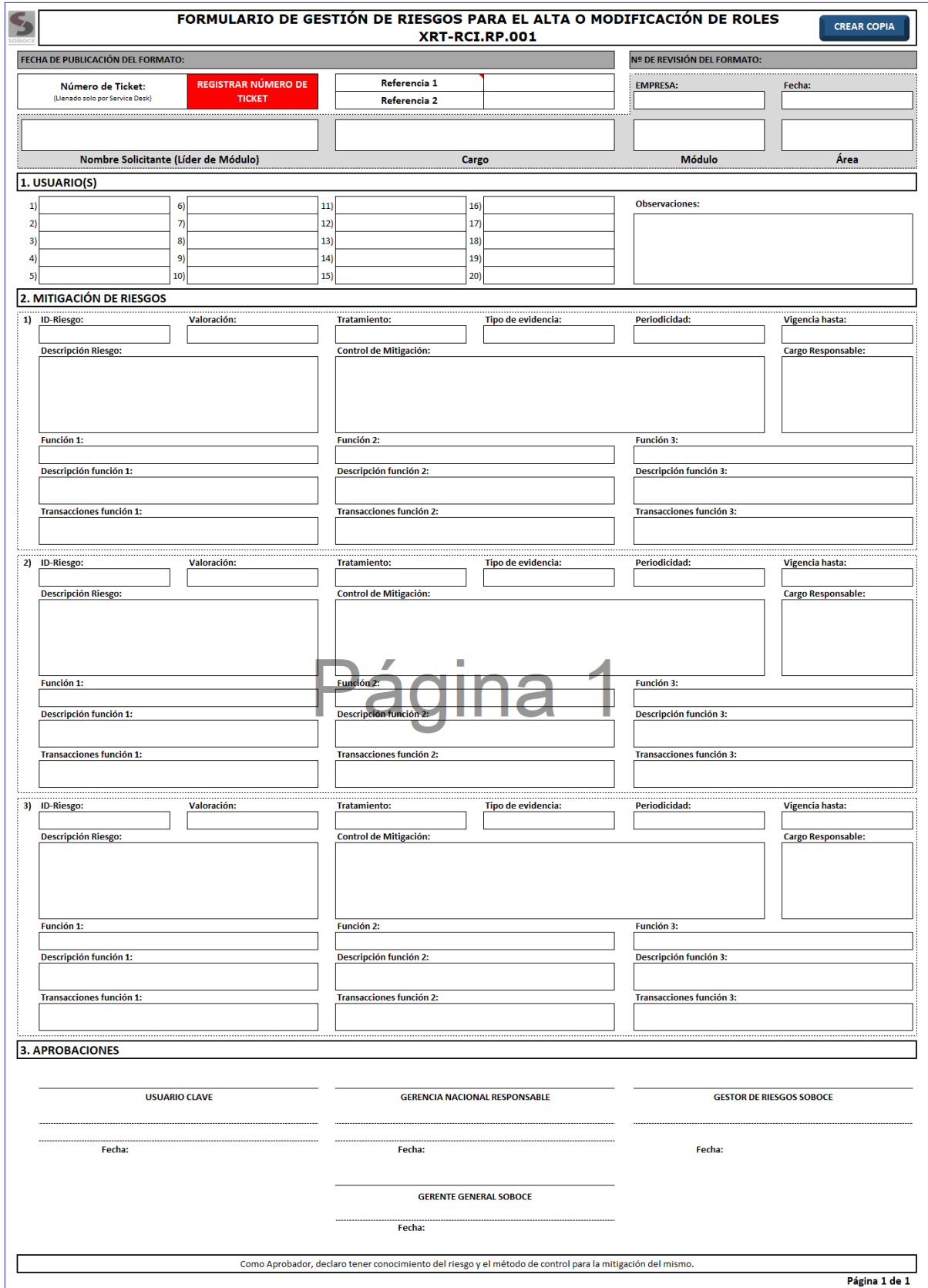

## **Anexo 3: Diagramas de flujo**

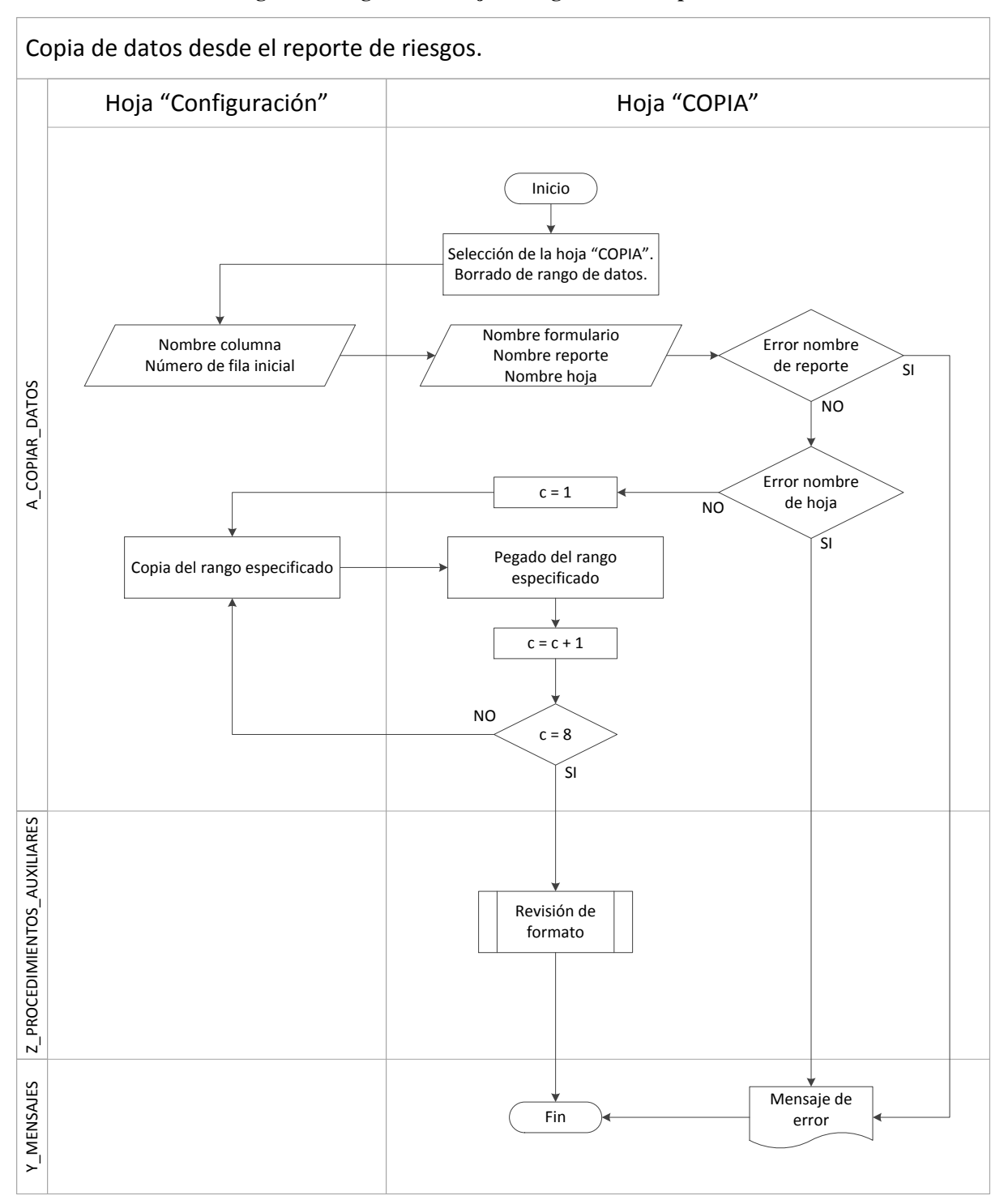

**Imagen 29: Diagrama de flujo del algoritmo de copia de datos** 

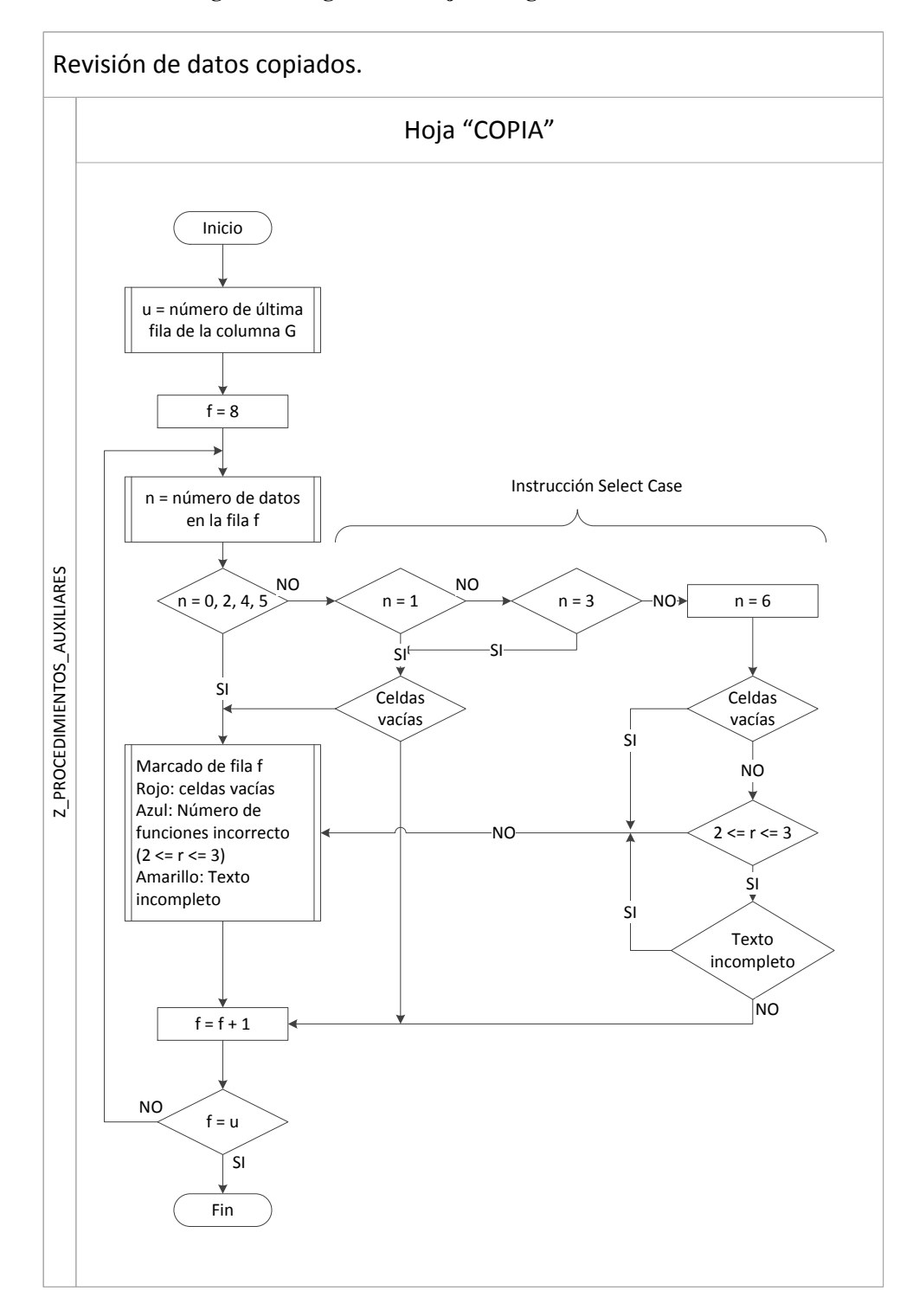

#### **Imagen 30: Diagrama de flujo del algoritmo de revisión**

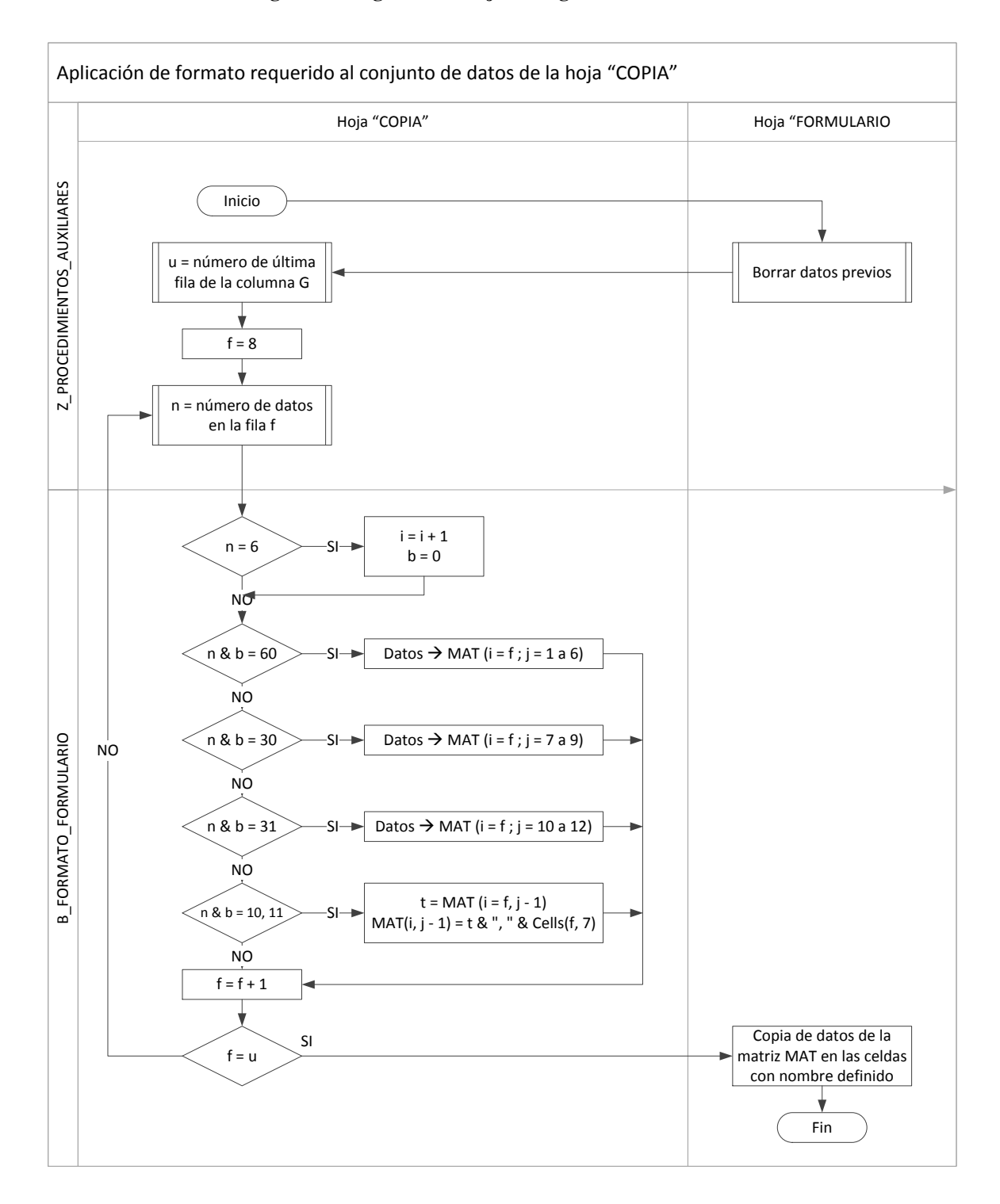

**Imagen 31: Diagrama de flujo del algoritmo de formato** 

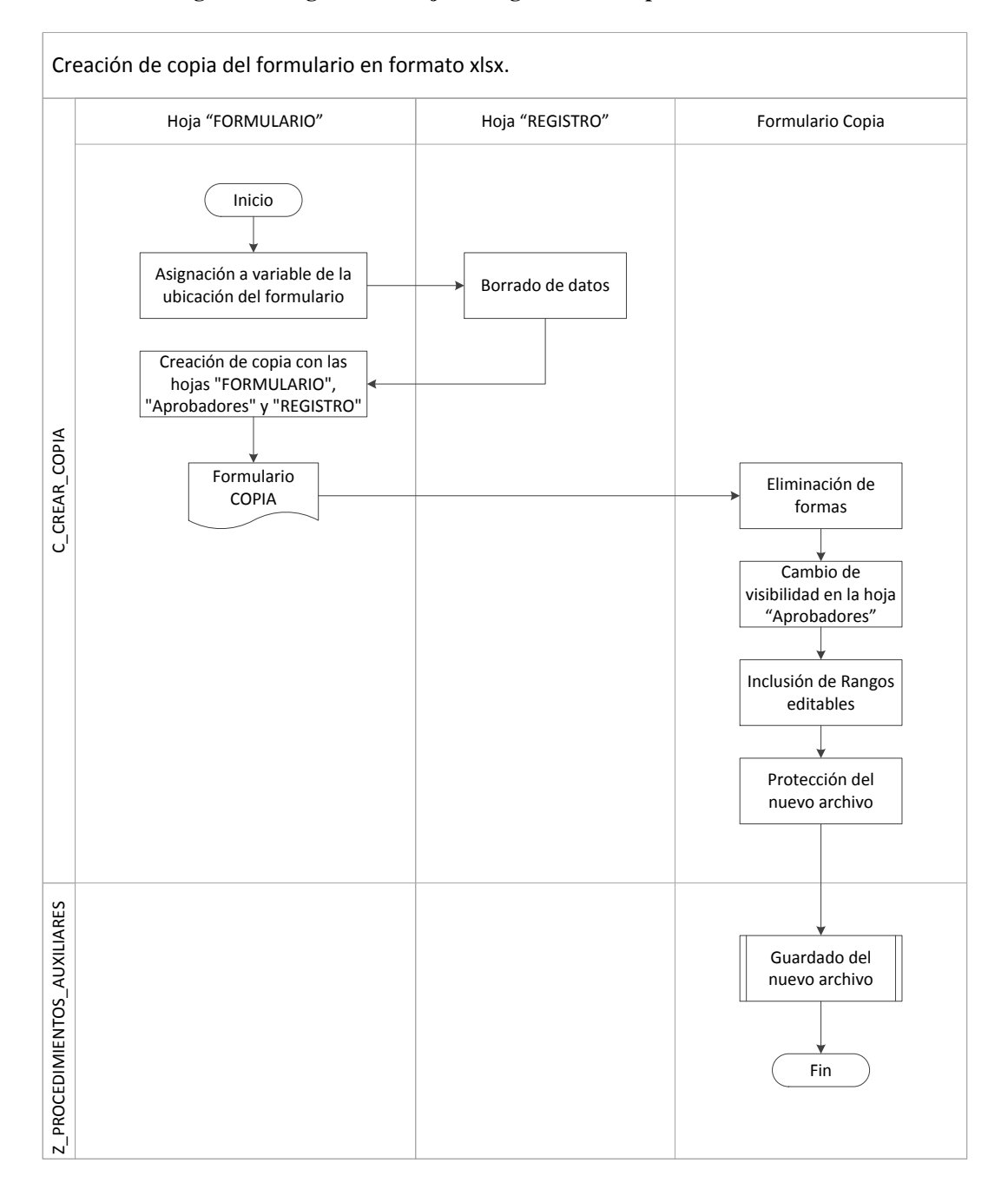

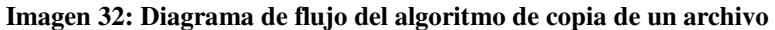

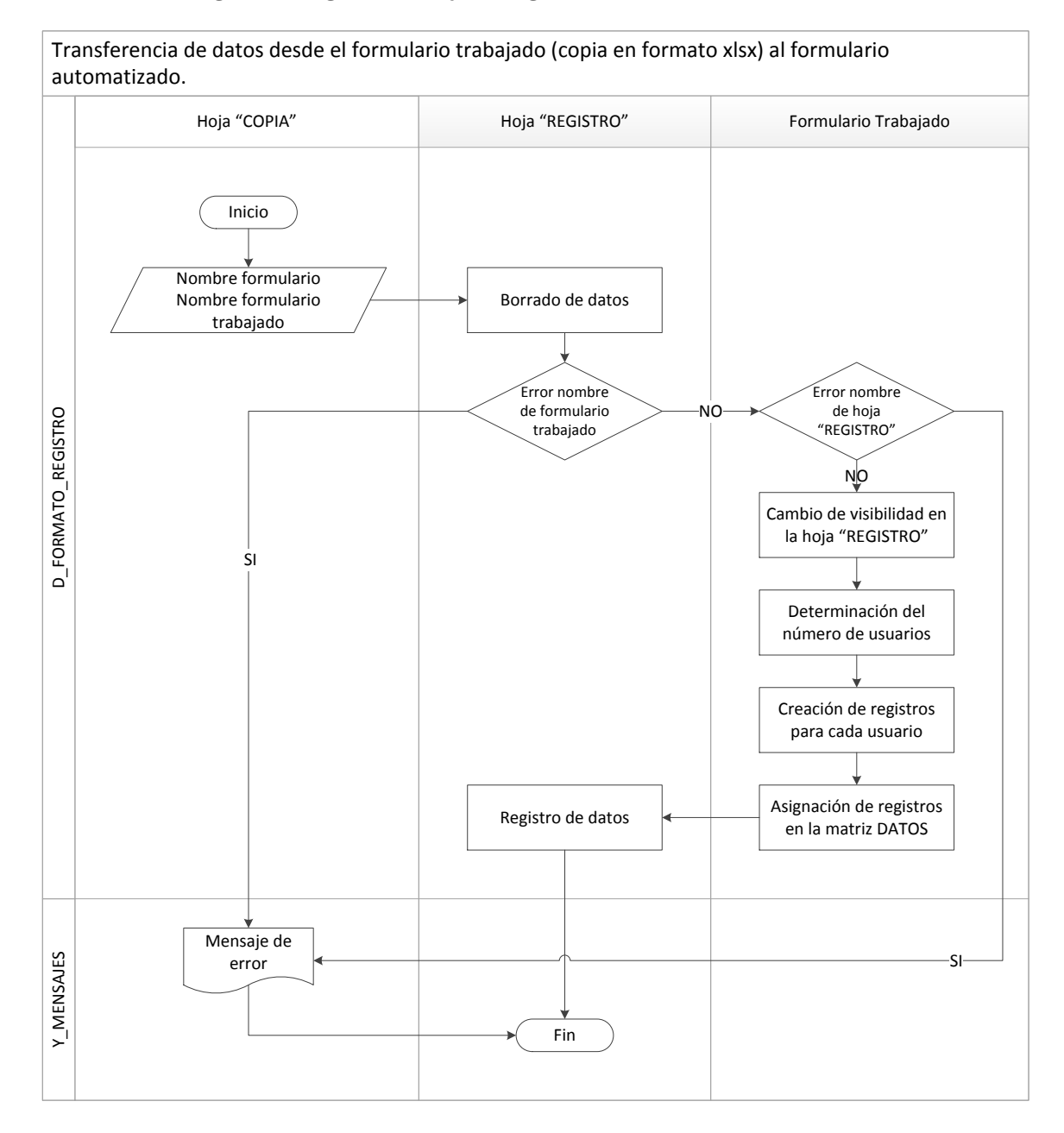

**Imagen 33: Diagrama de flujo del algoritmo de transferencia de datos** 

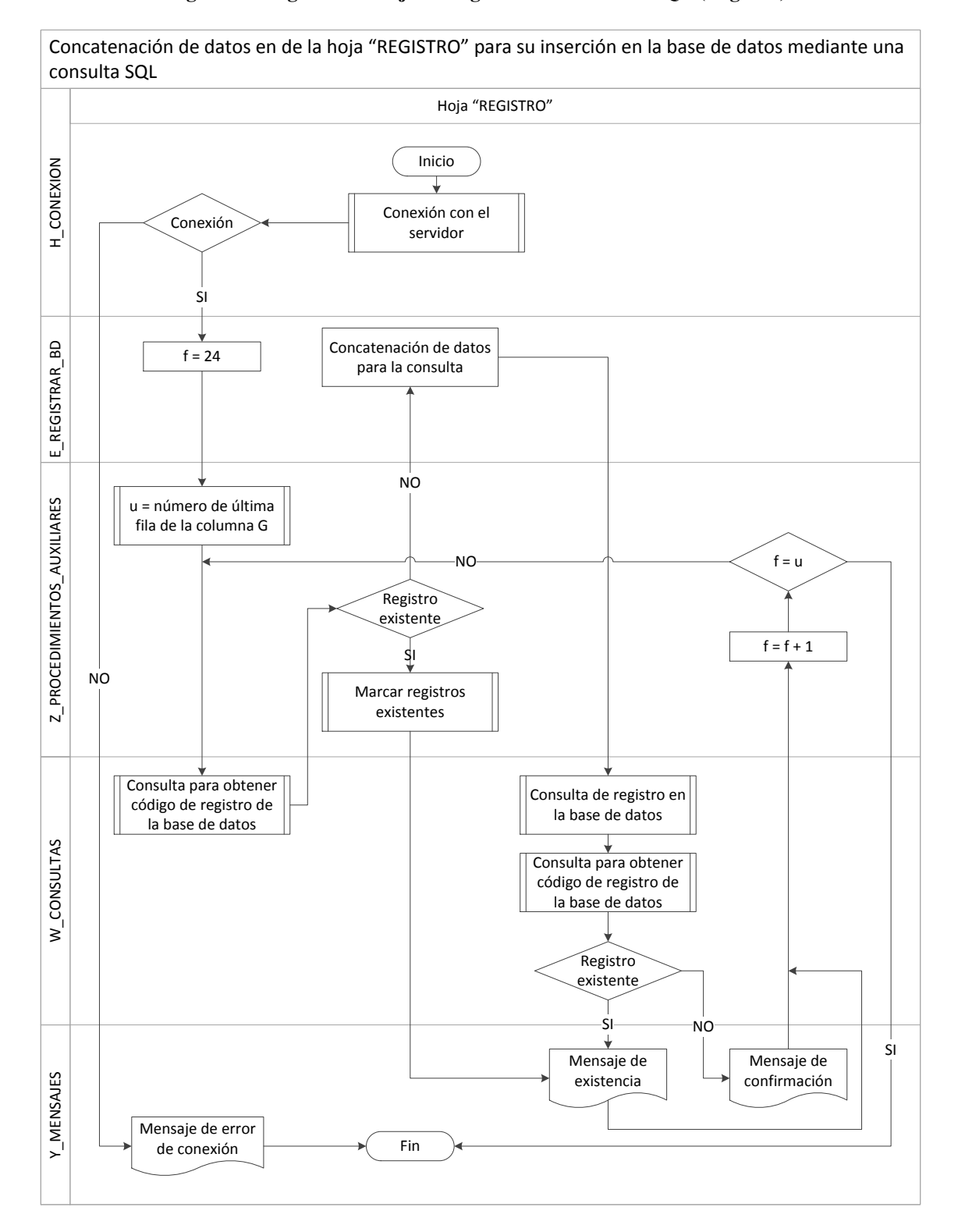

#### **Imagen 34: Diagrama de flujo del algoritmo de consulta SQL (Registro)**

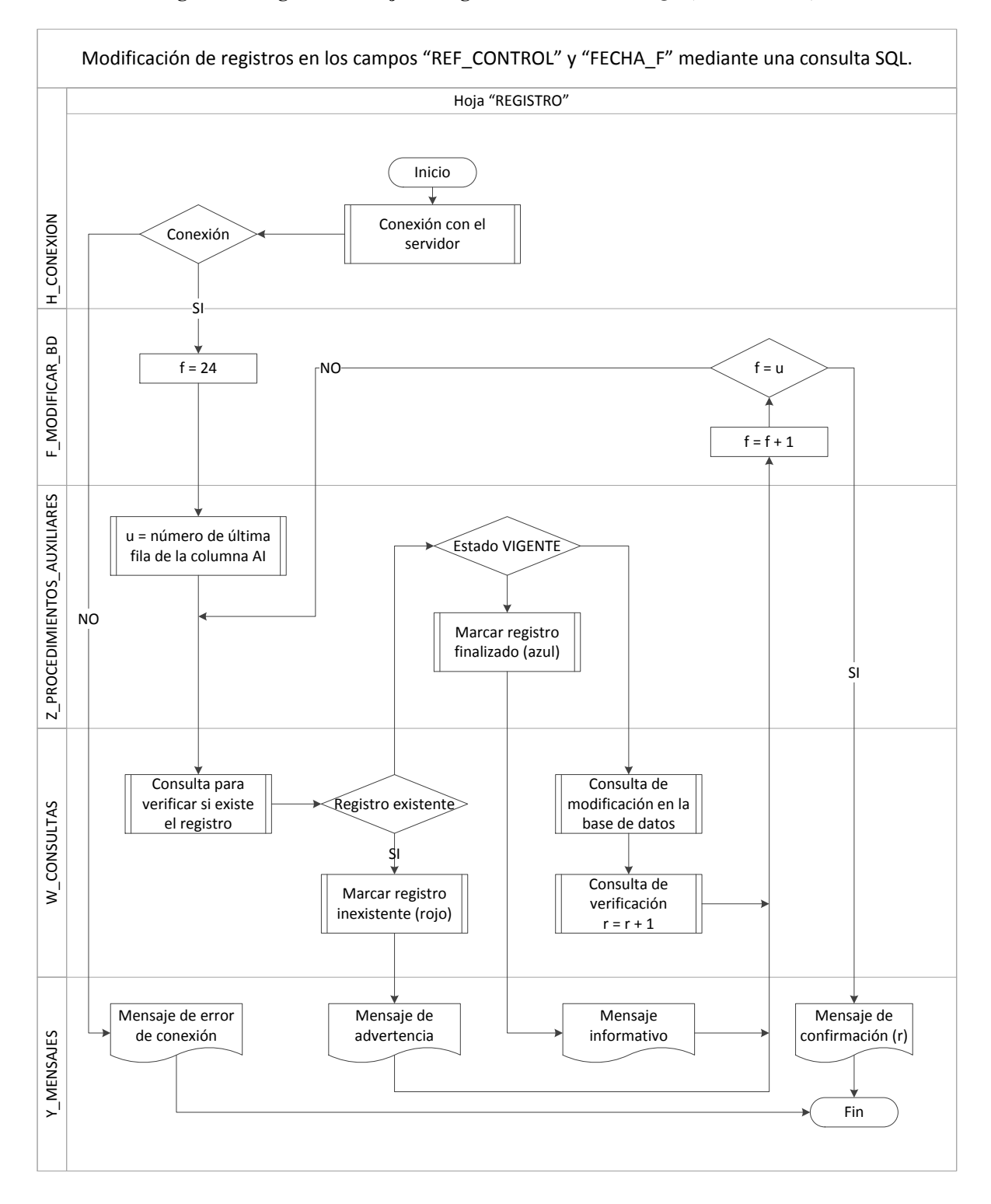

#### **Imagen 35: Diagrama de flujo del algoritmo de consulta SQL (Modificación)**

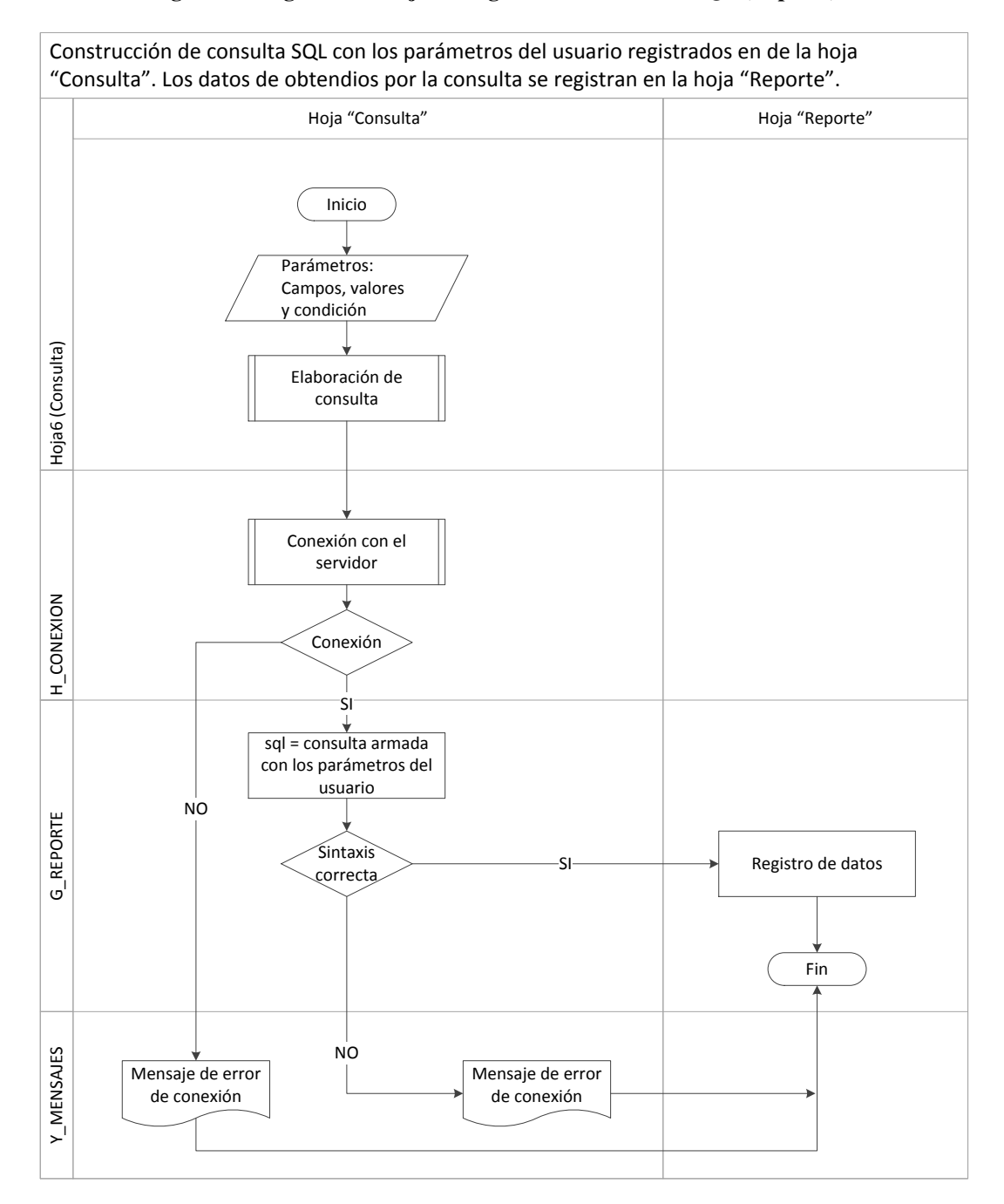

**Imagen 36: Diagrama de flujo del algoritmo de consulta SQL (Reporte)** 

## **Anexo 4: Descripción del código**

#### **Tabla 43: Variables**

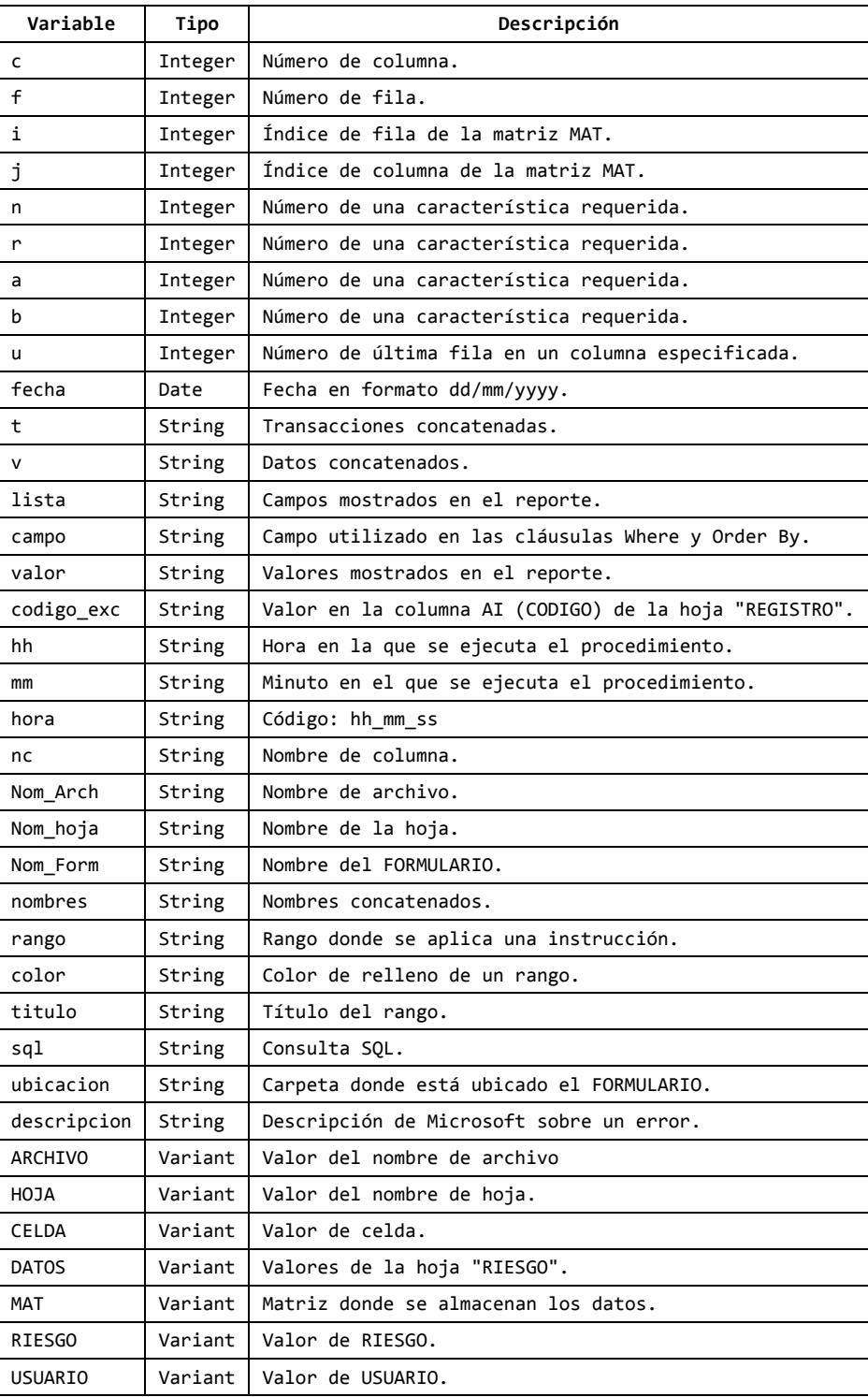

## **Tabla 44: Variables públicas**

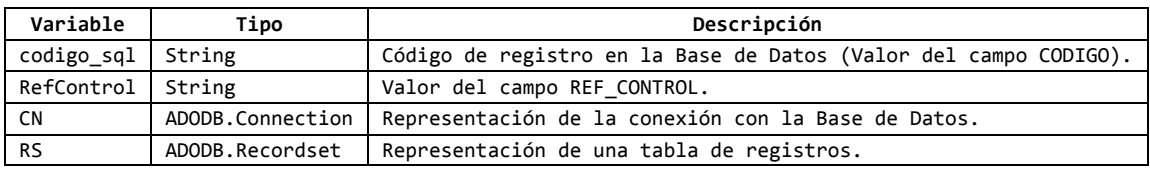

#### **Tabla 45: Constantes**

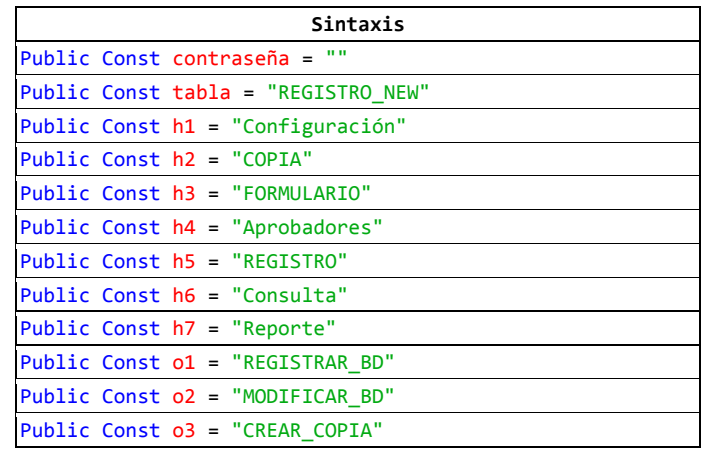

#### **Tabla 46: Formato de colores para la descripción del código**

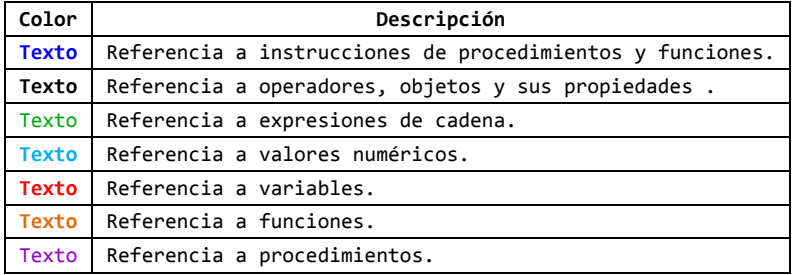

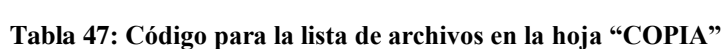

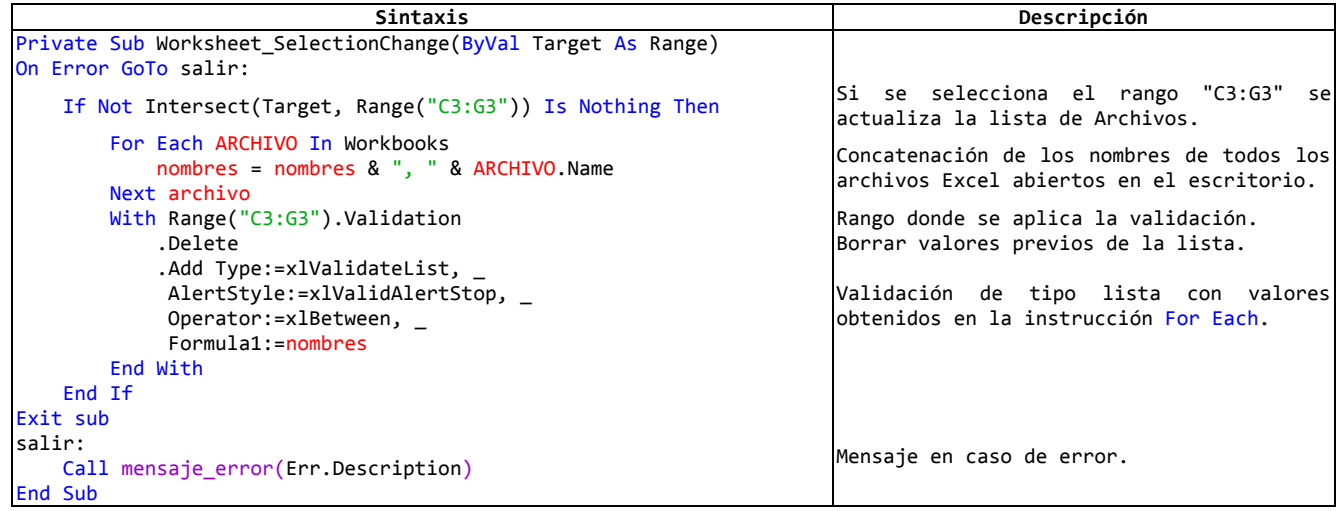

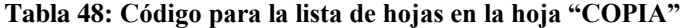

| Sintaxis                                                 | Descripción                                                        |
|----------------------------------------------------------|--------------------------------------------------------------------|
| Private Sub Worksheet_Change(ByVal Target As Range)      |                                                                    |
| On Error GoTo salir:                                     |                                                                    |
| If Not Intersect(Target, Range("C3:G3")) Is Nothing Then | Si se modifica el rango "C3:G3" se actualiza la<br>lista de Hojas. |
| Nom $Arch = Range("C3")$ . Value                         | Asignación del nombre de archivo.                                  |
| For Each HOJA In Workbooks (Nom Arch). Sheets            | Concatenación de los nombres de todas las hojas                    |
| nombres = nombres $\&$ ", " $\&$ HOJA. Name              | del archivo Excel seleccionado en el rango "C3:G3"                 |
| Next HOJA                                                | de la hoja "COPIA".                                                |
| With Range("C4:G4").Validation                           | Rango donde se aplica la validación.                               |
| .Delete                                                  | Borrar valores previos de la lista.                                |
| .Add Type:=xlValidateList,                               |                                                                    |
| AlertStyle:=xlValidAlertStop,                            | Validación de tipo lista con valores obtenidos en                  |
| Operator:=xlBetween,                                     | la instrucción For Each.                                           |
| Formula1:=nombres                                        |                                                                    |
| End With                                                 |                                                                    |
| End If                                                   |                                                                    |
| Exit sub                                                 |                                                                    |
| salir:                                                   |                                                                    |
| Call mensaje error (Err. Description)                    | Mensaje en caso de error.                                          |
| End Sub                                                  |                                                                    |

**Tabla 49: Código para ejecutar el procedimiento "actualizar\_formulario"**

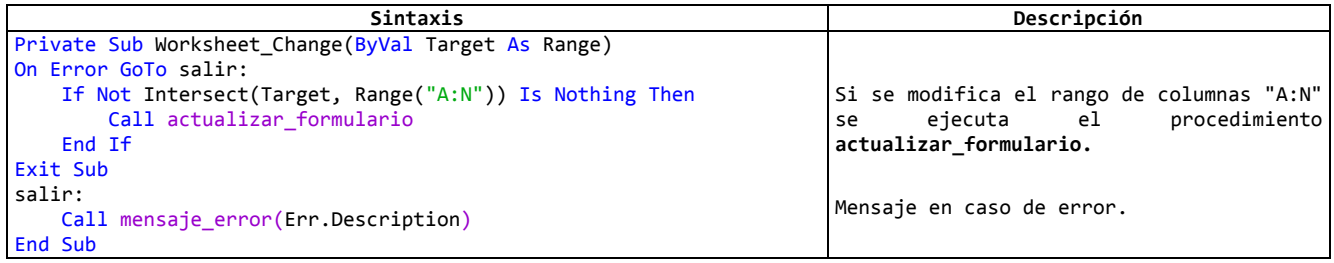

## **Tabla 50: Código para armar la consulta del reporte**

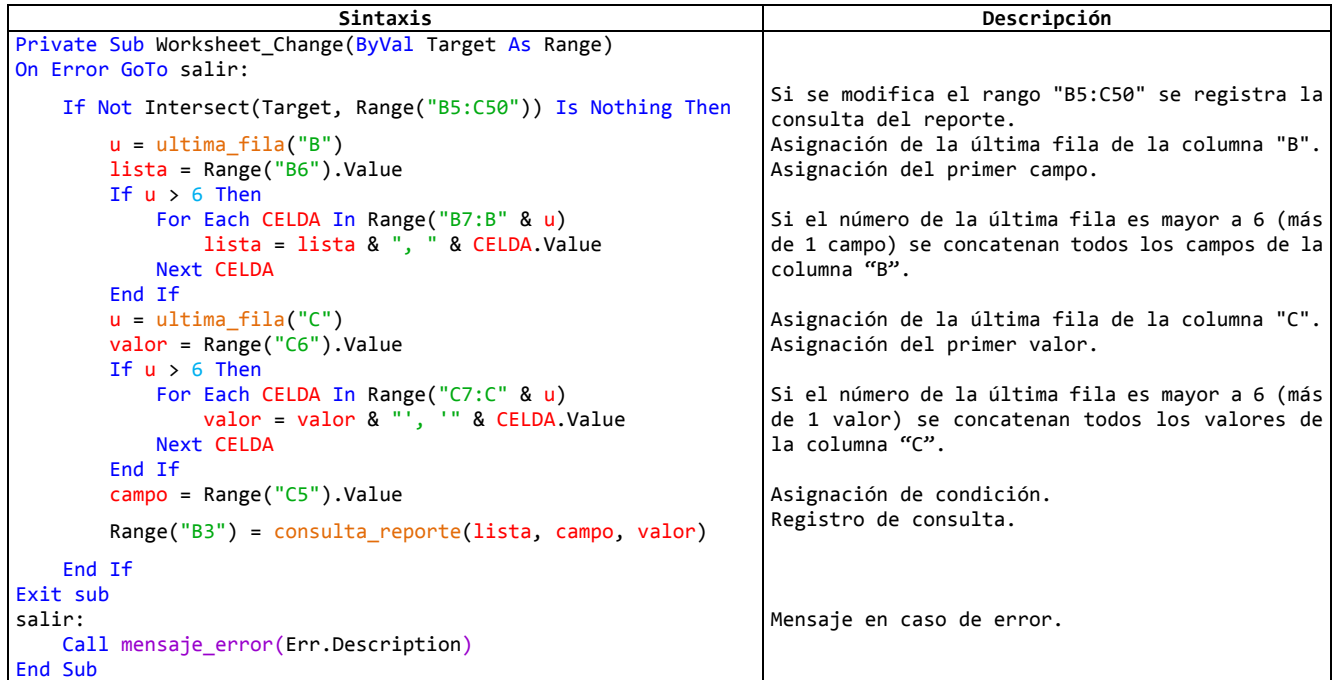

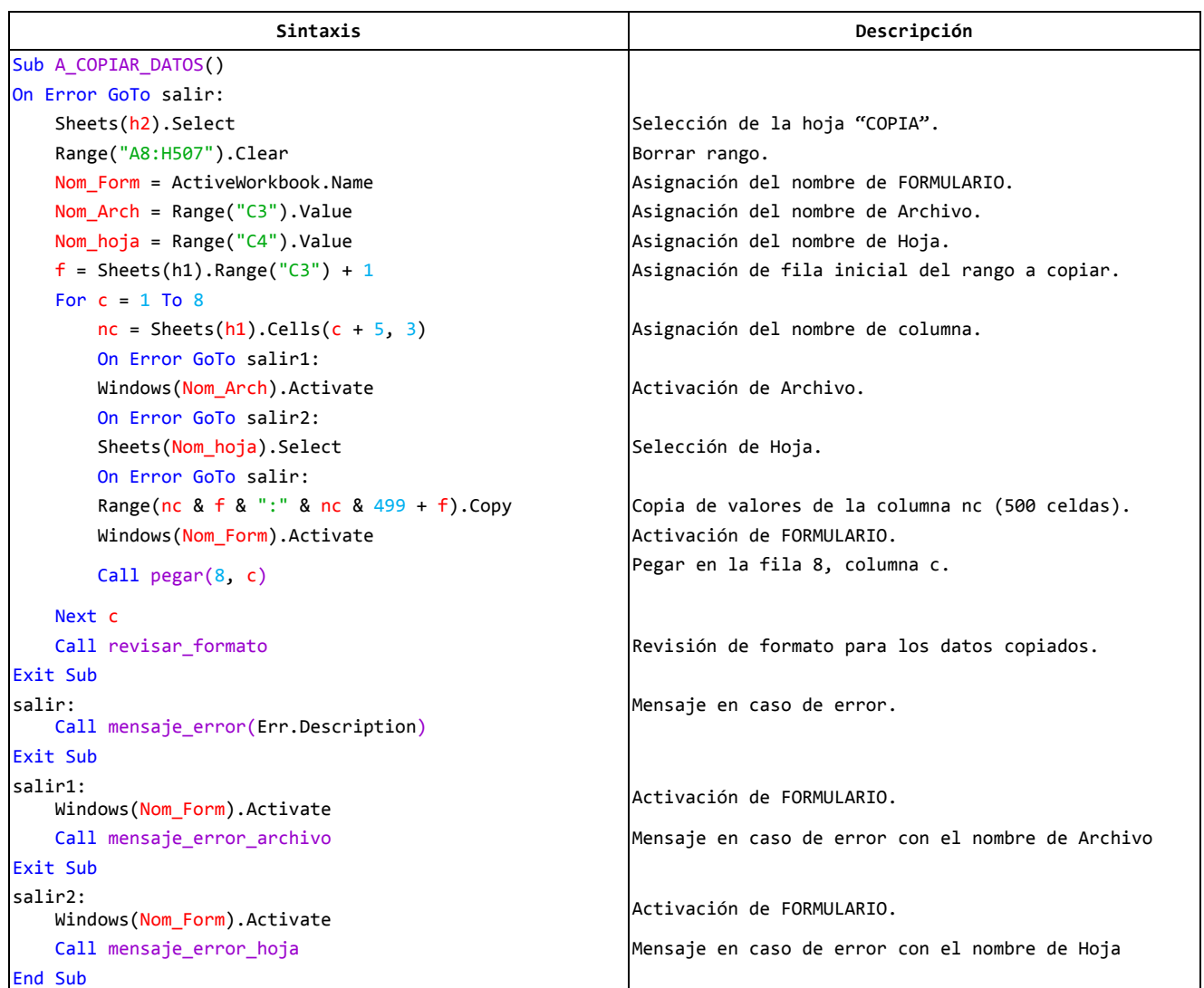

#### **Tabla 51: Código para la copia de datos**

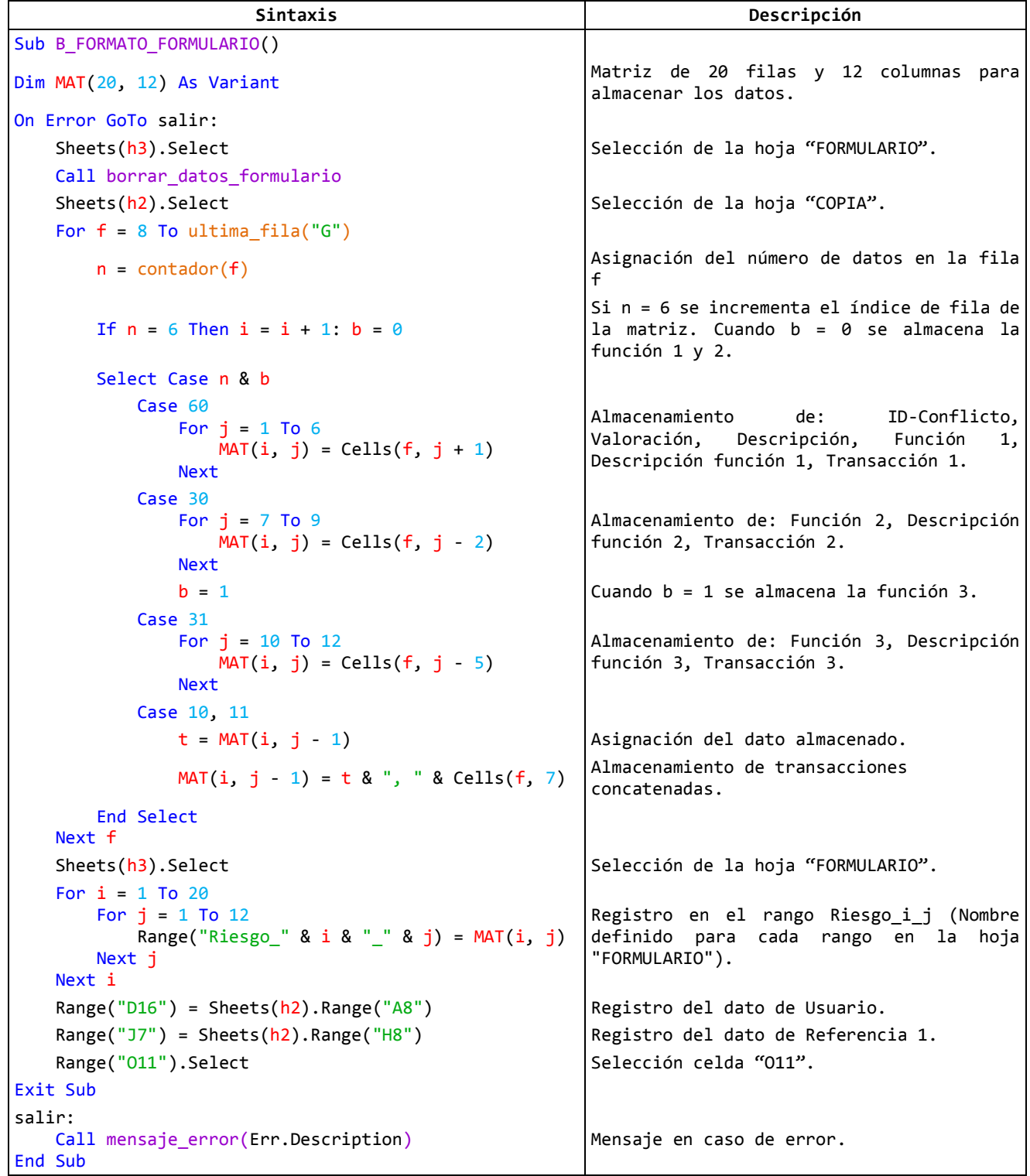

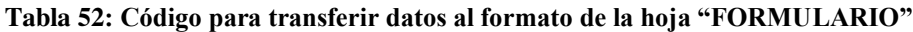

## **Tabla 53: Código para crear un copia del formulario**

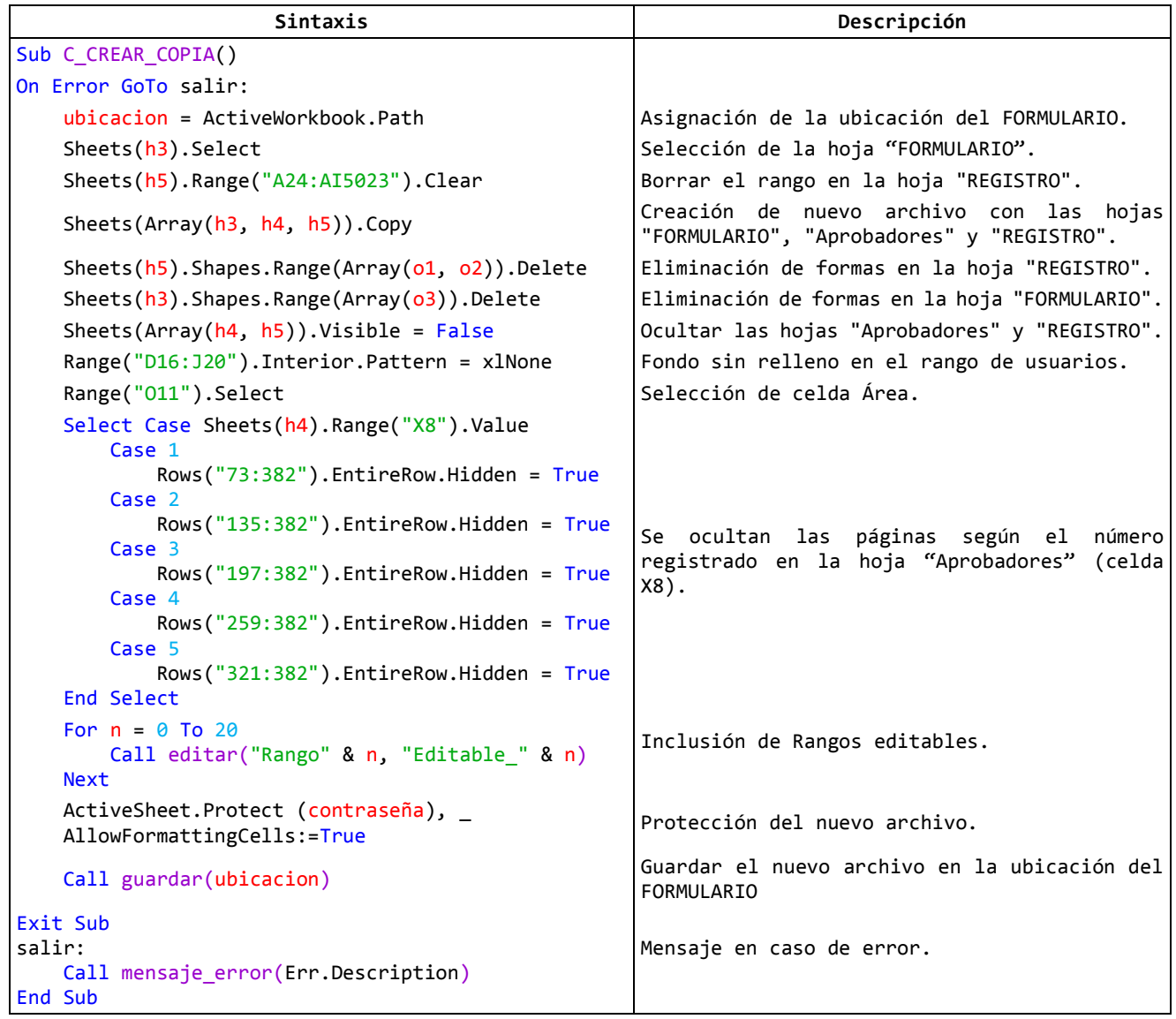

## **Tabla 54: Código para transferir datos al formato de la hoja "REGISTRO"**

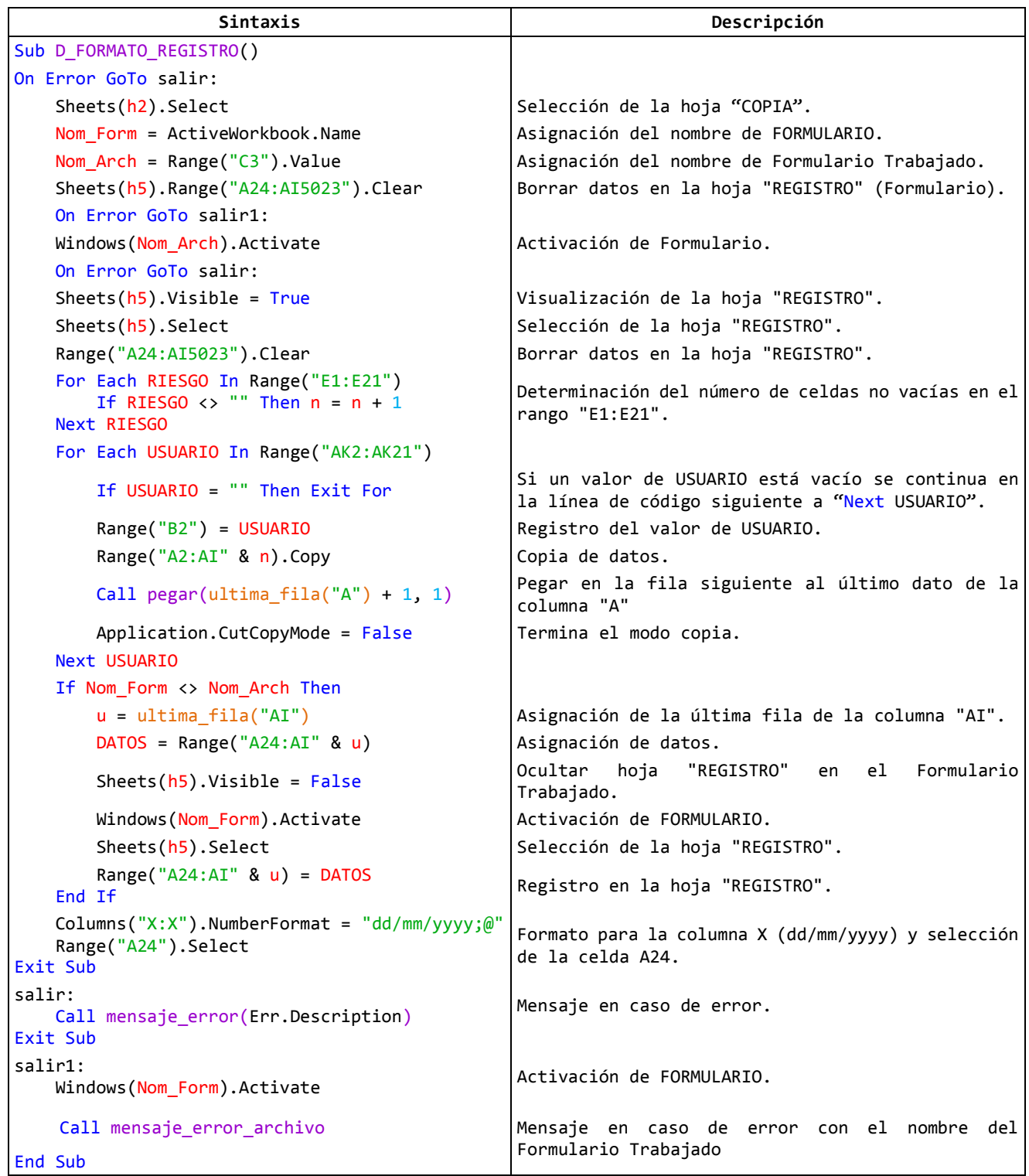

## **Tabla 55: Código para insertar registros**

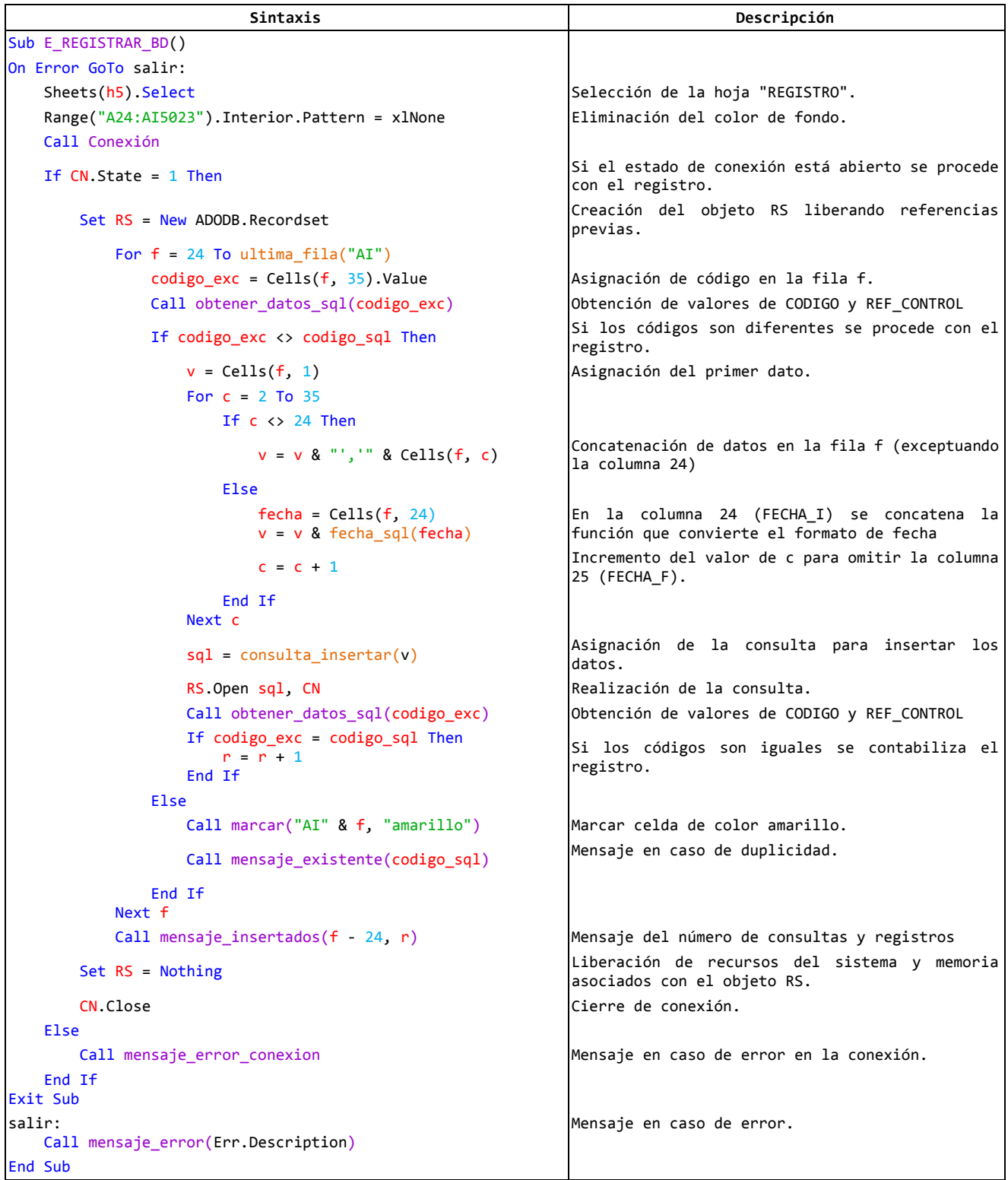

## **Tabla 56: Código para modificar registros**

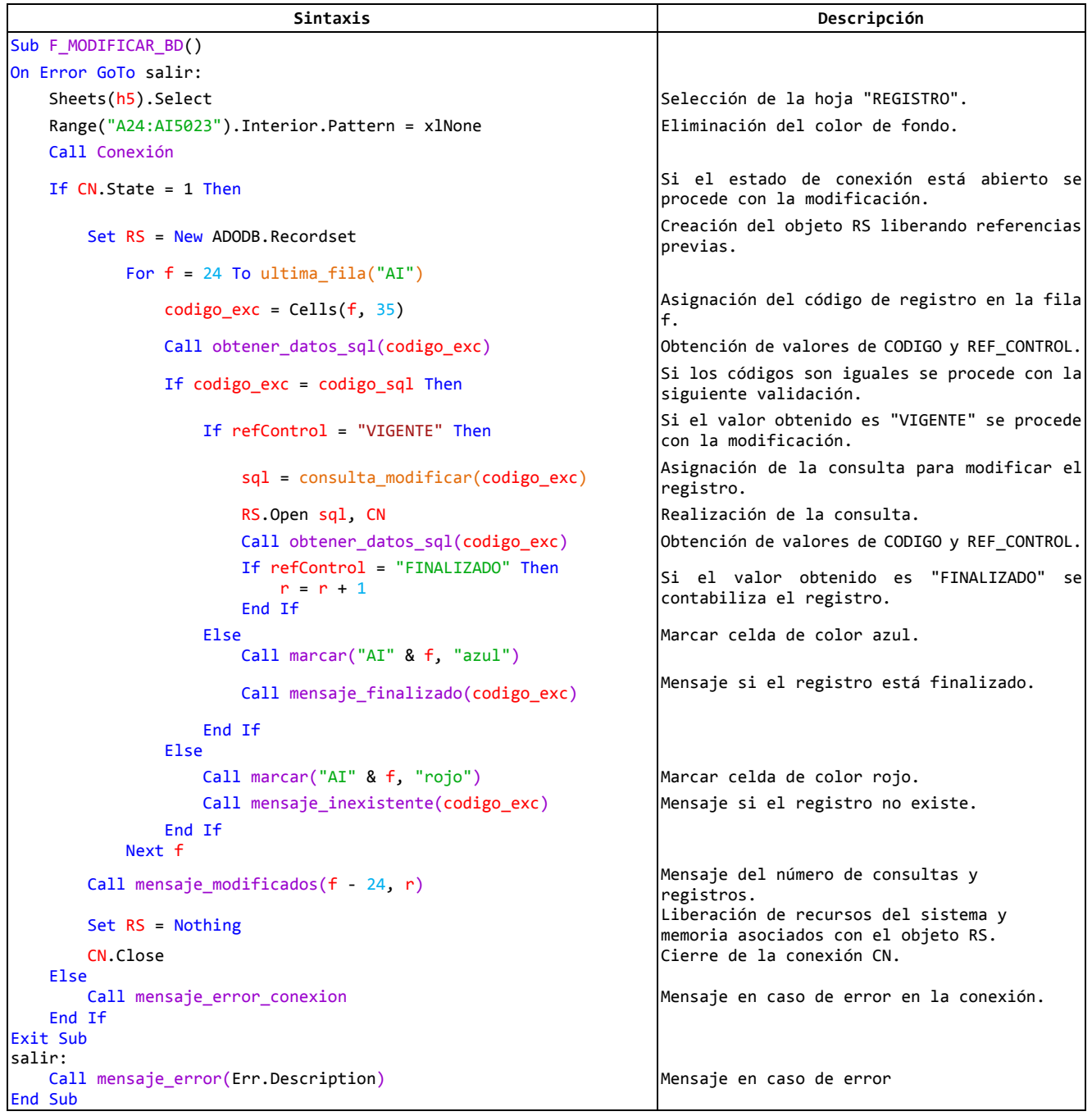
## **Tabla 57: Código para generar un reporte**

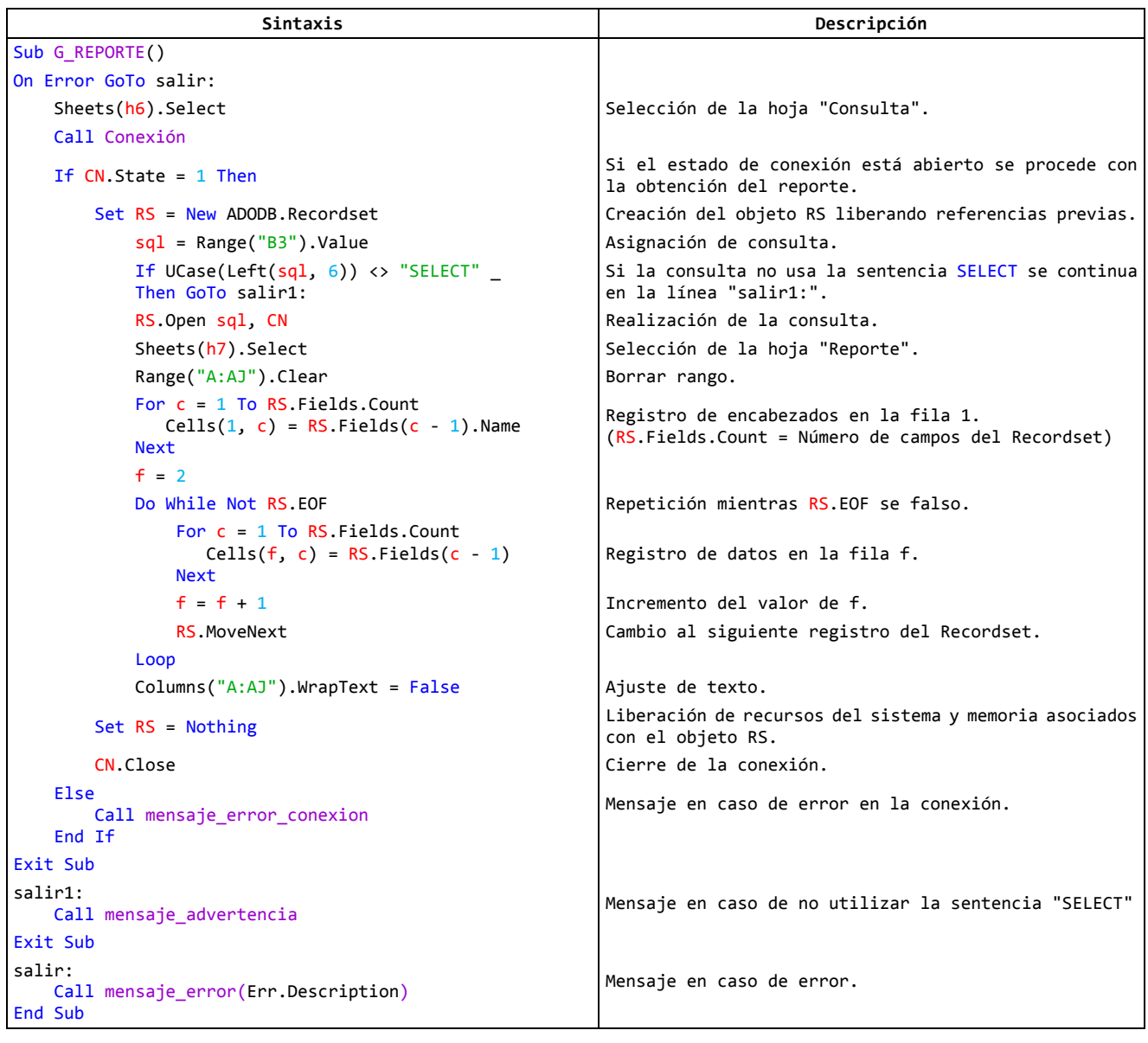

<span id="page-108-0"></span>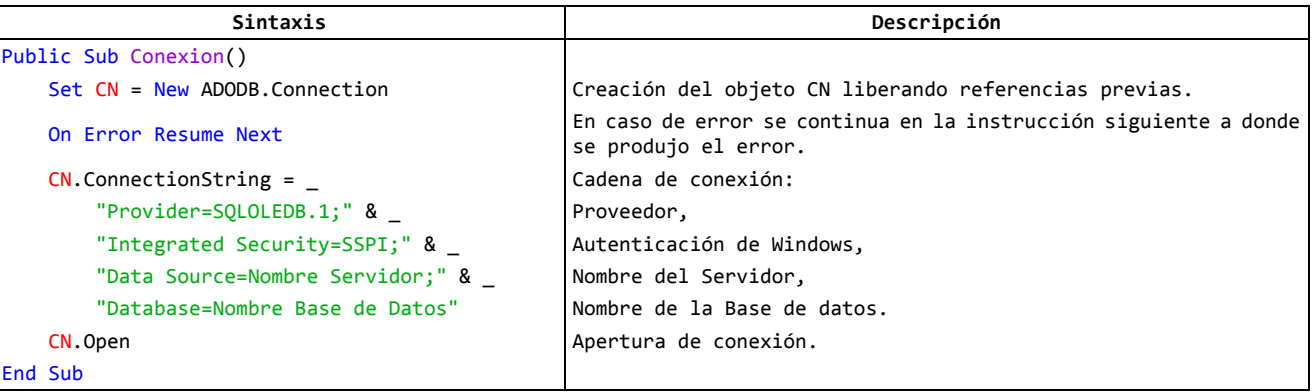

## **Tabla 58: Código de conexión al servidor**

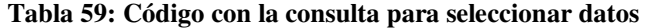

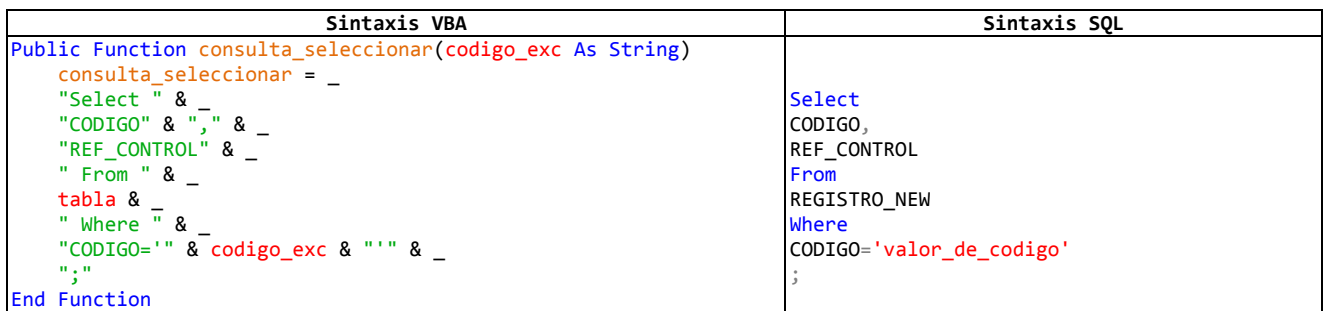

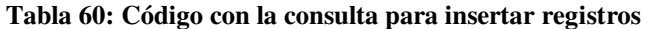

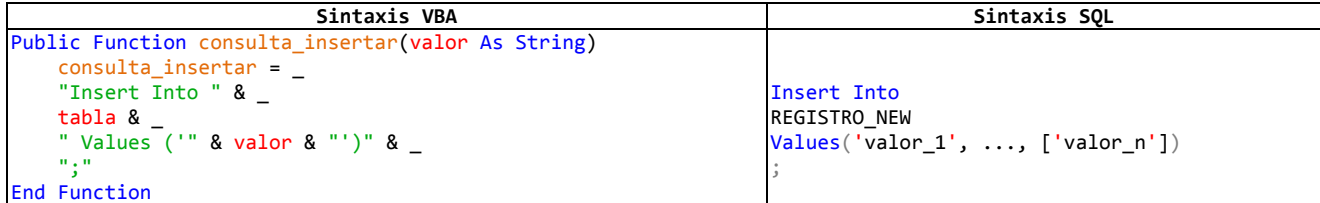

## **Tabla 61: Código con la consulta para modificar registros**

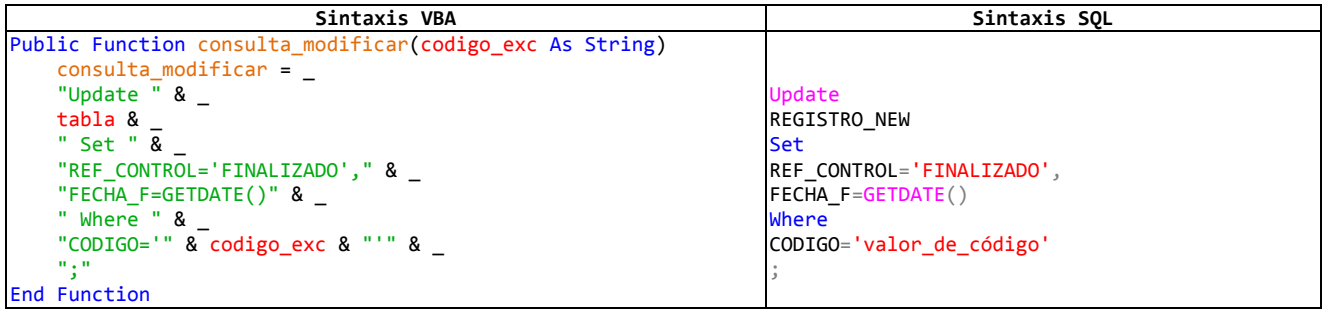

## **Tabla 62: Código con la consulta para generar un reporte**

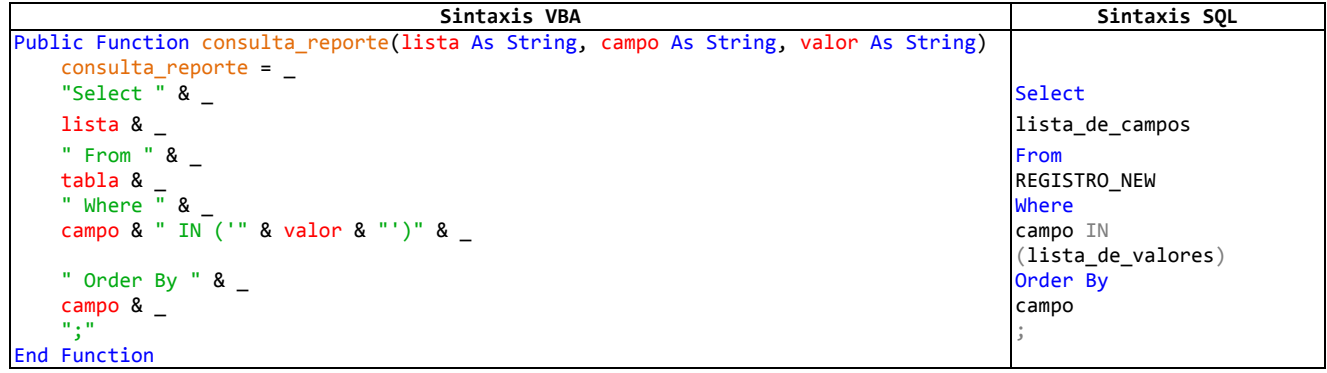

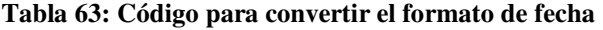

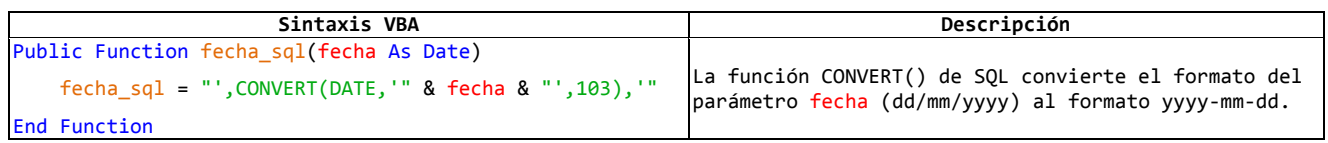

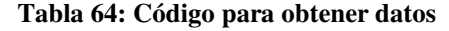

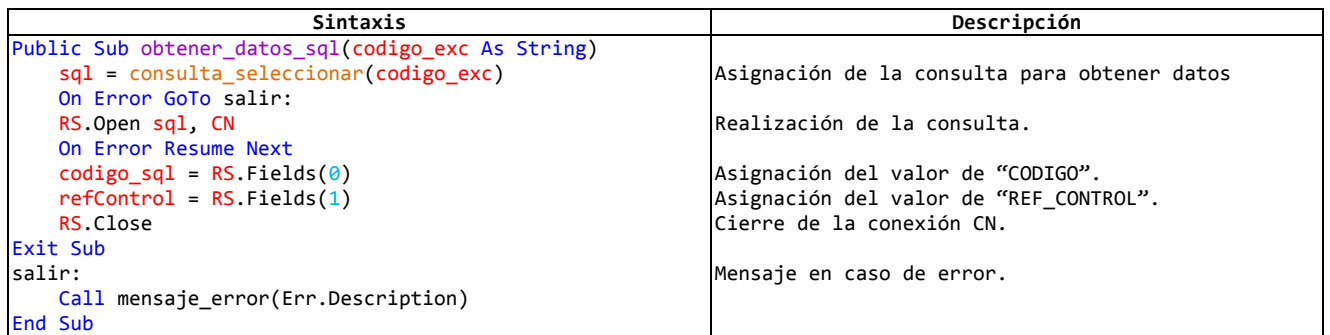

### **Tabla 65: Código para actualizar la hoja "FORMULARIO"**

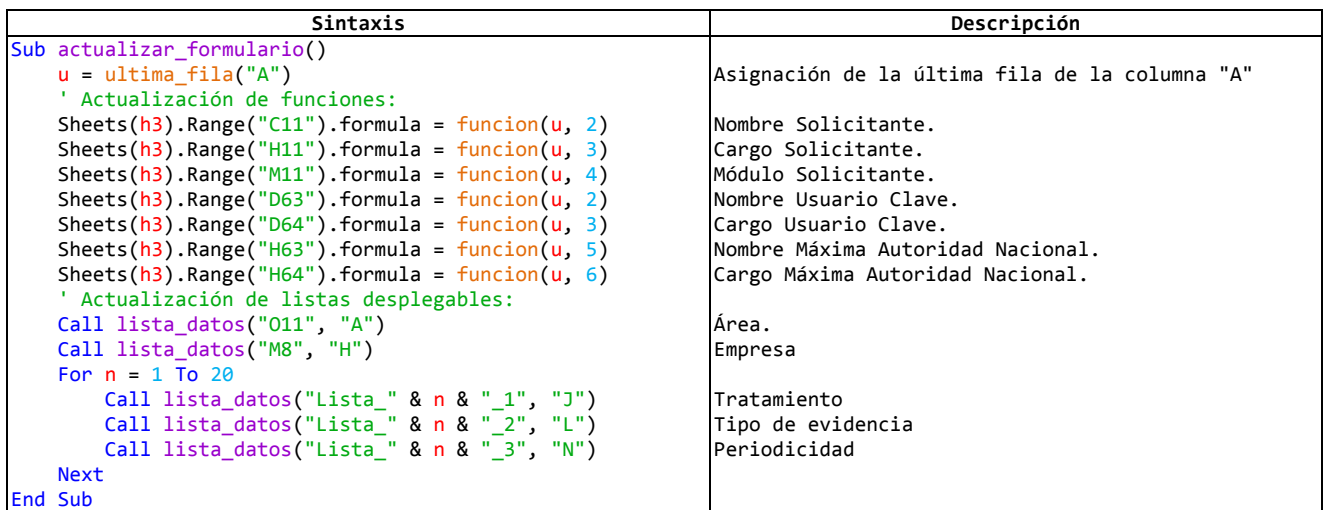

#### **Tabla 66: Código para actualizar funciones**

**Sintaxis** Public Function funcion(u As Integer, c As Integer) 'u = Última fila en la columna A (Área) de la hoja "Aprobadores". 'c = Número de columna en la matriz de búsqueda. coincidir = "MATCH(O11," & h4 & "!A2:A" & u & ",0)" indice = "INDEX(" & h4 & "!A2:F" & u & "," & coincidir & "," & c & ")" funcion = "=IFERROR(" & indice & ","""")" End Function

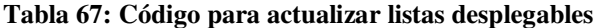

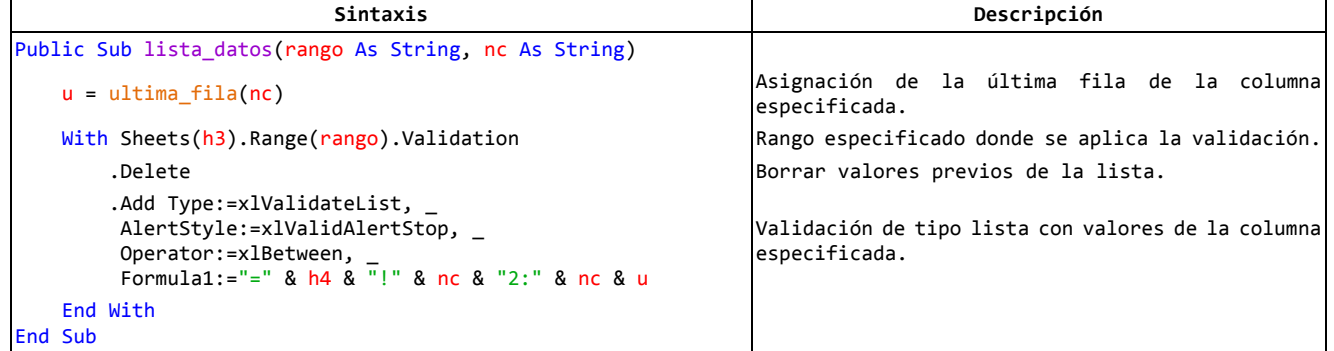

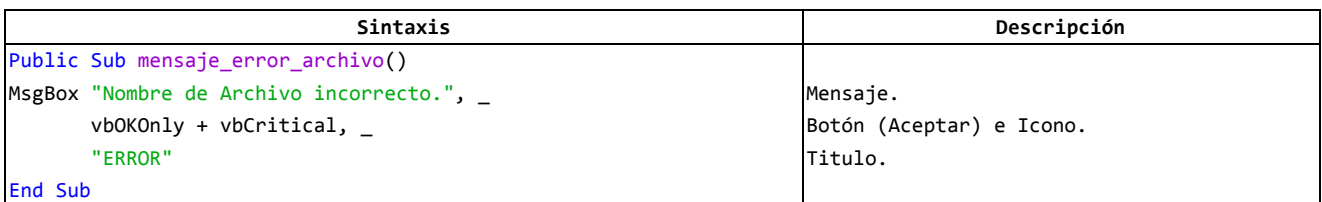

### **Tabla 68: Código para mostrar mensaje de error (Nombre de archivo)**

#### **Tabla 69: Código para mostrar mensaje de error (Nombre de Hoja)**

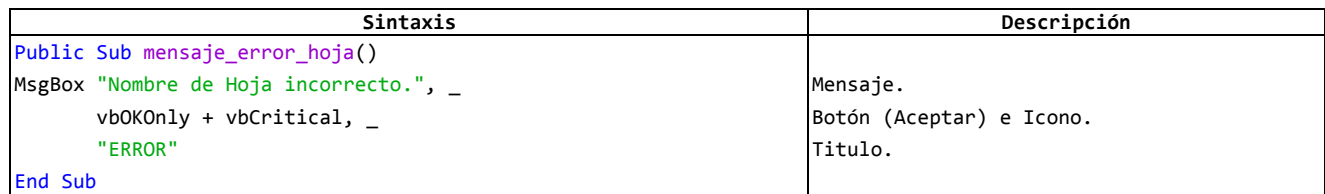

### **Tabla 70: Código para mostrar mensaje de error (Conexión)**

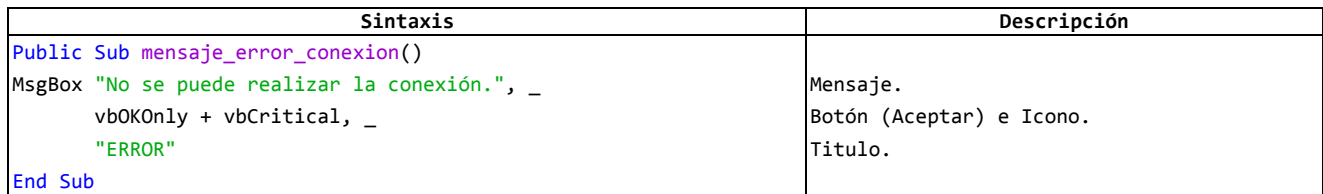

#### **Tabla 71: Código para mostrar mensaje de error (Descripción)**

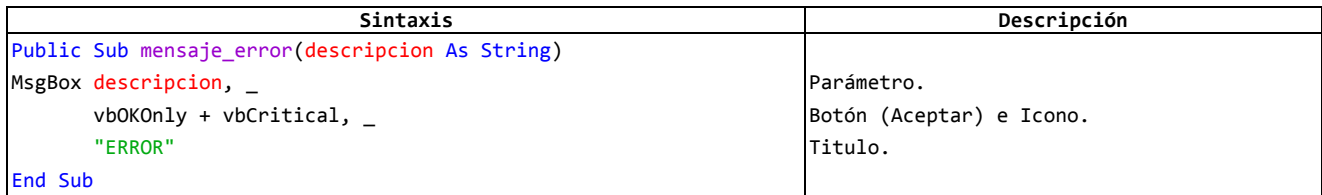

#### **Tabla 72: Código para mostrar mensaje de advertencia (Sentencia Select)**

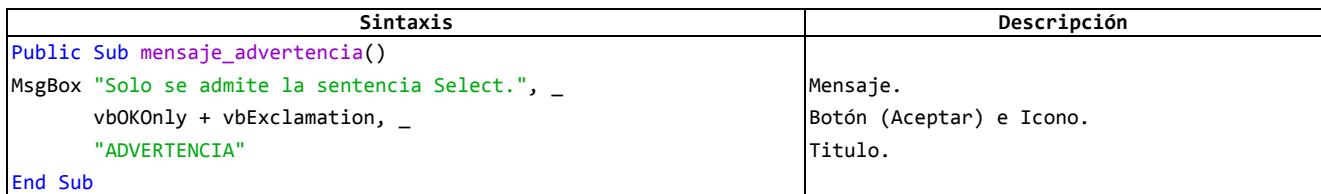

### **Tabla 73: Código para mostrar mensaje informativo (Registros insertados)**

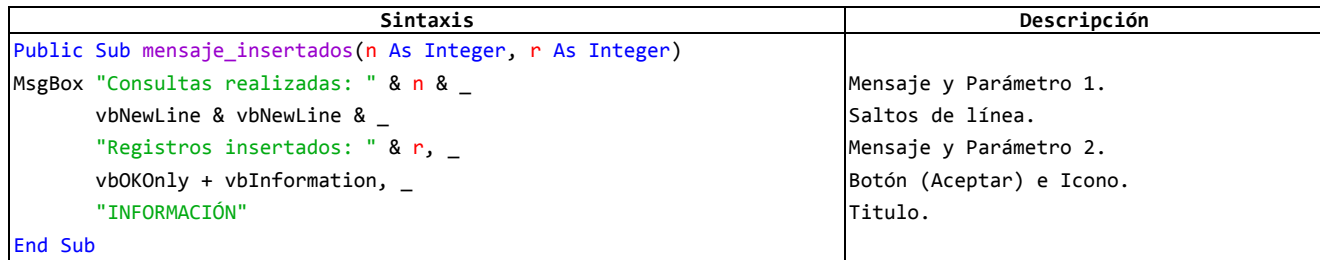

| Sintaxis                                                    | Descripción              |
|-------------------------------------------------------------|--------------------------|
| Public Sub mensaje modificados (n As Integer, r As Integer) |                          |
| MsgBox "Consultas realizadas: " & n &                       | Mensaje y Parámetro 1.   |
| vbNewLine & vbNewLine &                                     | Saltos de línea.         |
| "Registros modificados: " & r.                              | Mensaje y Parámetro 2.   |
| $v$ bOKOnly + $v$ bInformation,                             | Botón (Aceptar) e Icono. |
| "INFORMACIÓN"                                               | Titulo.                  |
| End Sub                                                     |                          |

**Tabla 74: Código para mostrar mensaje informativo (Registros modificados)** 

### **Tabla 75: Código para mostrar mensaje informativo (Registro existente)**

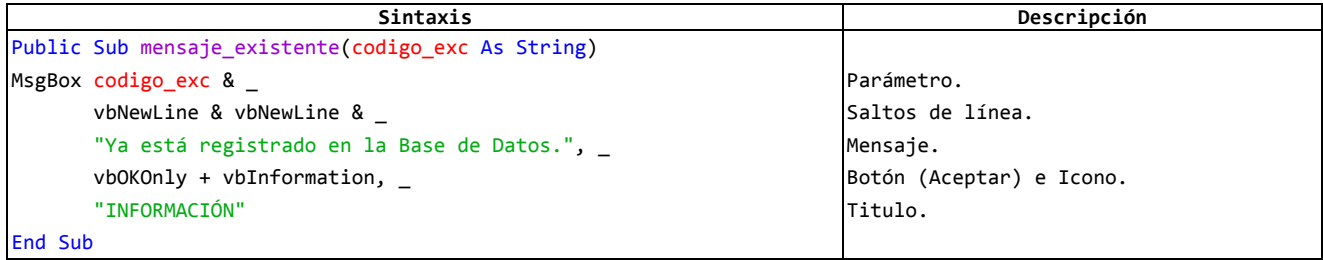

### **Tabla 76: Código para mostrar mensaje informativo (Registro inexistente)**

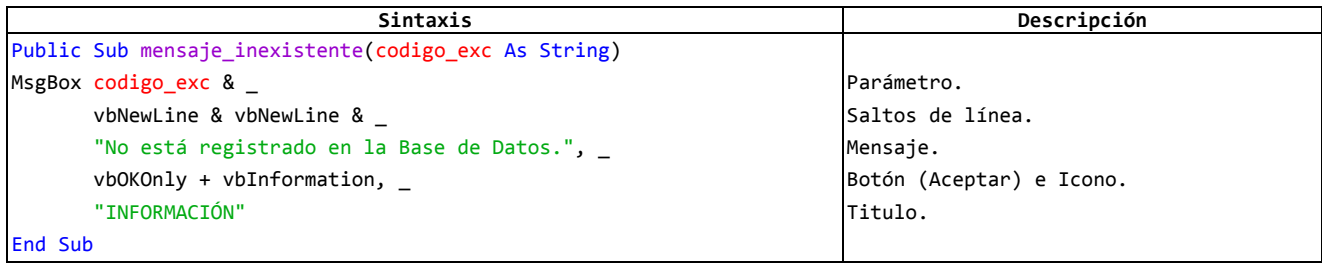

#### **Tabla 77: Código para mostrar mensaje informativo (Registro finalizado)**

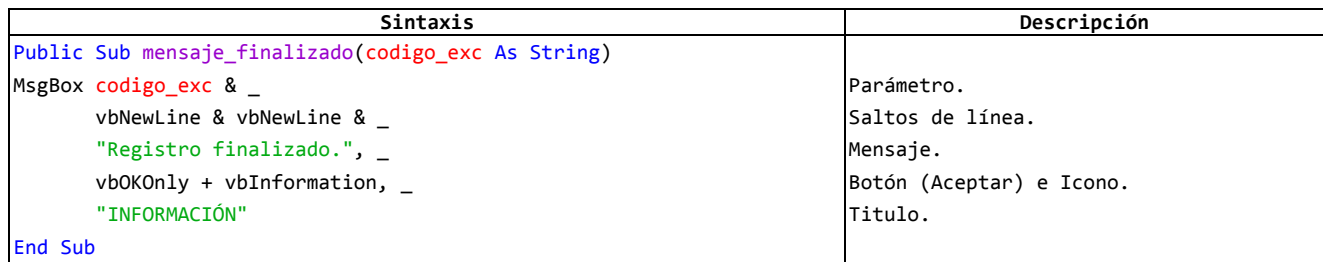

#### **Tabla 78: Código para borrar datos**

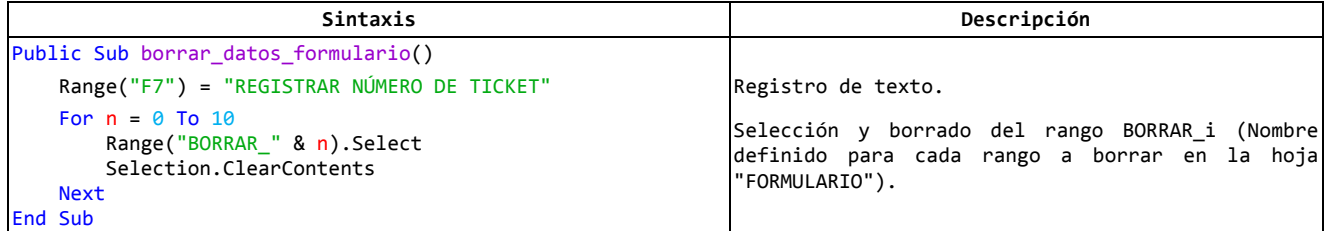

## **Tabla 79: Código para revisar formato**

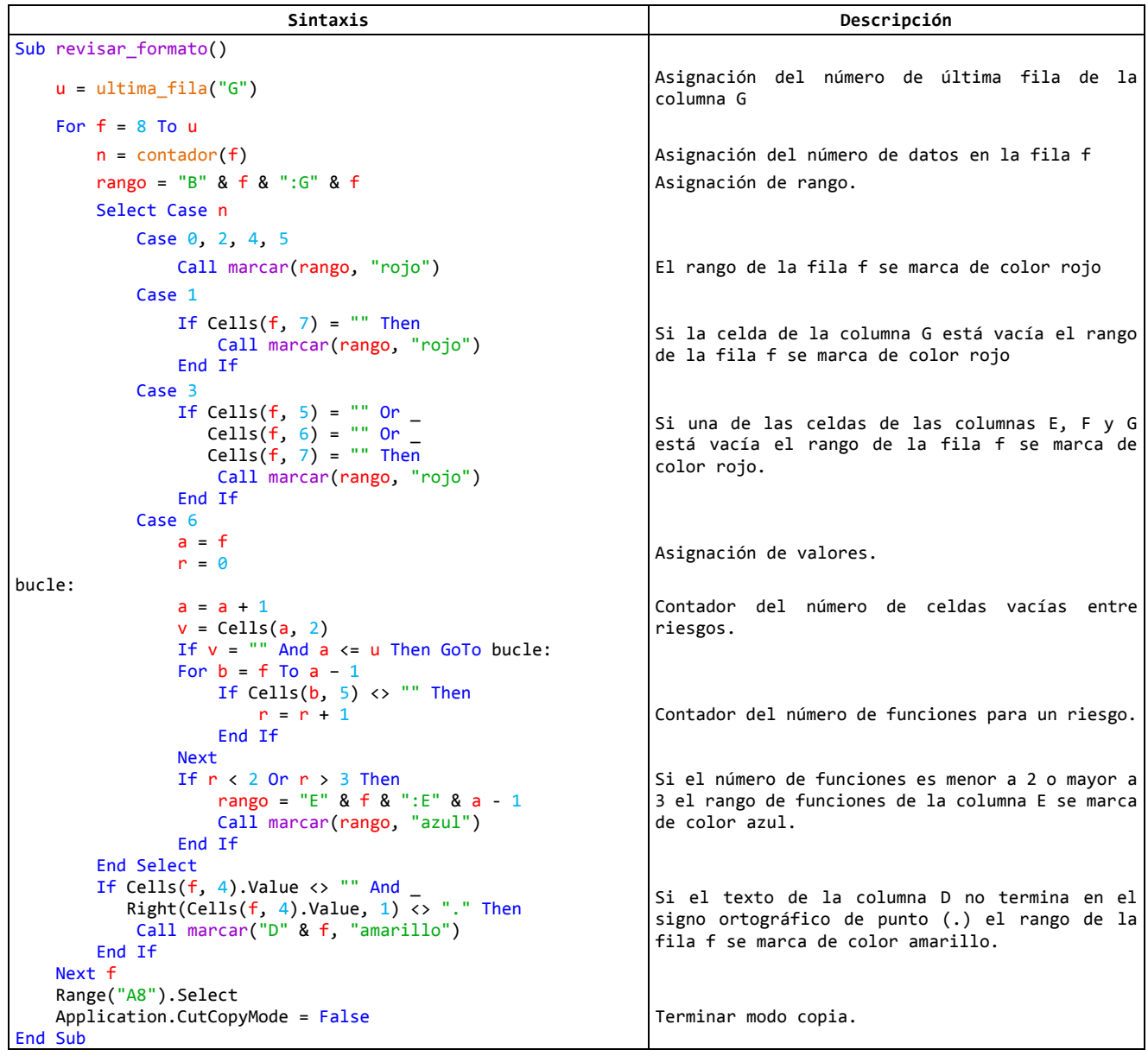

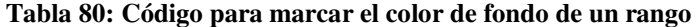

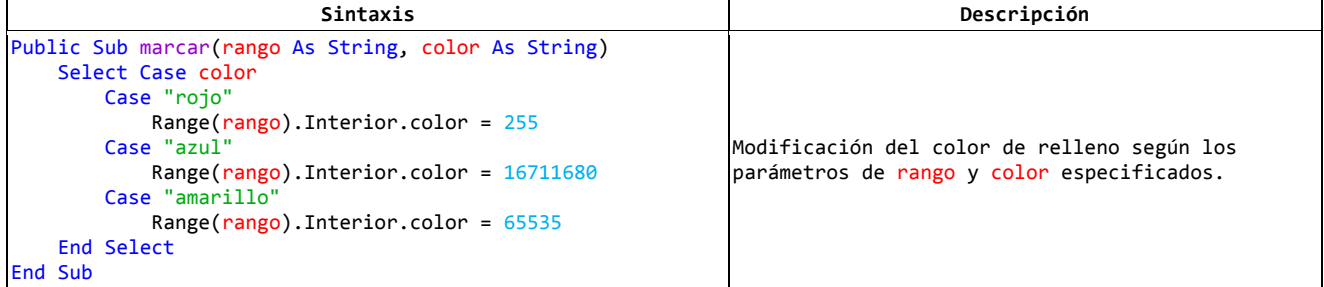

## **Tabla 81: Código para guardar archivo**

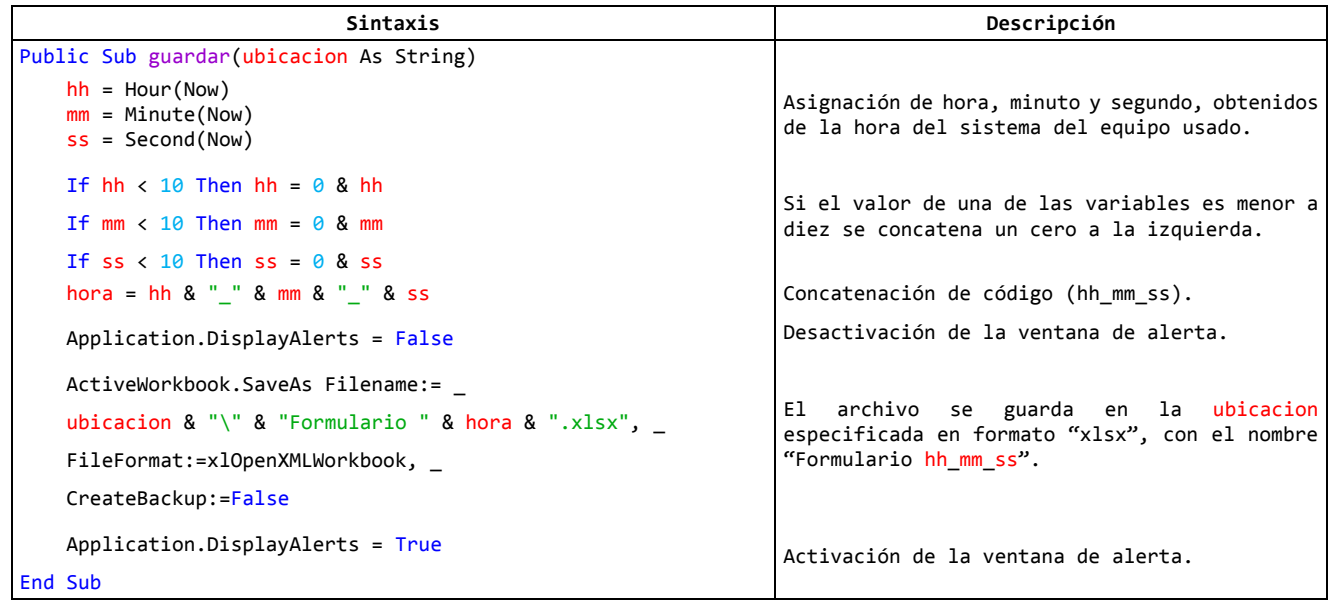

### **Tabla 82: Código para editar rangos**

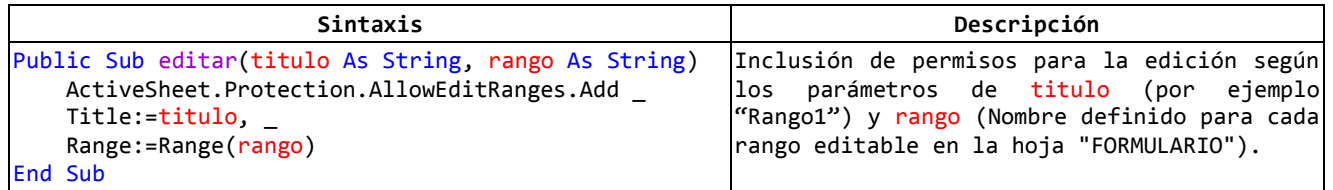

### **Tabla 83: Código que devuelve el número de datos en un rango**

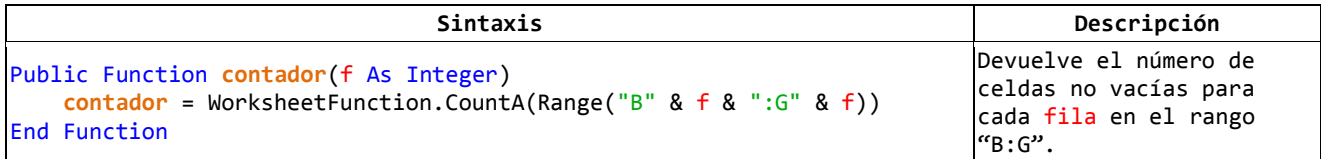

### **Tabla 84: Código que devuelve el número de última fila**

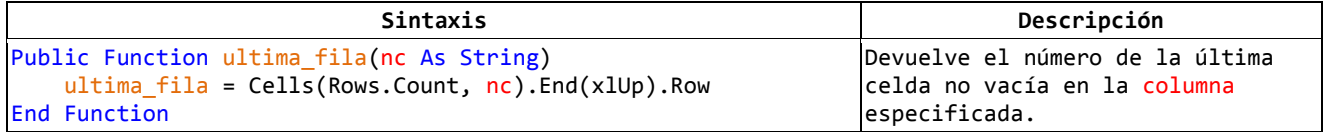

### **Tabla 85: Código para pegar datos**

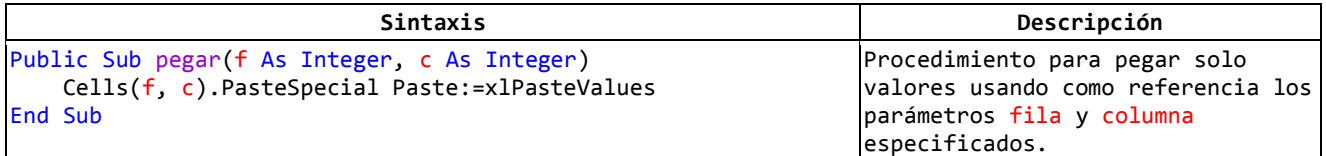

# **Anexo 5: Atributos de evaluación de la calidad del software**

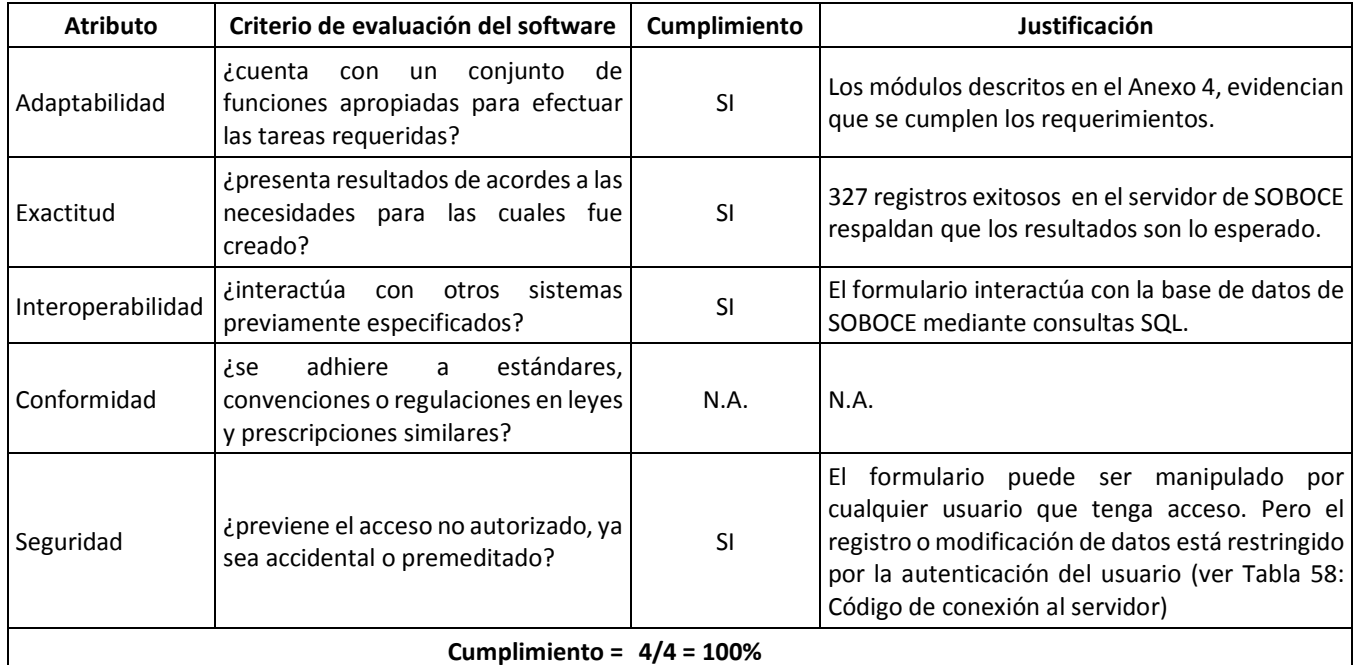

### **Tabla 86: Atributos de Funcionalidad**

## Fuente: Elaboración propia con base en la norma ISO 9126

### **Tabla 87: Atributos de Confiabilidad**

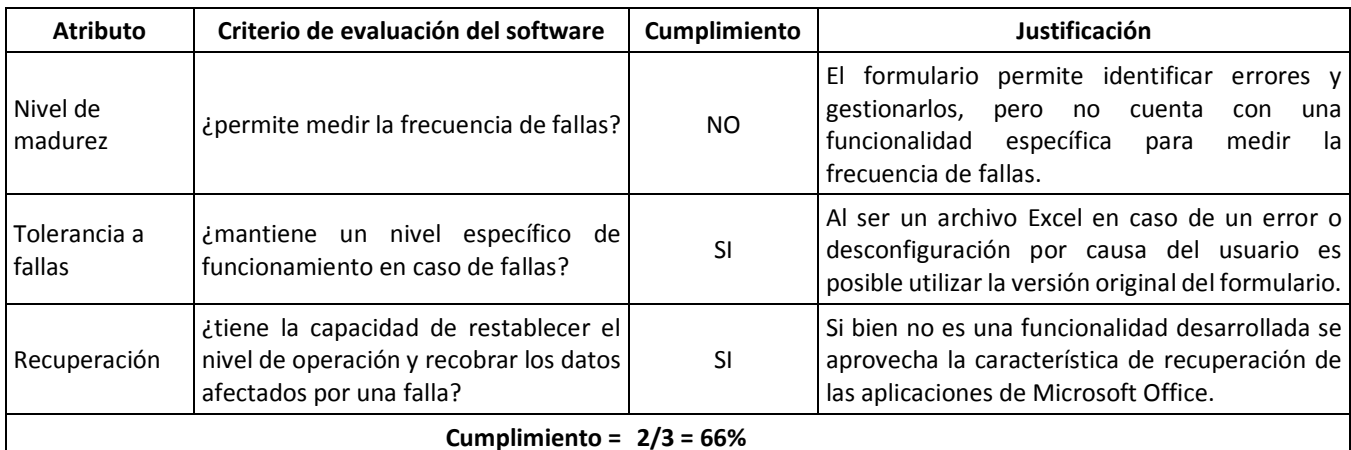

Fuente: Elaboración propia con base en la norma ISO 9126

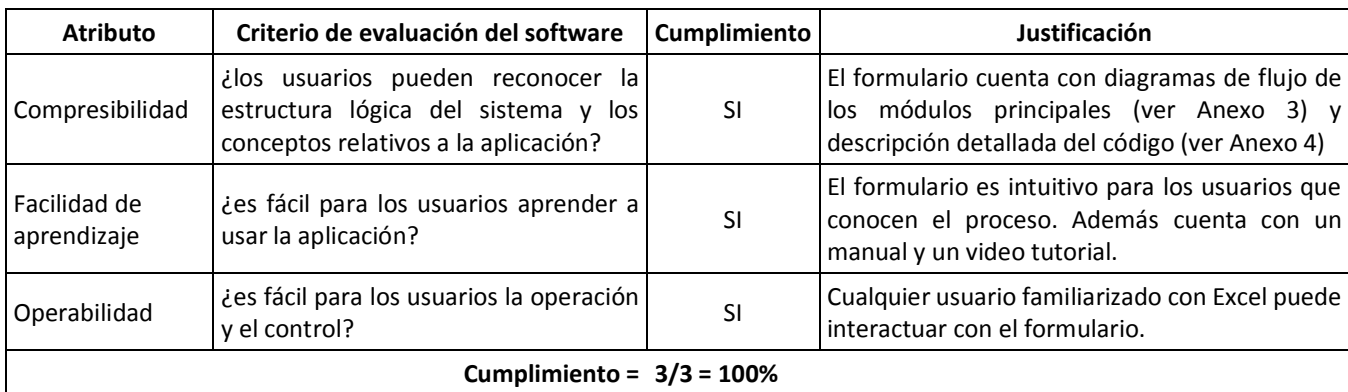

## **Tabla 88: Atributos de Usabilidad**

Fuente: Elaboración propia con base en la norma ISO 9126

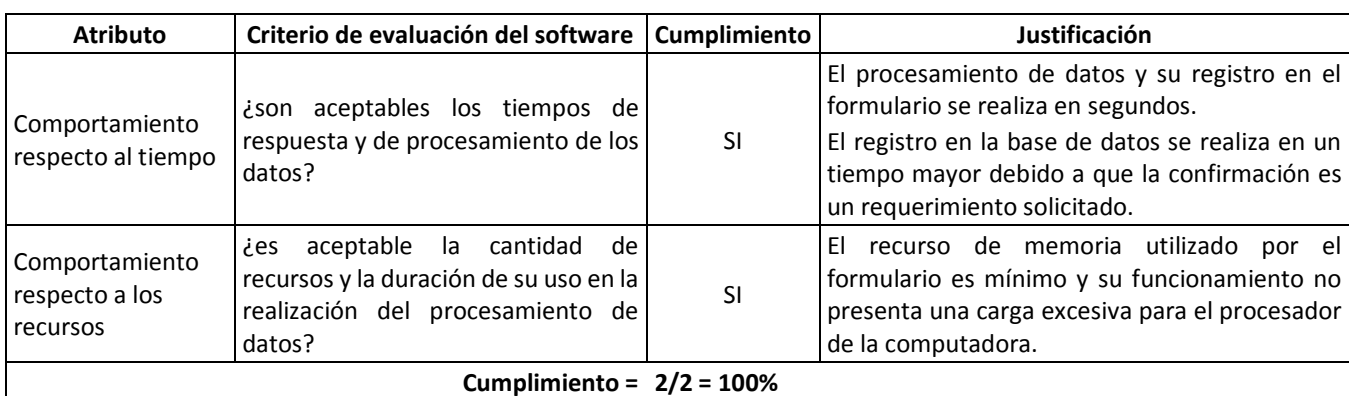

### **Tabla A5 - 1: atributos de Eficiencia**

Fuente: Elaboración propia con base en la norma ISO 9126

## **Tabla A5 - 2: Atributos de Mantenibilidad**

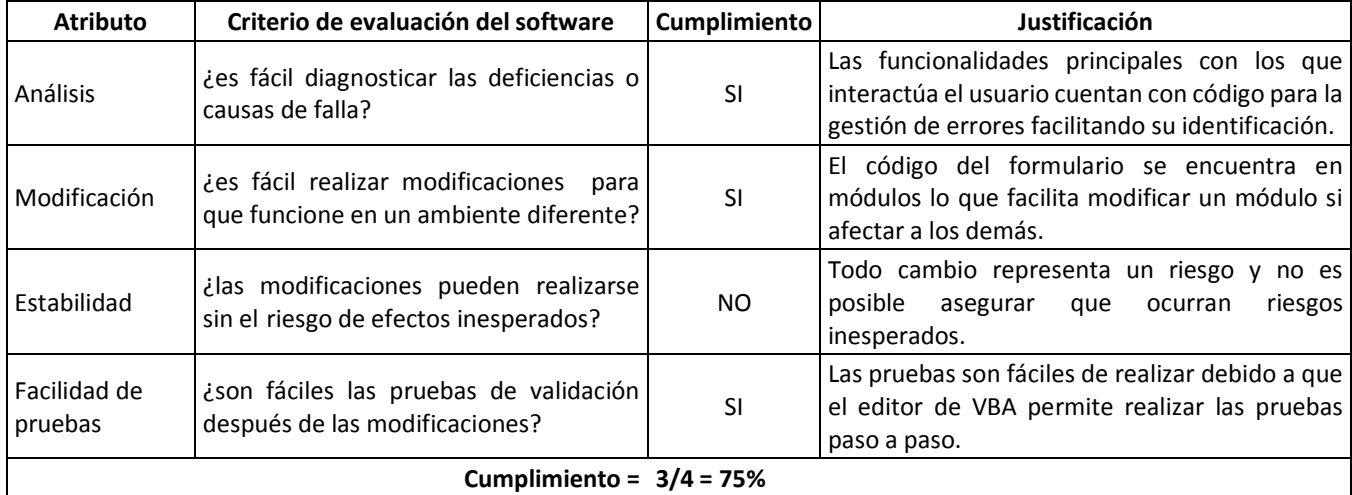

Fuente: Elaboración propia con base en la norma ISO 9126

| <b>Atributo</b>             | Criterio de evaluación del software                                                                               | Cumplimiento | Justificación                                                                                                    |
|-----------------------------|----------------------------------------------------------------------------------------------------|--------------|----------------------------------------------------------------------------------------------------|
| Adaptabilidad               | ¿Es posible la adaptación a diferentes<br>ambientes sin necesidad de aplicarle<br>modificaciones?                 | NO.          | Por las características del lenguaje de<br>programación el formulario solo funciona en<br>la versión de escritorio de Microsoft Excel.                                                                                                    |
| Facilidad de<br>instalación | ies fácil de instalar en un ambiente<br>determinado?                                                              | N.A.         | El formulario no requiere instalación.                                                                                                    |
| Conformidad                 | ¿se adhiere a estándares o convenciones<br>relativas a portabilidad?                                              | N.A.         | El formulario no fue diseñado para ser<br>portable.                                                                                                    |
| Capacidad de<br>reemplazo   | ¿puede ser fácilmente sustituido sin<br>causar interrupciones significativas en el<br>funcionamiento del sistema? | <b>SI</b>    | nuevo software debe tener<br>FI.<br>una<br>funcionalidad para conectarse al servidor de<br>SOBOCE. Todas las funcionalidades pueden<br>ser replicadas en cualquier con cualquier<br>lenguaje de programación pero implica un<br>costo mayor. |
| Cumplimiento = $1/2$ = 50 % |                                                                                                    |              |                                                                                                    |

**Tabla A5 - 3: Atributos de Portabilidad** 

Fuente: Elaboración propia con base en la norma ISO 9126

# **Anexo 6: Certificados de trabajo**

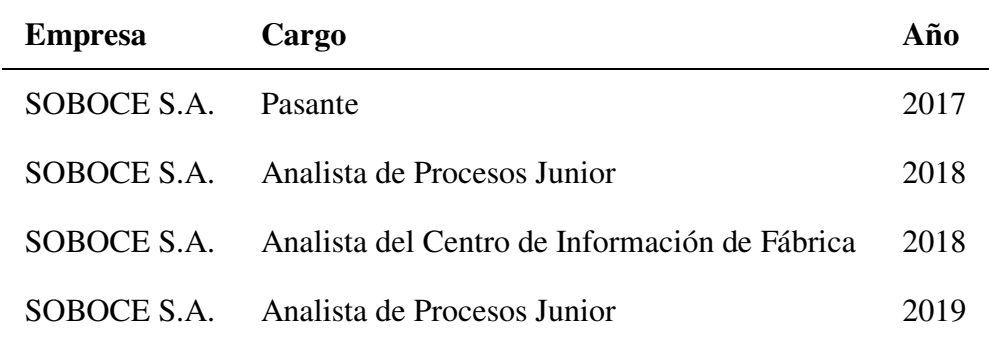

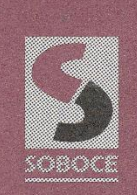

Sociedad Boliviana de Cemento S.A.

### **CERTIFICADO DE PASANTIA**

#### SGNRH-116/17

#### A quien corresponda:

El suscrito Jefe Nacional Administrativo de Recursos Humanos de la empresa Sociedad Boliviana de Cemento S.A.

#### **CERTIFICA:**

Que el señor Juan Vidal Cordero Tintaya, con cédula de identidad 7041288 LP, realizó una pasantía en nuestra empresa en el área de Tecnología y Procesos, desde el 11 de septiembre hasta el 31 de octubre de 2017, apoyando en el relevamiento de procesos diseñados y adoptados por la implementación del sistema SAP HANA.

Durante su presencia en la empresa, el señor Cordero demostró interés, compromiso y capacidad sobresalientes.

Es cuanto se certifica en estricta sujeción a la verdad.

La Paz, 13 de diciembre de 2017

Carlos Sandoval Navia JEFE NACTONAL ADMINISTRATIVO **DE RECURSOS HUMANOS** 

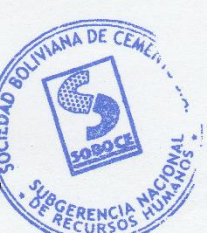

 $C.C.$ : Archivo

800

ww.soboce.com

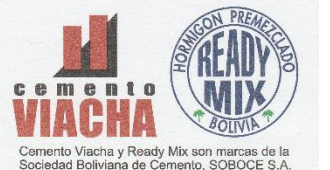

Planta Viacha: Telfs.: (591-2) 280-0101 / 280-0116 • Fax: (591-2) 280-0284<br>Planta Ready Mix: Telf.: (591-2) 221-1272 • Fax: (591-2) 221-8703<br>Comercialización: Calle Mercado 1075 • Telf.: (591-2) 240-6465 • Fax: (591-2) 240 La Paz - Bolivia

Sociedad Boliviana de Cemento S.A.

#### **CERTIFICADO DE TRABAJO**

#### **SGNRH-093/18**

#### A quien corresponda:

El suscrito Jefe Nacional Administrativo de Recursos Humanos de la empresa Sociedad Boliviana de Cemento S.A.

#### **CERTIFICA:**

Que el señor Juan Vidal Cordero Tintaya, con cédula de identidad 7041288 LP, trabajó en la empresa bajo la modalidad de contrato a plazo fijo en los siguientes periodos:

- Desde el 18/01/2018 hasta el 20/04/2018, desempeñando el cargo de  $\bullet$ Analista de Procesos Junior
- Desde el 02/05/2018 hasta el 05/10/2018, desempeñando el cargo de  $\bullet$ Analista del CIF

Certificación que se extiende a petición del interesado y en estricta sujeción a la verdad.

La Paz, 3 de enero de 2019

Carlos Sandoval Navia JEFE NACIONAL ADMINISTRATIVO **DE RECURSOS HUMANOS** 

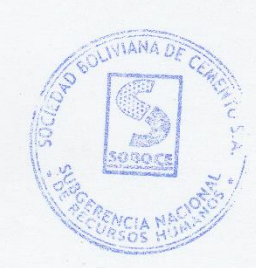

 $c.c.$ : File personal pasivo

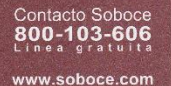

Planta Viacha: Telfs.: (591-2) 280-0101 / 280-0116 • Fax: (591-2) 280-0284<br>Planta Ready Mix: Telf.: (591-2) 221-1272 • Fax: (591-2) 221-8703<br>Comercialización: Calle Mercado 1075 • Telf.: (591-2) 240-6465 • Fax: (591-2) 24 La Paz - Bolivia

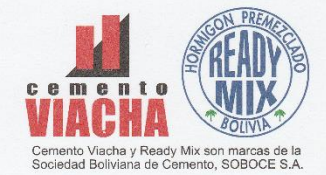

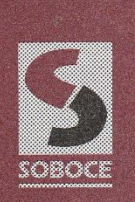

800-103-606

www.soboce.com

Sociedad Boliviana de Cemento S.A.

### **CERTIFICADO DE TRABAJO**

**SGNRH-059/19** 

#### A quien corresponda:

El suscrito Jefe Nacional Administrativo de Recursos Humanos de la empresa Sociedad Boliviana de Cemento S.A.

#### **CERTIFICA:**

Que el señor Juan Vidal Cordero Tintaya, con cédula de identidad 7041288 LP, trabajó en la empresa bajo la modalidad de contrato a plazo fijo, desde el 04 de diciembre de 2018 hasta el 29 de marzo de 2019, habiendo desempeñado el cargo de Analista de Procesos Junior.

Certificación que se extiende a petición del interesado y en estricta sujeción a la verdad.

La Paz, 16 de septiembre de 2019

fully Carlos/Sandoval Navia DE RECURSOS HUMANOS

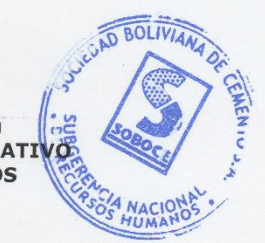

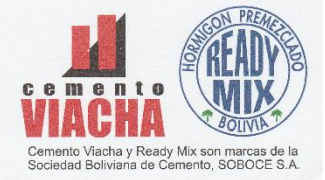

Planta Viacha: Telfs.: (591-2) 280-0101 / 280-0116 • Fax: (591-2) 280-0284<br>Planta Ready Mix: Telf.: (591-2) 221-1272 • Fax: (591-2) 221-8703<br>Comercialización: Calle Mercado 1075 • Telf.: (591-2) 240-6465 • Fax: (591-2) 24

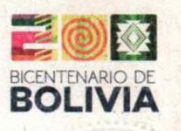

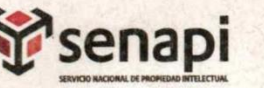

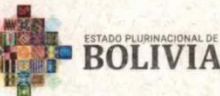

MINISTERIO DE DESARROLLO<br>PRODUCTIVO Y ECONOMÍA PLURAL

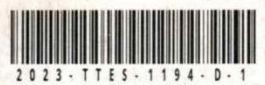

#### DIRECCIÓN DE DERECHO DE AUTOR Y DERECHOS CONEXOS RESOLUCIÓN ADMINISTRATIVA NRO. 1-2867/2023 La Paz, 9 de Octubre del 2023

#### VISTOS:

La solicitud de Inscripción de Derecho de Autor presentada en fecha 2 de Octubre del 2023, por JUAN VIDAL CORDERO TINTAYA con C.I. Nº 7041288 LP, con número de trámite DA-E 300327/2023, señala la pretensión de inscripción de la Memoria Laboral: "AUTOMATIZACIÓN DEL FORMULARIO PARA EL PROCEDIMIENTO DE GESTIÓN DE RIESGOS PARA EL ALTA O MODIFICACIÓN DE ROLES DE USUARIOS DEL SISTEMA SAP EN SOBOCE S.A.", cuyos datos y antecedentes se encuentran adjuntos y expresados en el Formulario de Declaración Jurada.

#### **CONSIDERANDO**

Que, en observación al Artículo 4º del Decreto Supremo № 27938 modificado parcialmente por el Decreto Supremo Nº 28152 el "Servicio Nacional de Propiedad Intelectual SENAPI, administra en forma desconcentrada e integral el régimen de la Propiedad Intelectual en todos sus componentes, mediante una estricta observancia de los regímenes legales de la Propiedad Intelectual, de la vigilancia de su cumplimiento y de una efectiva protección de los derechos de exclusiva referidos a la propiedad industrial, al derecho de autor y derechos conexos; constituyéndose en la oficina nacional competente respecto de los tratados internacionales y acuerdos regionales suscritos y adheridos por el país, así como de las normas y regímenes comunes que en materia de Propiedad Intelectual se han adoptado en el marco del proceso andino de integración".

Que, el Artículo 16º del Decreto Supremo Nº 27938 establece "Como núcleo técnico y operativo del SENAPI funcionan las Direcciones Técnicas que son las encargadas de la evaluación y procesamiento de las solicitudes de derechos de propiedad intelectual, de conformidad a los distintos regímenes legales aplicables a cada área de gestión". En ese marco, la Dirección de Derecho de Autor y Derechos Conexos otorga registros con carácter declarativo sobre las obras del ingenio cualquiera que sea el género o forma de expresión, sin importar el mérito literario o artístico a través de la inscripción y la difusión, en cumplimiento a la Decisión 351 Régimen Común sobre Derecho de Autor y Derechos Conexos de la Comunidad Andina, Ley de Derecho de Autor Nº 1322, Decreto Reglamentario Nº 23907 y demás normativa vigente sobre la materia.

Que, la solicitud presentada cumple con: el Artículo 6º de la Ley Nº 1322 de Derecho de Autor, el Artículo 26º inciso a) del Decreto Supremo Nº 23907 Reglamento de la Ley de Derecho de Autor, y con el Artículo 4º de la Decisión 351 Régimen Común sobre Derecho de Autor y Derechos Conexos de la Comunidad Andina.

Que, de conformidad al Artículo 18º de la Ley Nº 1322 de Derecho de Autor en concordancia con el Artículo 18º de la Decisión 351 Régimen Común sobre Derecho de Autor y Derechos Conexos de la Comunidad Andina, referentes a la duración de los Derechos Patrimoniales, los mismos establecen que: "la duración de la protección concedida por la presente ley será para toda la vida del autor y por 50 años después de su muerte, a favor de sus herederos, legatarios y cesionarios".

#### "2023 AÑO DE LA JUVENTUD HACIA EL BICENTENARIO"

Oficina - El Alto

Zona 16 de Julio

Oficina Central - La Paz Av. Montes, Nº 515,<br>entre Esq. Uruguay y C. Batallón Illimani. Telfs.: 2115700 2119276 - 211925

Oficina - Santa Cruz Av. Uruguay, Calle prolongación Quijarro,<br>Nº 29, Edif. Bicentenario Telfs.: 3121752 - 72042936 Oficina - Cochabamba Calle Rolivar Nº 727 e 16 de Julio y Ar Telfs.: 4141403 - 72042957

**Oficina - Chuguisac** Av. Iuan Pablo II, Nº 2560 Calle Kilómetro 7, Nº 366 Edif. Multicentro El Ceibo casi esq. Urriolagoitia,<br>Zona Parque Bolívar. Ltda. Piso 2, Of. 58, Telf.: 72005873 Telfs.: 2141001 - 72043029

www.senapi.gob.bo

Oficina - Tanija Av. La Paz, entre Calles Ciro Trigo y Avaroa<br>Edif. Santa Clara, Nº 243. Telf.: 72015286

Oficina - Oruro Calle 6 de Octubre Nº 583 entre Ayacucho y Junín<br>Salería Central, Of. 14. Telf.: 67201288

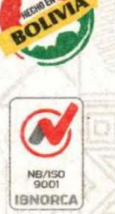

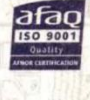

Oficina - Potocí Av. Villazón entre calle ceslao Alba y San Albe Edif. AM. Salinas Nº 242,<br>Primer Piso, Of. 17. Telf.: 72018160

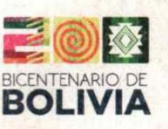

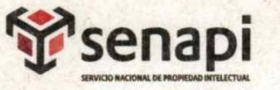

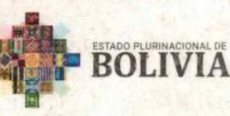

MINISTERIO DE DESARROLLO<br>PRODUCTIVO Y ECONOMÍA PLURAL

Que, se deja establecido en conformidad al Artículo 4º de la Ley Nº 1322 de Derecho de Autor, y Artículo 7º de la Decisión 351 Régimen Común sobre Derecho de Autor y Derechos Conexos de la Comunidad Andina que: "...No son objeto de protección las ideas contenidas en las obras literarias, artísticas, o el contenido ideológico o técnico de las obras científicas ni su aprovechamiento industrial o comercial".

Que, el artículo 4, inciso e) de la ley 2341 de Procedimiento Administrativo, instituye que: "... en la relación de los particulares con la Administración Pública, se presume el principio de buena fe. La confianza, la cooperación y la lealtad en la actuación de los servidores públicos y de los ciudadanos ...", por lo que se presume la buena fe de los administrados respecto a las solicitudes de registro y la declaración jurada respecto a la originalidad de la obra.

#### **POR TANTO**

El Director de Derecho de Autor y Derechos Conexos sin ingresar en mayores consideraciones de orden legal, en ejercicio de las atribuciones conferidas

#### **RESUELVE:**

INSCRIBIR en el Registro de Tesis, Proyectos de Grado, Monografías y Otras Similares de la Dirección de Derecho de Autor y Derechos Conexos, la Memoria Laboral titulada: "AUTOMATIZACIÓN DEL FORMULARIO PARA EL PROCEDIMIENTO DE GESTIÓN DE RIESGOS PARA EL ALTA O MODIFICACIÓN DE ROLES DE USUARIOS DEL SISTEMA SAP EN SOBOCE S.A.", a favor del autor y titular: JUAN VIDAL CORDERO TINTAYA con C.I. Nº 7041288 LP, quedando amparado su derecho conforme a Ley, salvando el mejor derecho que terceras personas pudieren demostrar.

Registrese, Comuniquese y Archivese.

**SE Carlos Alberto Soruco Arroyd** DIRECTOR DE DERECHO DE AUTOR Y DERECHOS CONEXOS SERVICIO NACIONAL DE PROPIEDAD INTELECTUAL

CASA/ata c.c.Arch

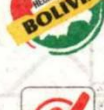

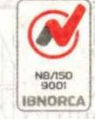

afao **ISO 900** 

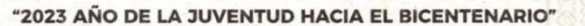

Oficina Central - La Paz Av. Montes, Nº 515. entre Esq. Uruguay y<br>entre Esq. Uruguay y<br>C. Batallón Illimani. Telfs.: 2015700 2119276 - 211925

Oficina - Santa Cruz Av. Uruguay, Calle<br>prolongación Quijarro,<br>Nº 29, Edif. Bicentenario. Telfs.: 3121752 - 72042936 Oficina - Cochabamba Calle Bolivar, Nº 737. entre 16 de Julio y Antezar<br>Telfs.: 4141403 - 72042957 Oficina - El Alto Oficina - Chuquisaca Ay, Juan Pablo II, Nº 2560 Calle Kilómetro 7, Nº 366 Edif. Multicentro El Ceibo casi esq. Urrio casi esq. Urriolagoitia,<br>Zona Parque Bolívar. Ltda. Piso 2, Of. 58, Zona 16 de Julio. Telf.: 72005873 Telfs.: 2141001 - 72043029

www.senapi.gob.bo

Oficina - Tarija Av. La Paz, entre Calles Circ Trigo y Avaroa Telf.: 72015286

Oficina - Oruro Calle 6 de Octubre Nº 5837 entre Ayacucho y Junín,<br>Galería Central, Of. 14. Telf.: 67201288

Oficina - Potosí Av. Villazón entre calle Ny, vinazon entre canes<br>Wenceslao Alba y San Albe<br>Edif. AM. Salinas N° 242,<br>Primer Piso, Of. 17. Telf.: 72018160

110

**Autor:** Juan Vidal Cordero Tintaya **Correo:** [juanvidaling@gmail.com](mailto:juanvidaling@gmail.com)  **Celular:** 65687332